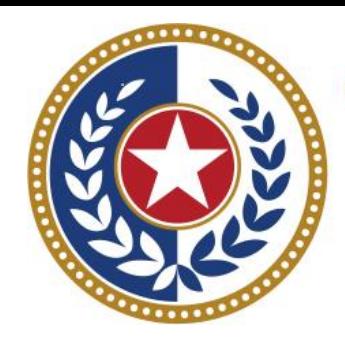

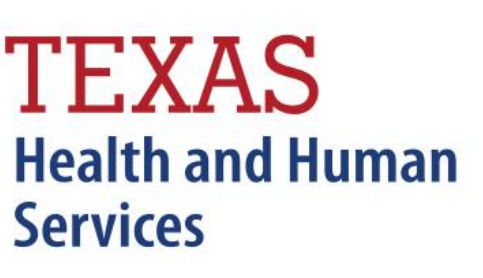

**Texas Department of State Health Services** 

Outpatient **Certification** (Formerly WebCertification)

**Revised October 2024**

Document #: 25-15011

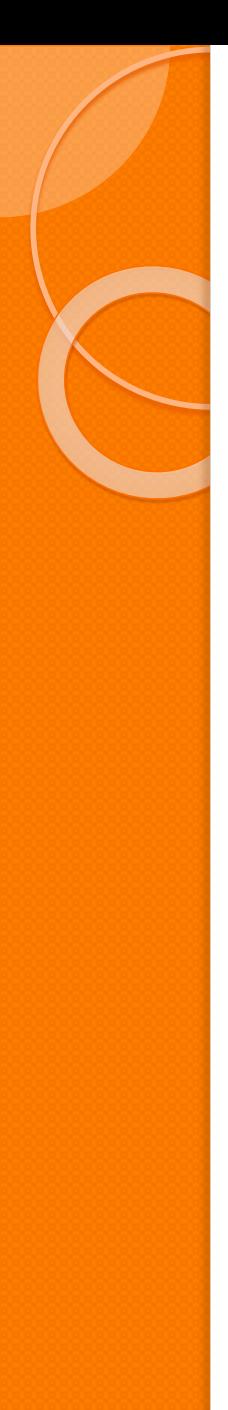

#### **Certification**

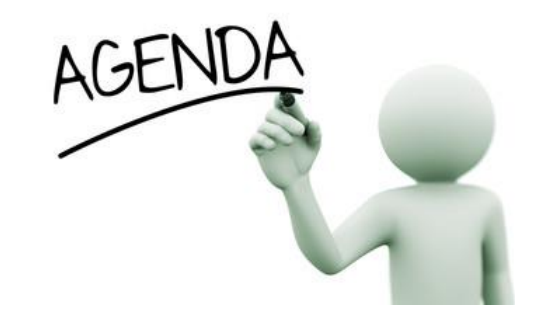

 $X$  Start Certification Encounter on Demand (EOD) **X** Data Reporting Schedule  $X$  Logging into Certification **X** Viewing Older Quarters Data **Encounter on Demand K** Certification Reports **X** Certification File Download **K** Certifying Data

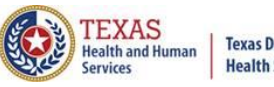

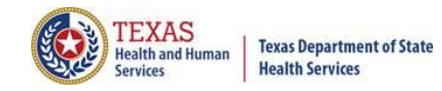

#### Start Certification - System Feature

**After the \*Cutoff for initial submission** the Data Administrator (aka Provider Primary Contact) and Certifier will now receive an email a few days after the "Cutoff for Initial Submission". This email will be sent approximately sixty days after the end of each quarter. The email will have four reports attached to it:

 $\check{\wedge}$  Summary Report – use this report to validate if the data for the period is correct, such as record counts, min/max/average charges, admission type and source, payer type, patient age, gender, race, and ethnicity

 $\check{\phantom{\phi}}$  Claim Count for First Physician Report - Use this to determine if the physicians (attending, operating, other) who utilize your facility are represented correctly. This report will give a claim count by physician name, sorted by name. It will also include the physician ID but will not include patient information.

 $\chi$  Claim Count for Second Physician Report - Use this to determine if the second physicians (attending, operating, other) who utilize your facility are represented correctly. This report will give a claim count by physician name, sorted by name. It will also include the physician ID, but will not include patient information

 $\check{\wedge}$  Error Type List Report - use this to determine if you have made all possible corrections to your data, if needed.

This email will only be sent to facilities that have a 100% accuracy rate on the date of initial submission. This email will suggest that if the Certifier determines that the data is complete and accurate after reviewing the reports, then they should consider choosing the Encounter or Event on Demand (EOD) option on their certification tab for that quarter. If you do not choose to start the EOD option, the certification process will start after the cutoff for corrections as it does now.

\***Cutoff for initial submission is the date when the submission data is due in the system.**

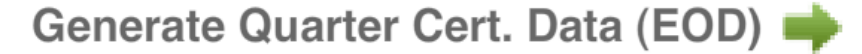

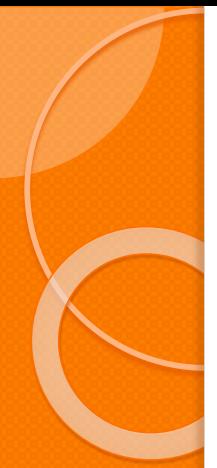

# Certification Due Dates

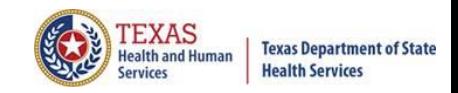

**Data Reporting Schedule** 

The THCIC reporting schedule is available online at [https://www.dshs.texas.gov/texas-health-care](https://www.dshs.texas.gov/texas-health-care-information-collection/facility-reporting-requirements/data-reporting-schedule)[information-collection/facility-reporting](https://www.dshs.texas.gov/texas-health-care-information-collection/facility-reporting-requirements/data-reporting-schedule)[requirements/data-reporting-schedule](https://www.dshs.texas.gov/texas-health-care-information-collection/facility-reporting-requirements/data-reporting-schedule)

#### **Texas Health Care Information Collection Center for Health Statistics**

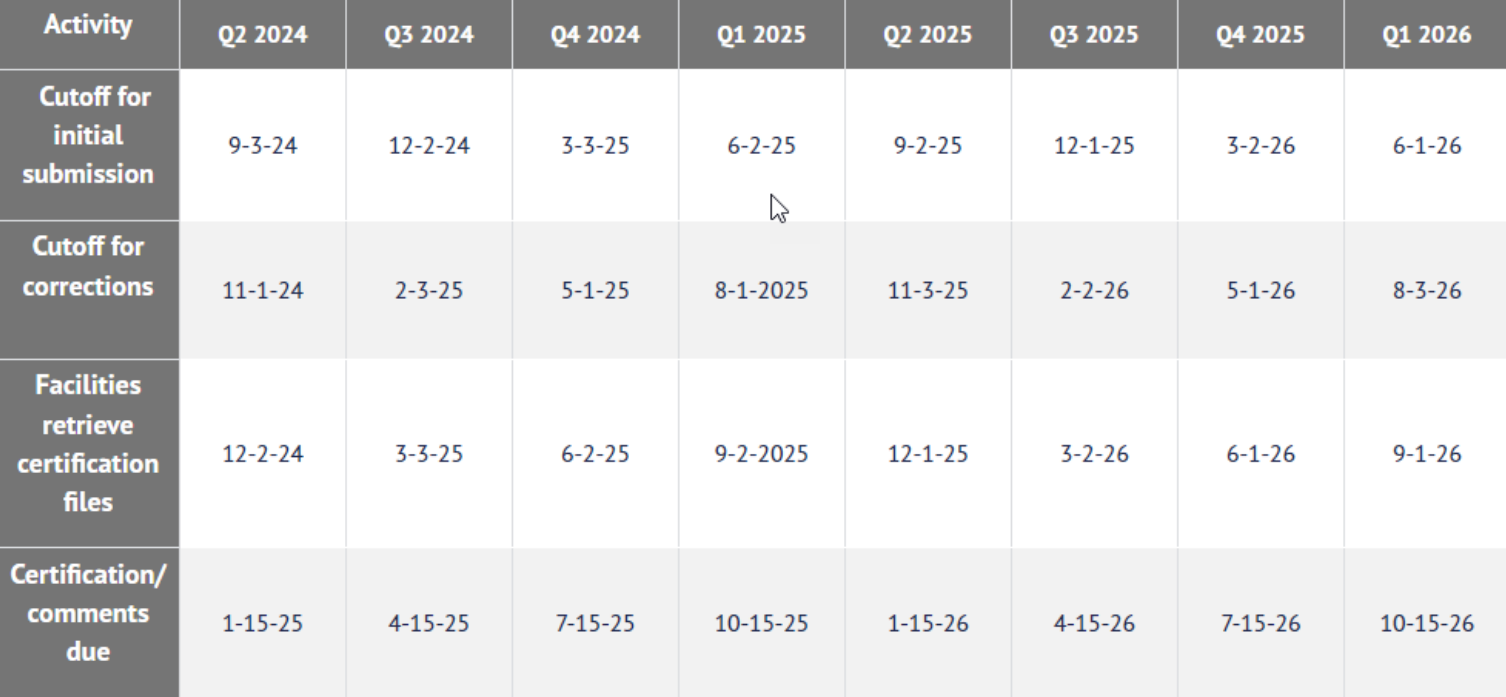

The reporting schedule is a rule driven schedule, under Chapter 421, Title 25, Part 1 of the Texas Administrative Code, Subchapter D, RULE §421.66. The due dates are either the 1<sup>st</sup> or the 15<sup>th</sup> of the month, if these dates are on a weekend or state observed holiday, the data is due the next business day.

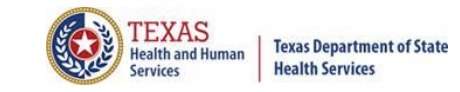

#### Data Due Dates

#### Data Reporting Schedule

**Texas Health Care Information Collection Center for Health Statistics** 

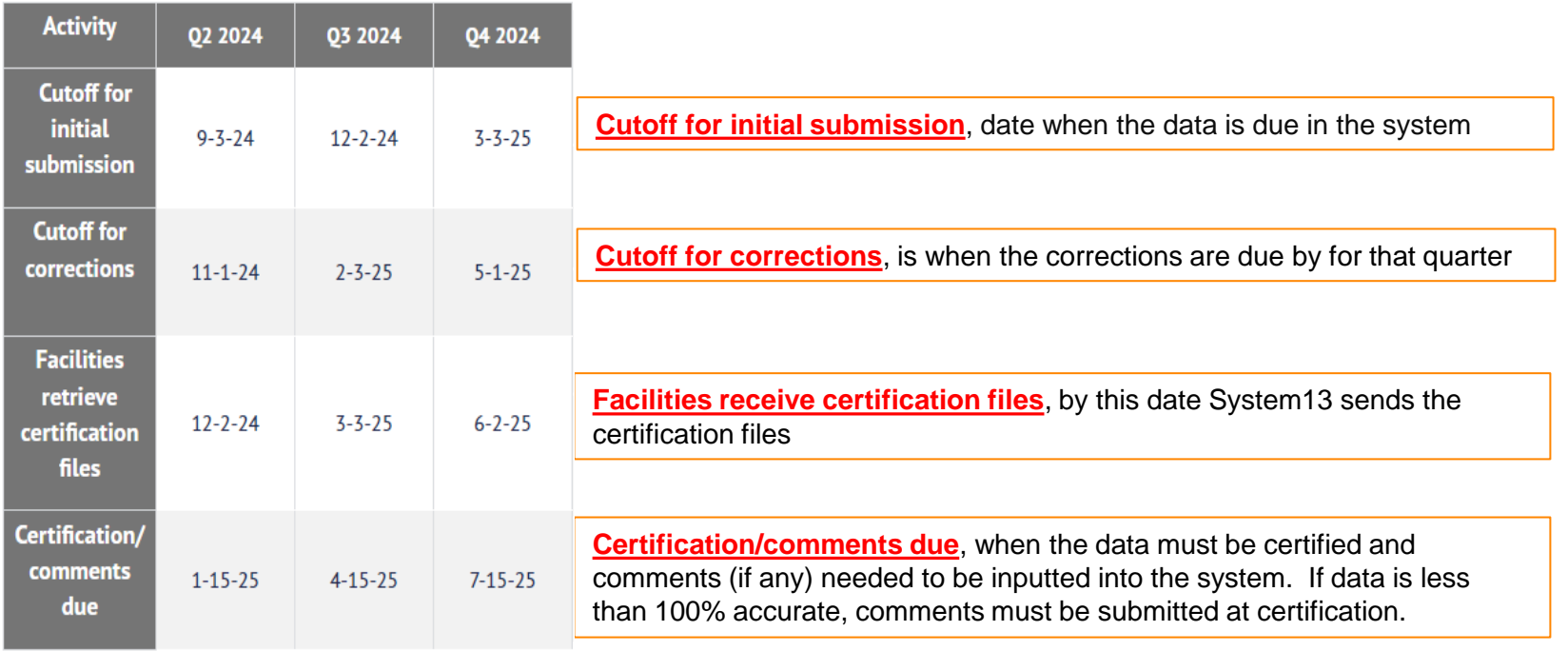

The reporting schedule is a rule driven schedule, under **[Chapter 421](http://texreg.sos.state.tx.us/public/readtac$ext.ViewTAC?tac_view=4&ti=25&pt=1&ch=421)**, Title 25, Part 1 of the Texas Administrative Code, subchapter D, [RULE §421.66. T](https://texreg.sos.state.tx.us/public/readtac$ext.TacPage?sl=R&app=9&p_dir=&p_rloc=&p_tloc=&p_ploc=&pg=1&p_tac=&ti=25&pt=1&ch=421&rl=66)he due dates are either the 1<sup>st</sup> or the 15<sup>th</sup> of the month, if these dates are on a weekend or state observed holiday, the data is due the next business day.

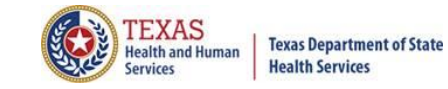

# THCIC System

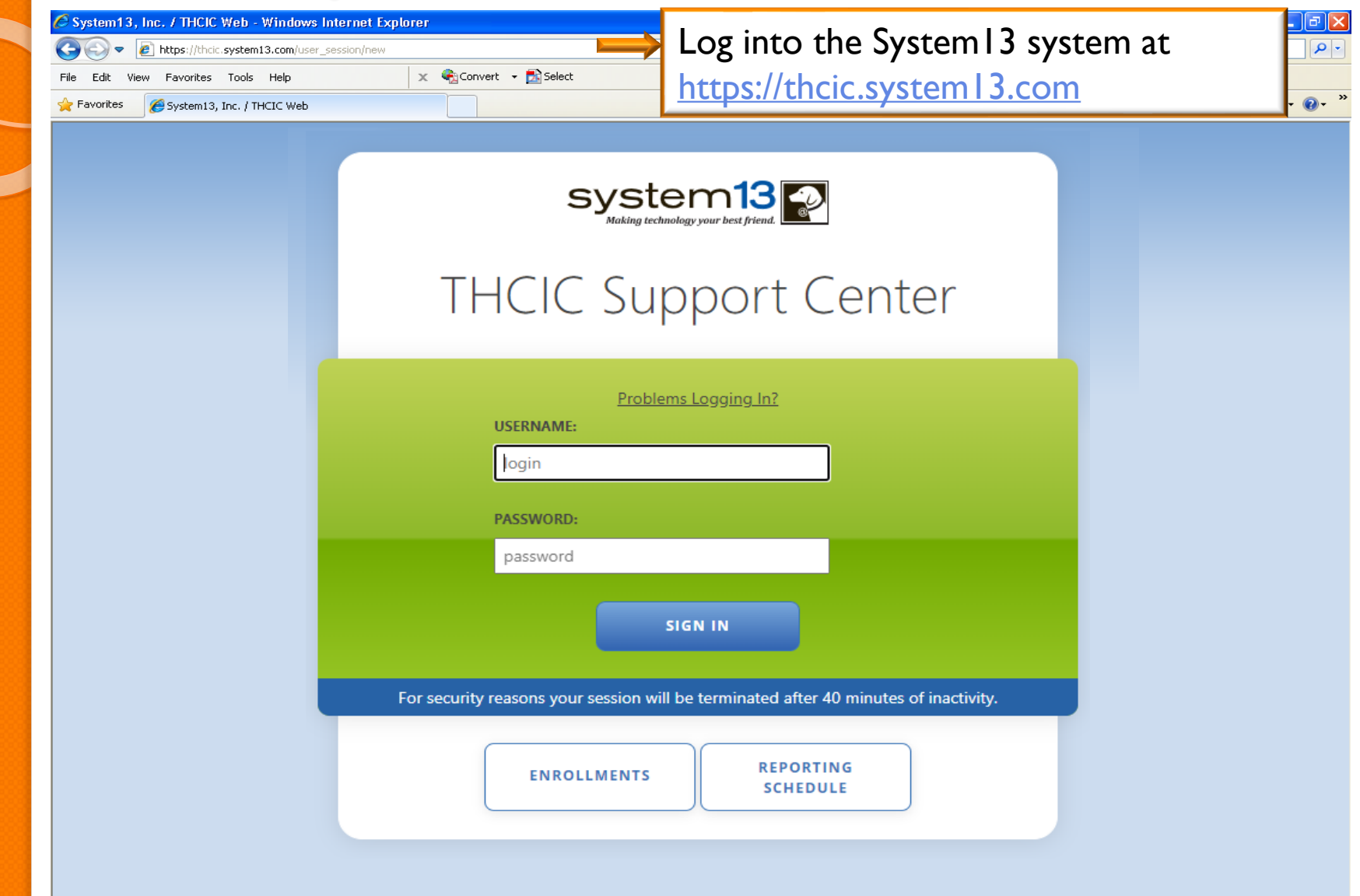

# Log In the System as a Provider

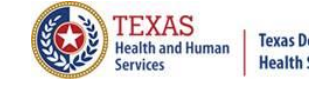

**Texas Department of State Health Services** 

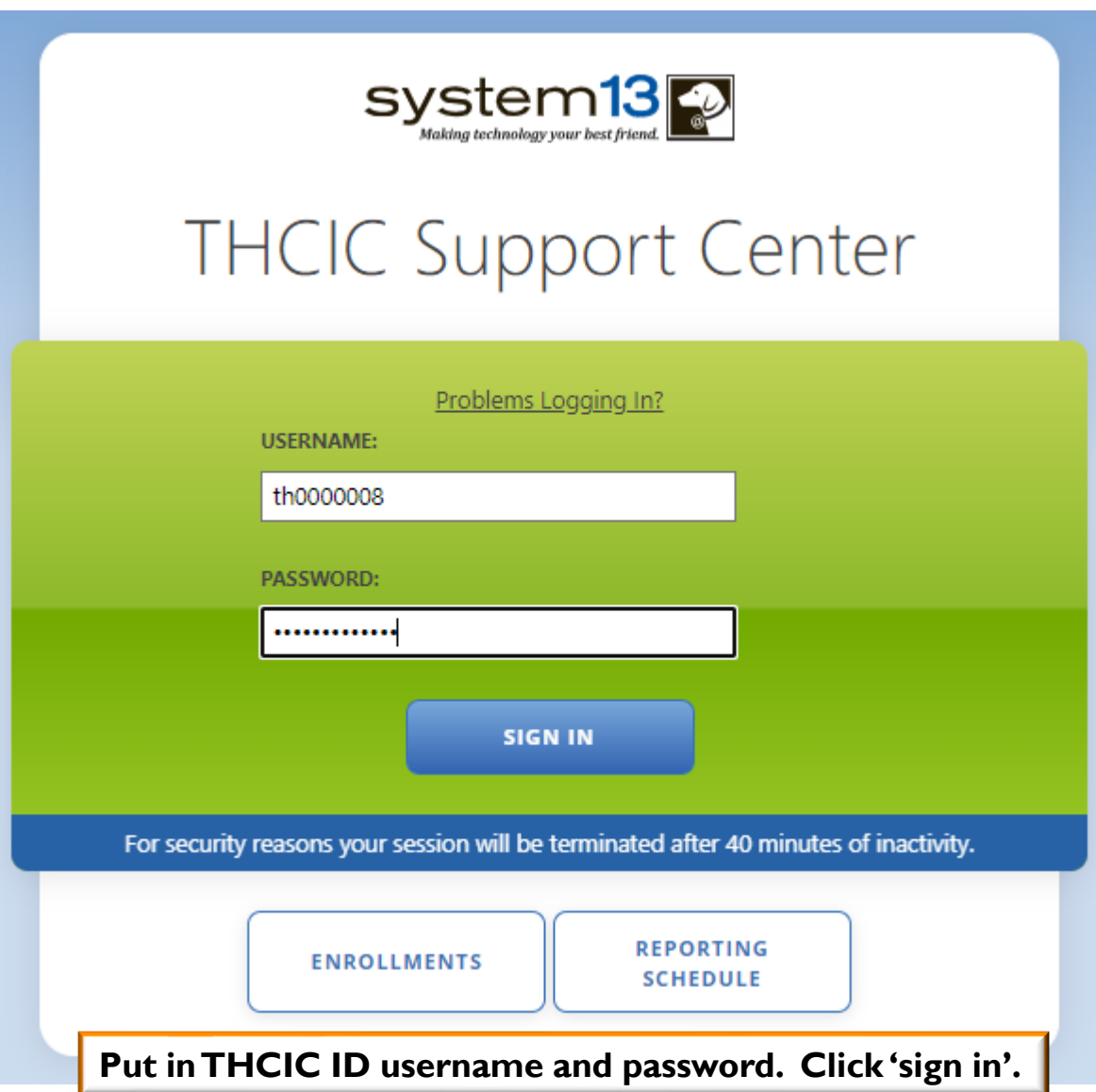

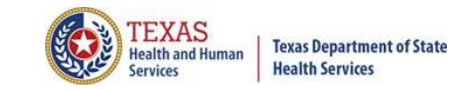

# Security Notice

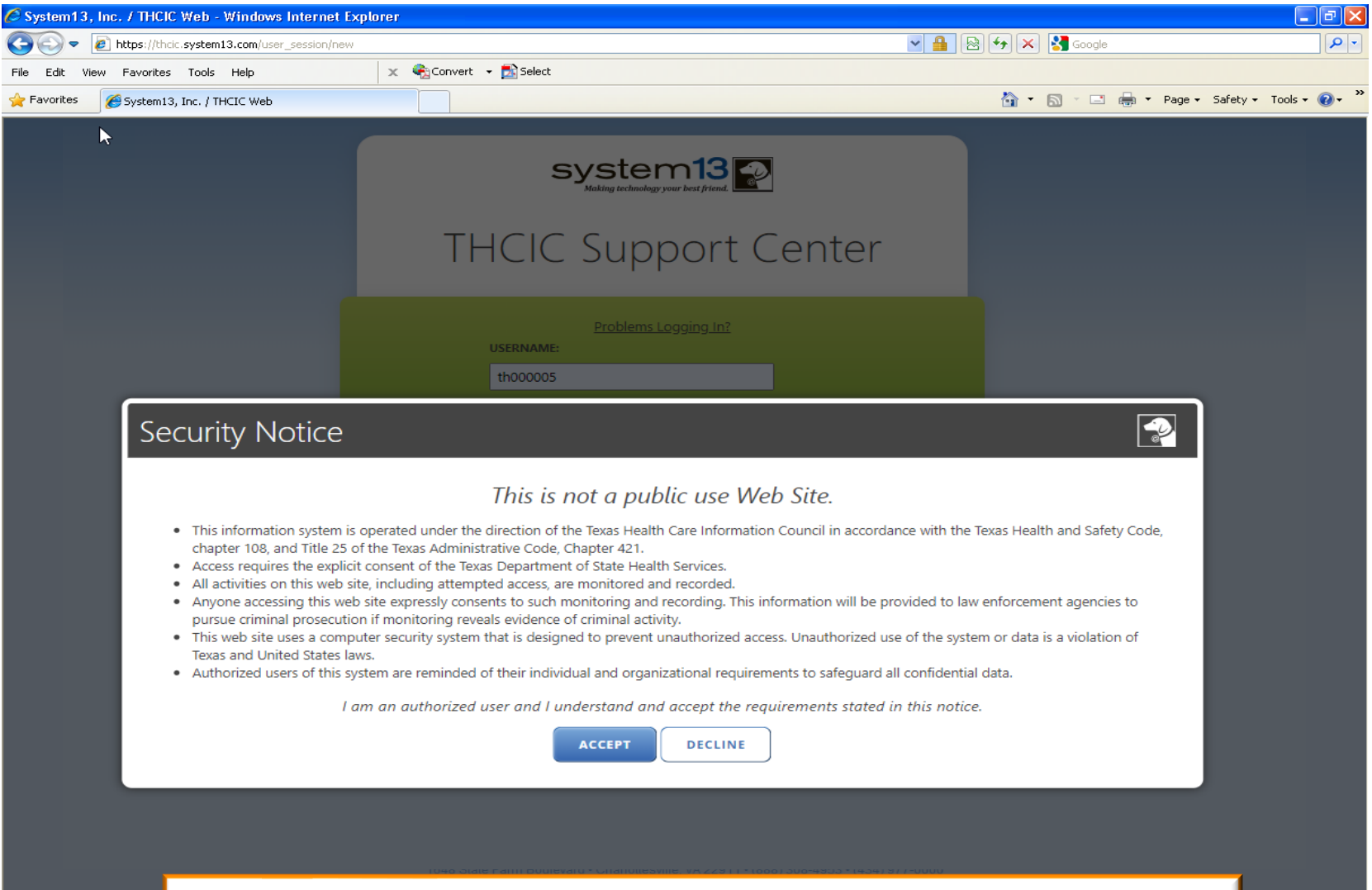

**A facility must accept the security notice and access to the database will be provided. If a facility declines this notice, access will not be granted to the database.**

# New Provider Dashboard

- The new user dashboard for facility users that provides insights into the claim counts broken down by quarter and month as well as providing the accuracy percentage.
- A graph of historical clam counts and a section with helpful tips.
- The dashboard also provides key deadlines broken down by quarter as well as prominently displaying the next deadline for submission, correction and certification,.
- Two views (List and Grid View).

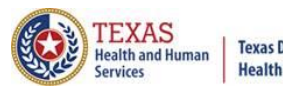

### Certification/ Start Certification – Grid View

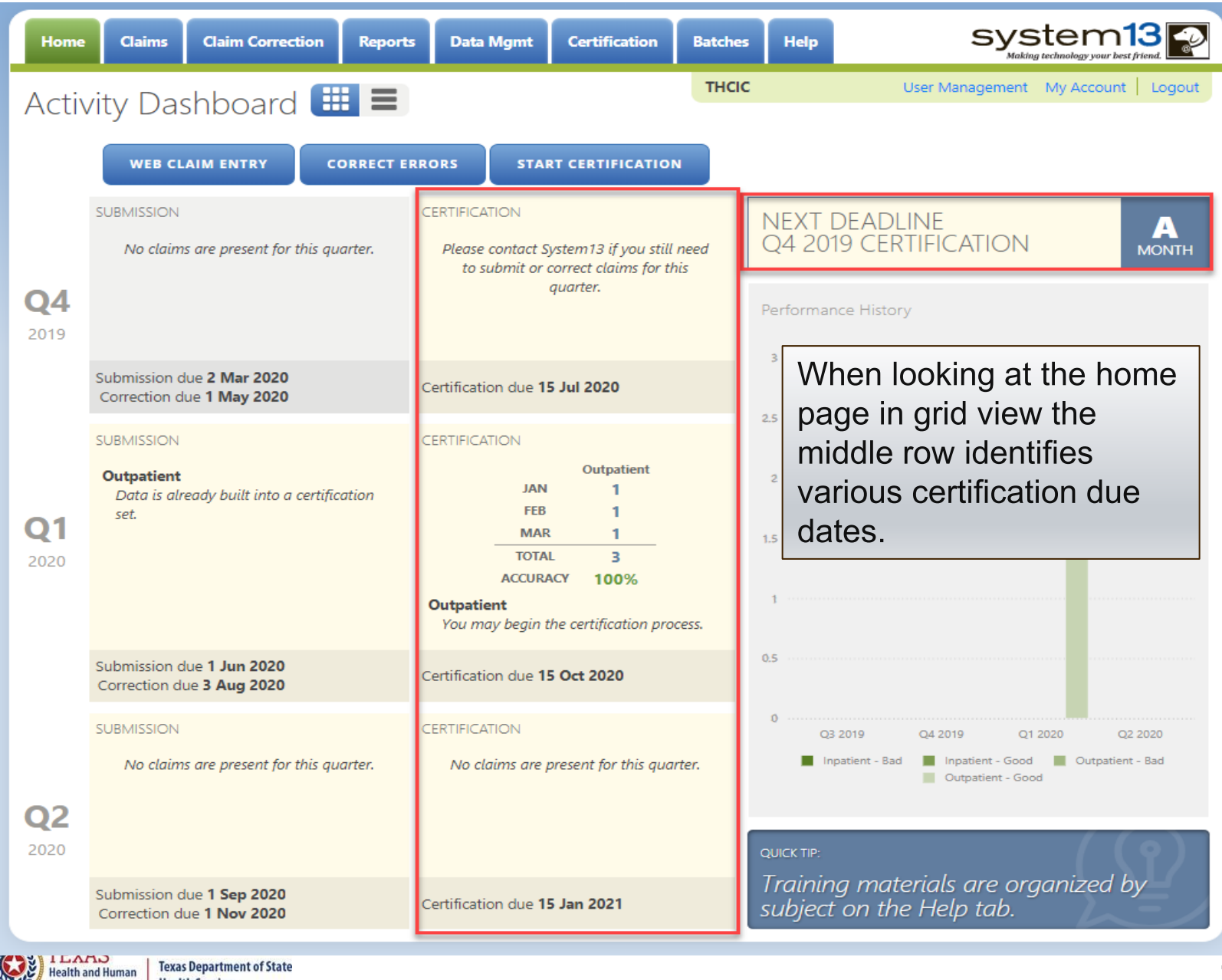

عروب

**Services** 

### Certification/ Start Certification – List View

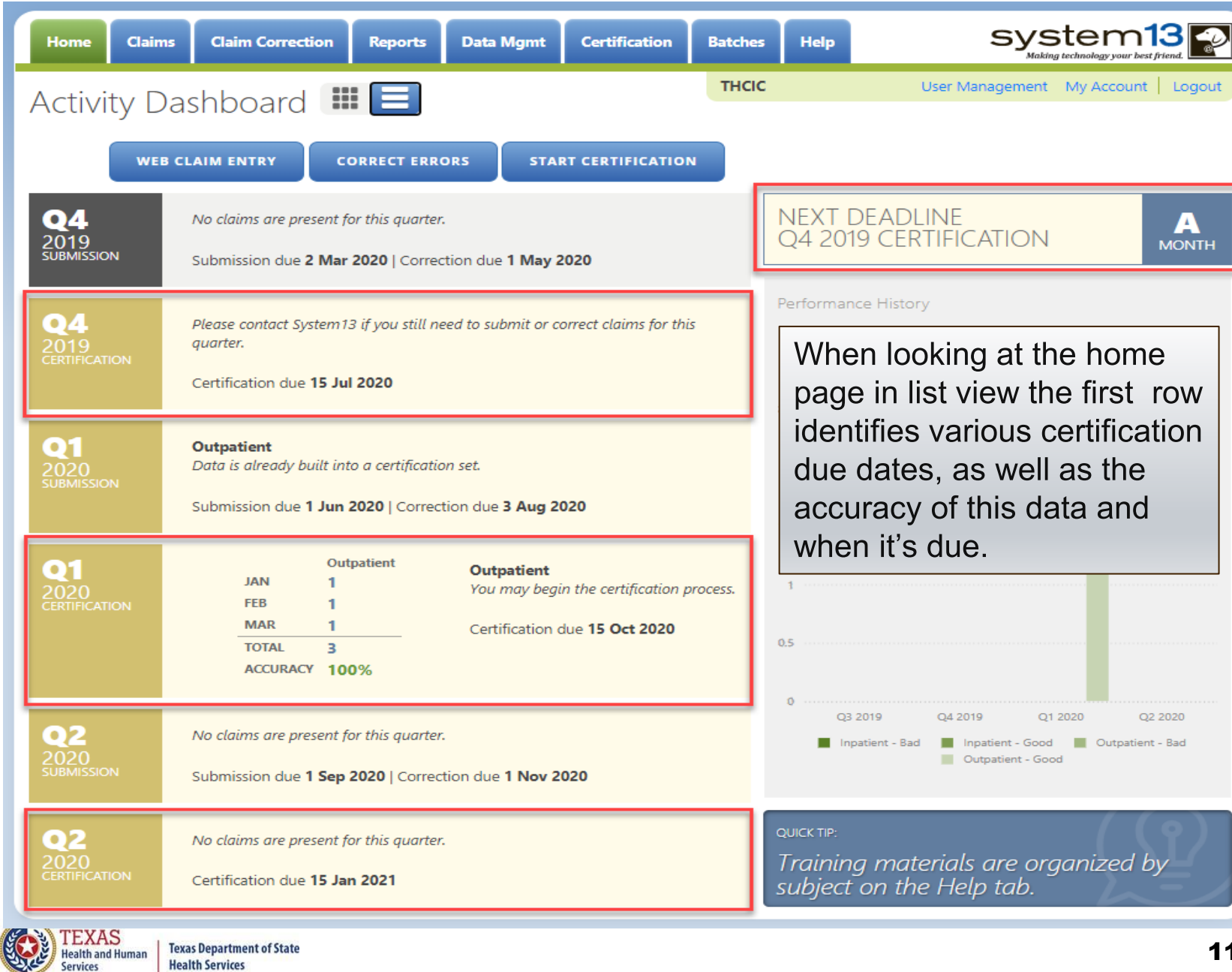

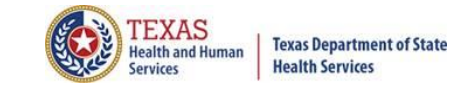

# Go to Certification

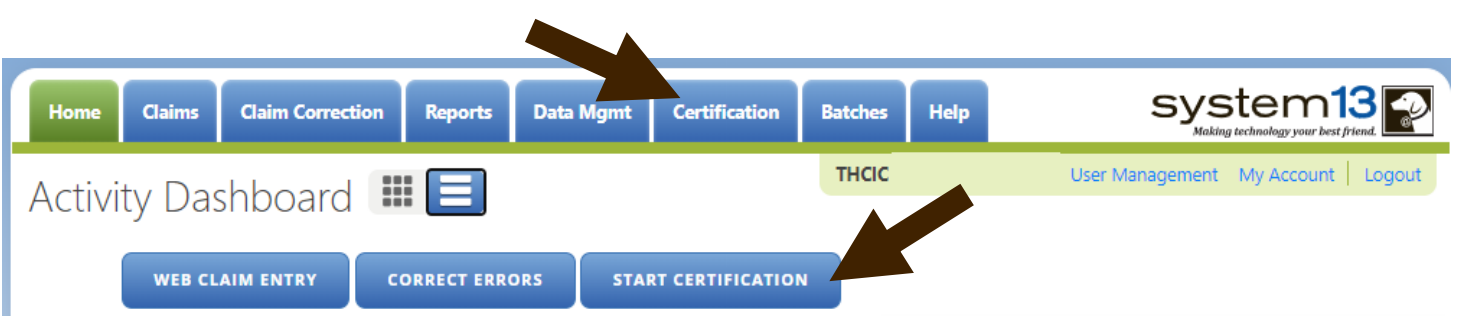

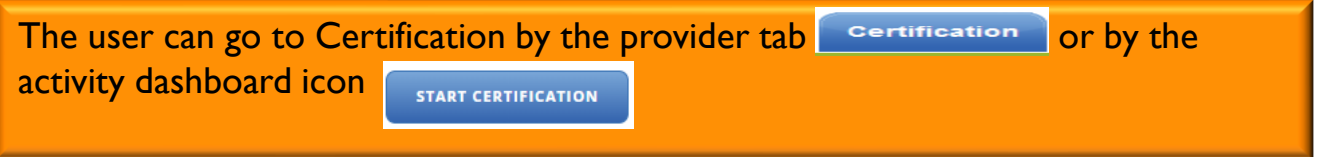

# Inpatient/ Outpatient Certification

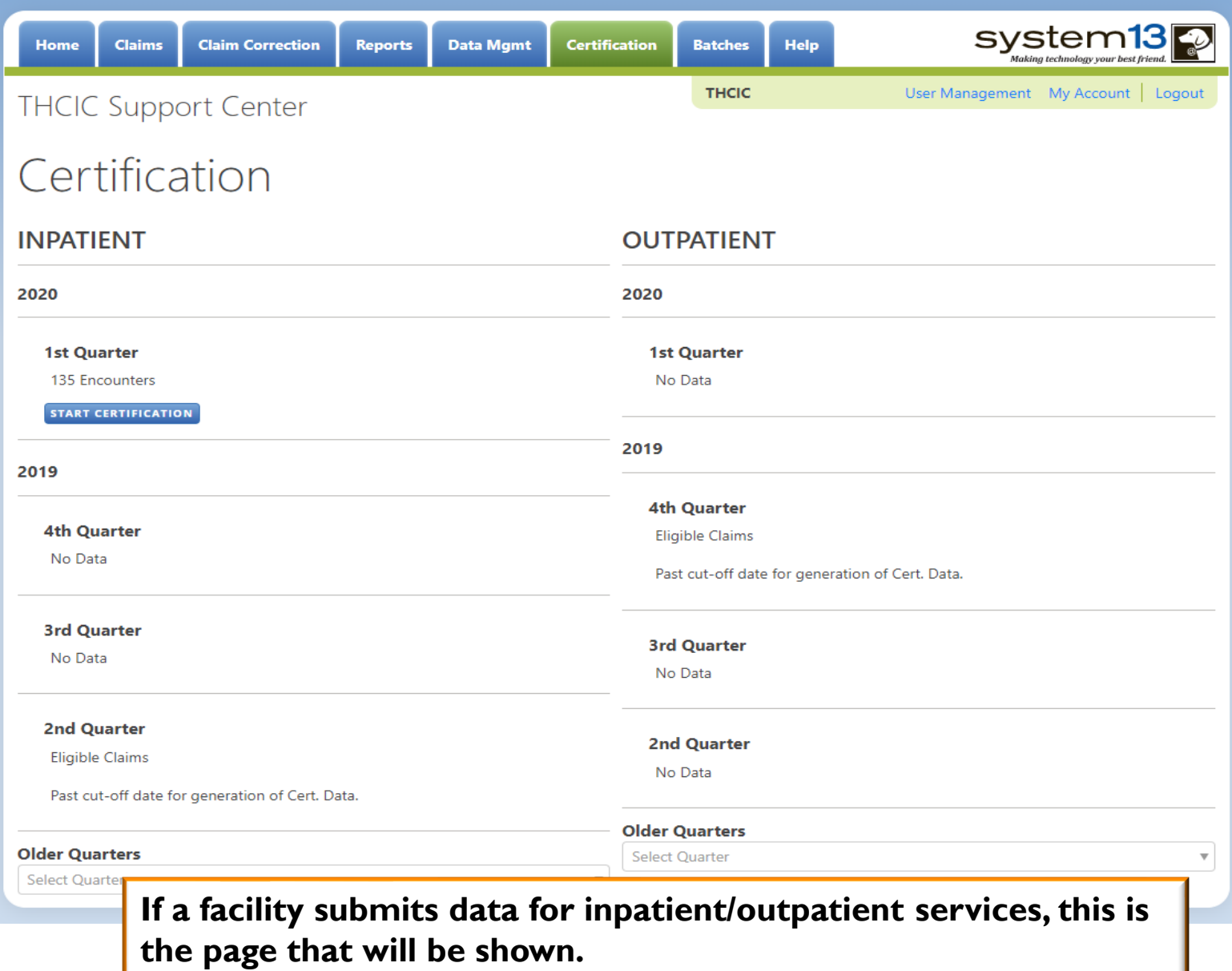

**TEXAS**<br>Health and Human

**Services** 

**Texas Department of State Health Services** 

# Outpatient Certification

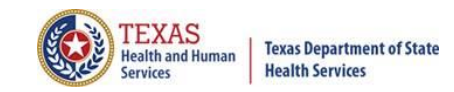

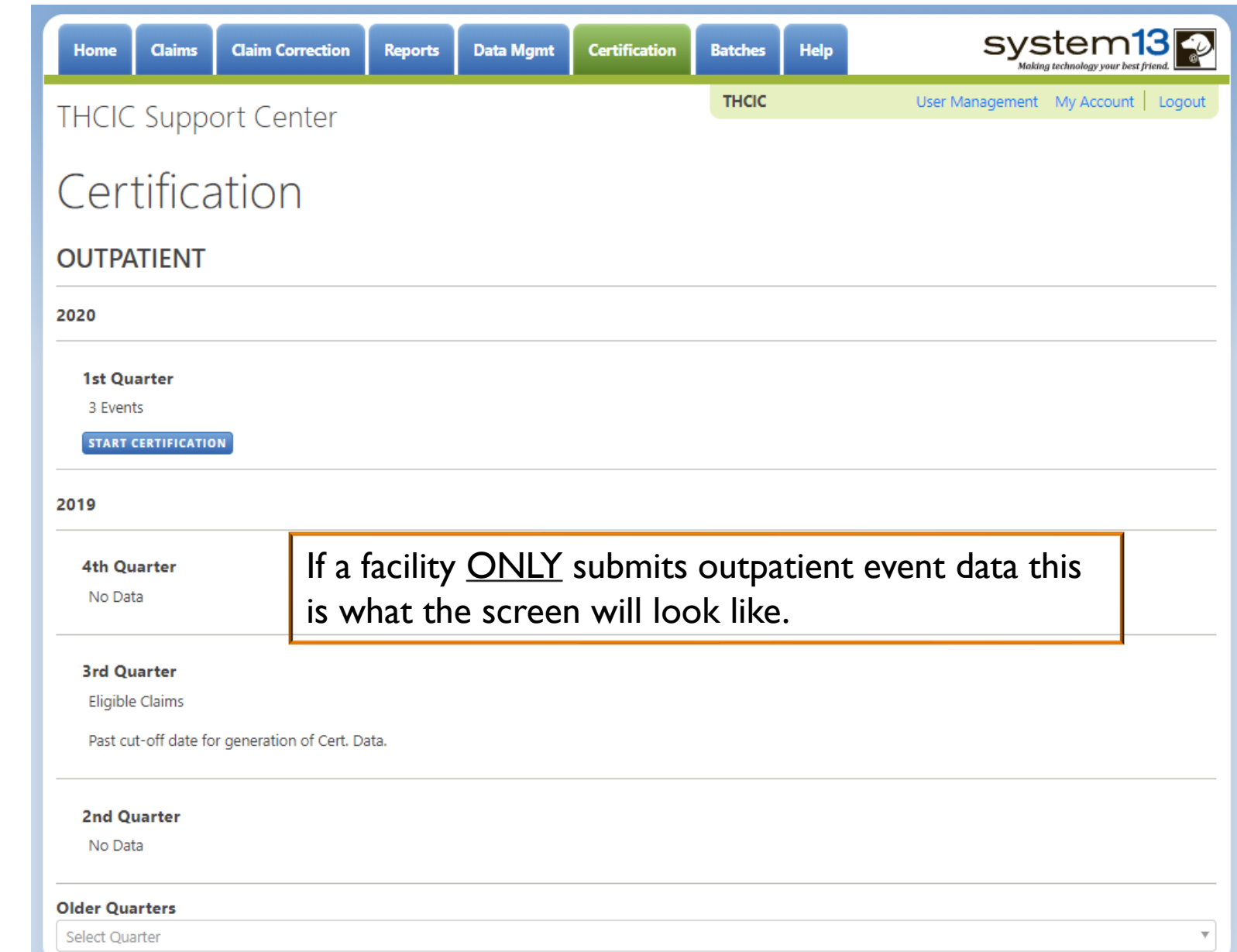

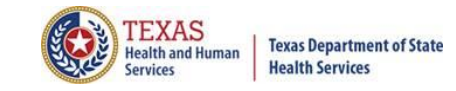

### Select an older quarters data…

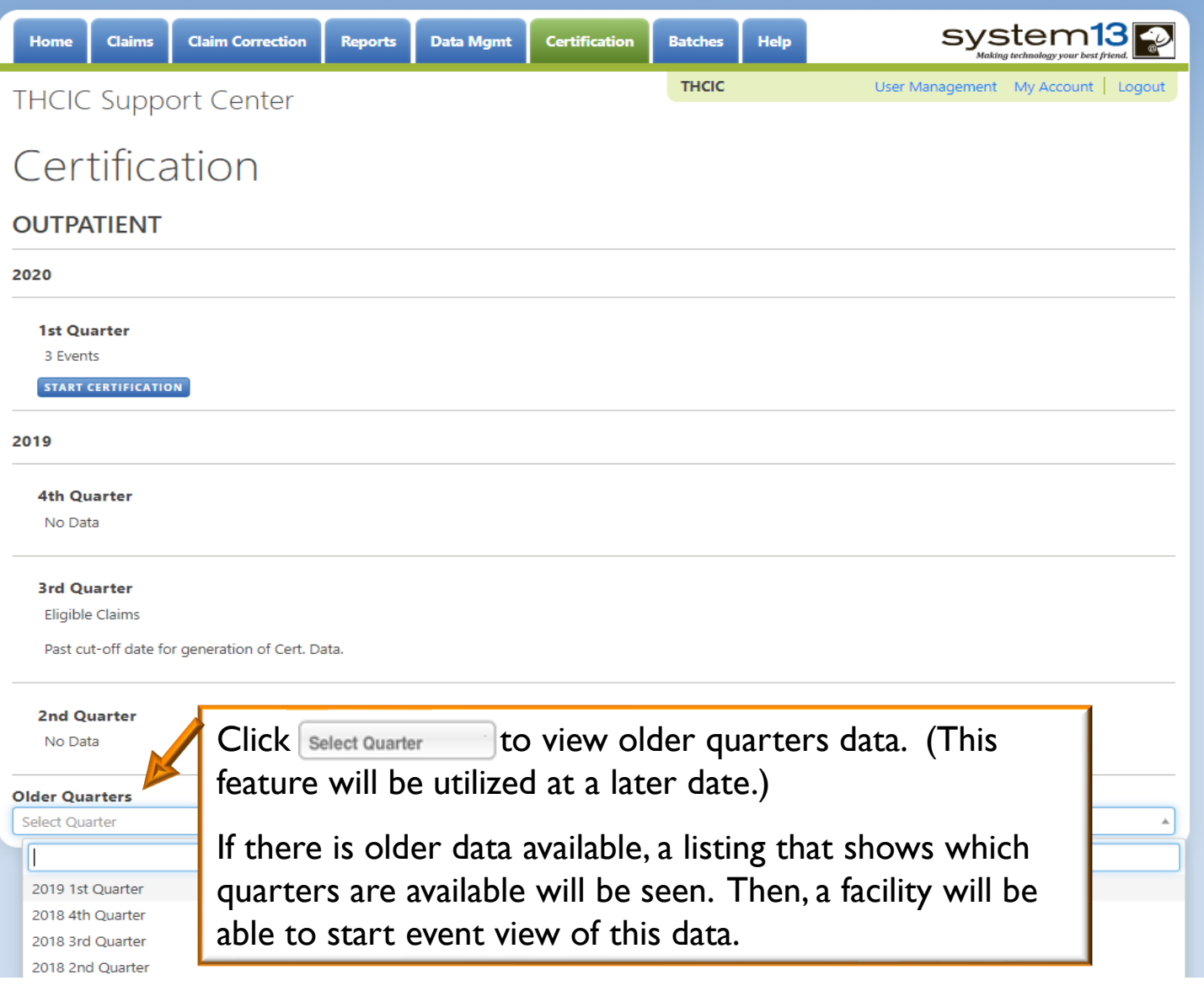

# Select an older quarters data to view…

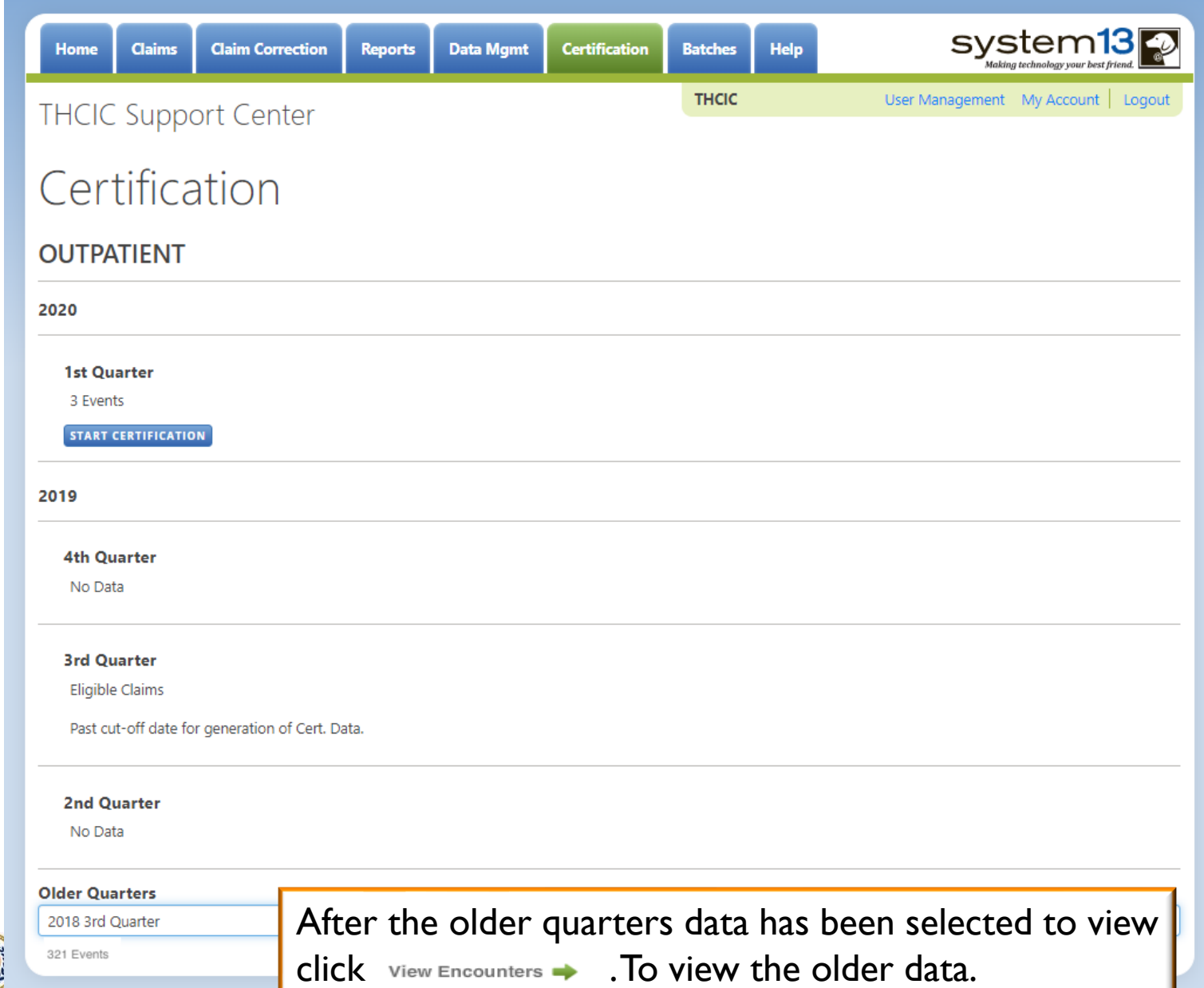

**CASE** 

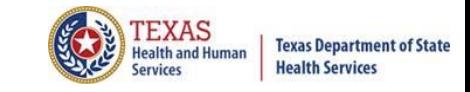

Encounter on Demand is the ability for facilities to generate quarterly certification data after the quarter has ended.

Facilities will be able to generate their quarterly certification data and the corresponding certification data reports from the time a quarter ends (example: 1q11 ends March 31, 2011.) A facility can generate the certification files for this time through the end of the corrections period for that quarter.

PLEASE BE ADVISED when a facility has chosen to begin this process, the facility must ensure the data has been submitted, is complete and accurate. If changes need to be made to this data after the file has been generated, these changes will incur a charge from System13 to regenerate the data. Also, **ANYONE** with access to a UserID as a certifier can initiate the EOD and not just the system administrator for the facility.

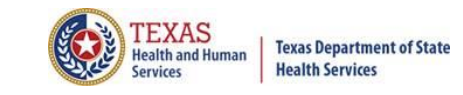

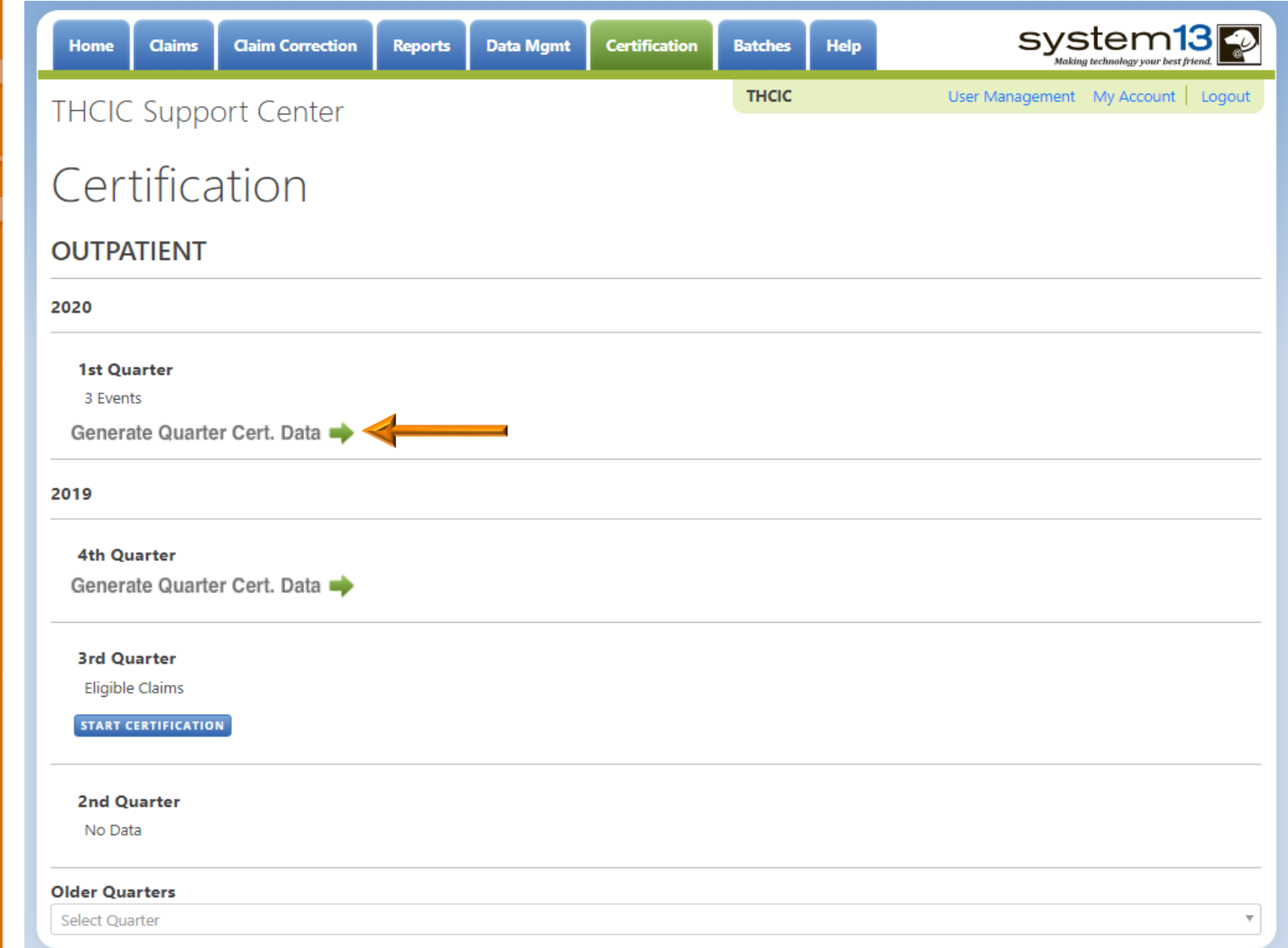

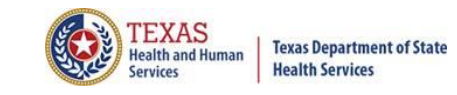

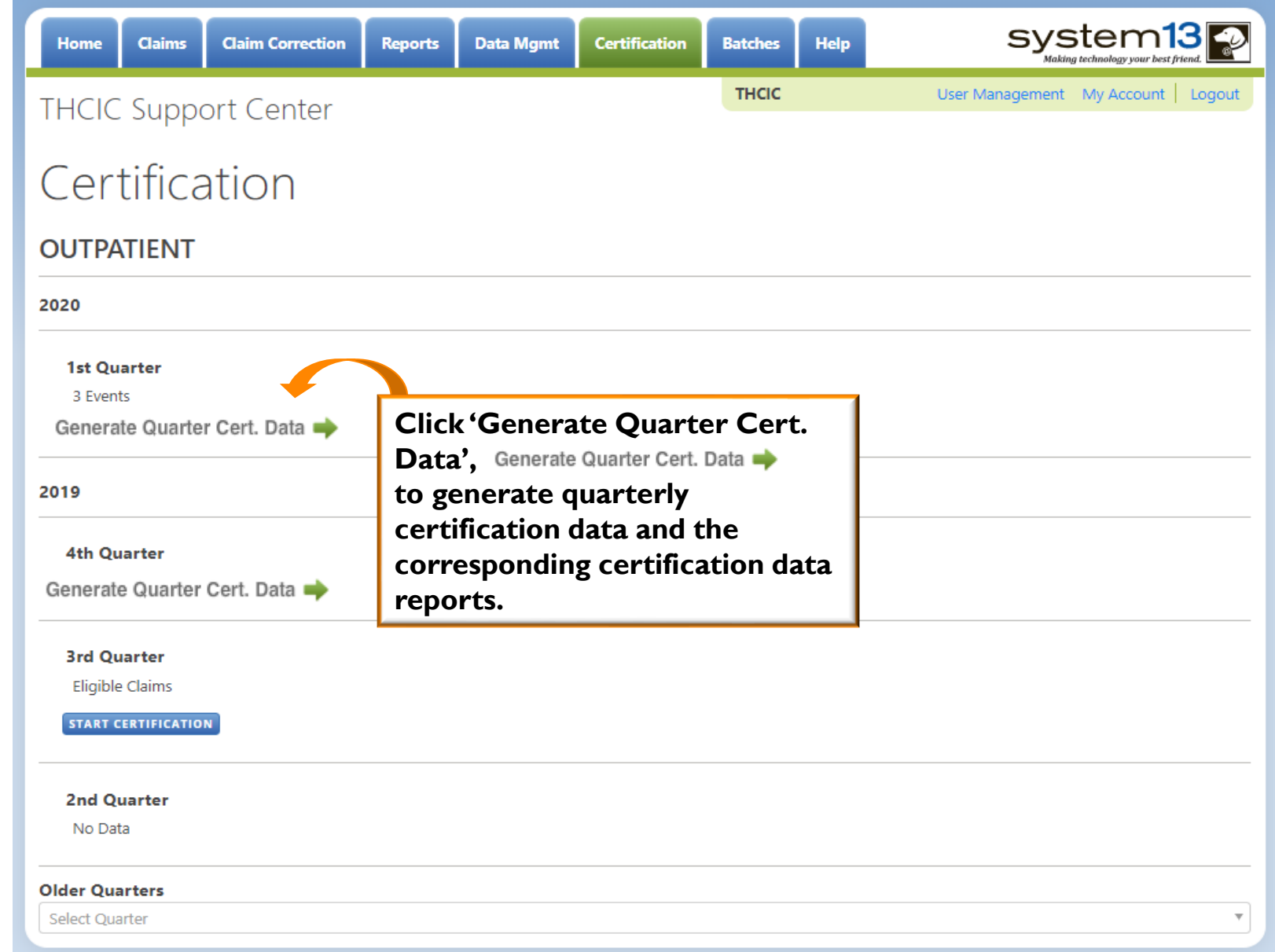

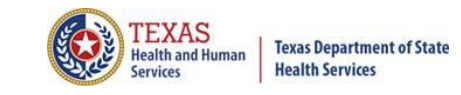

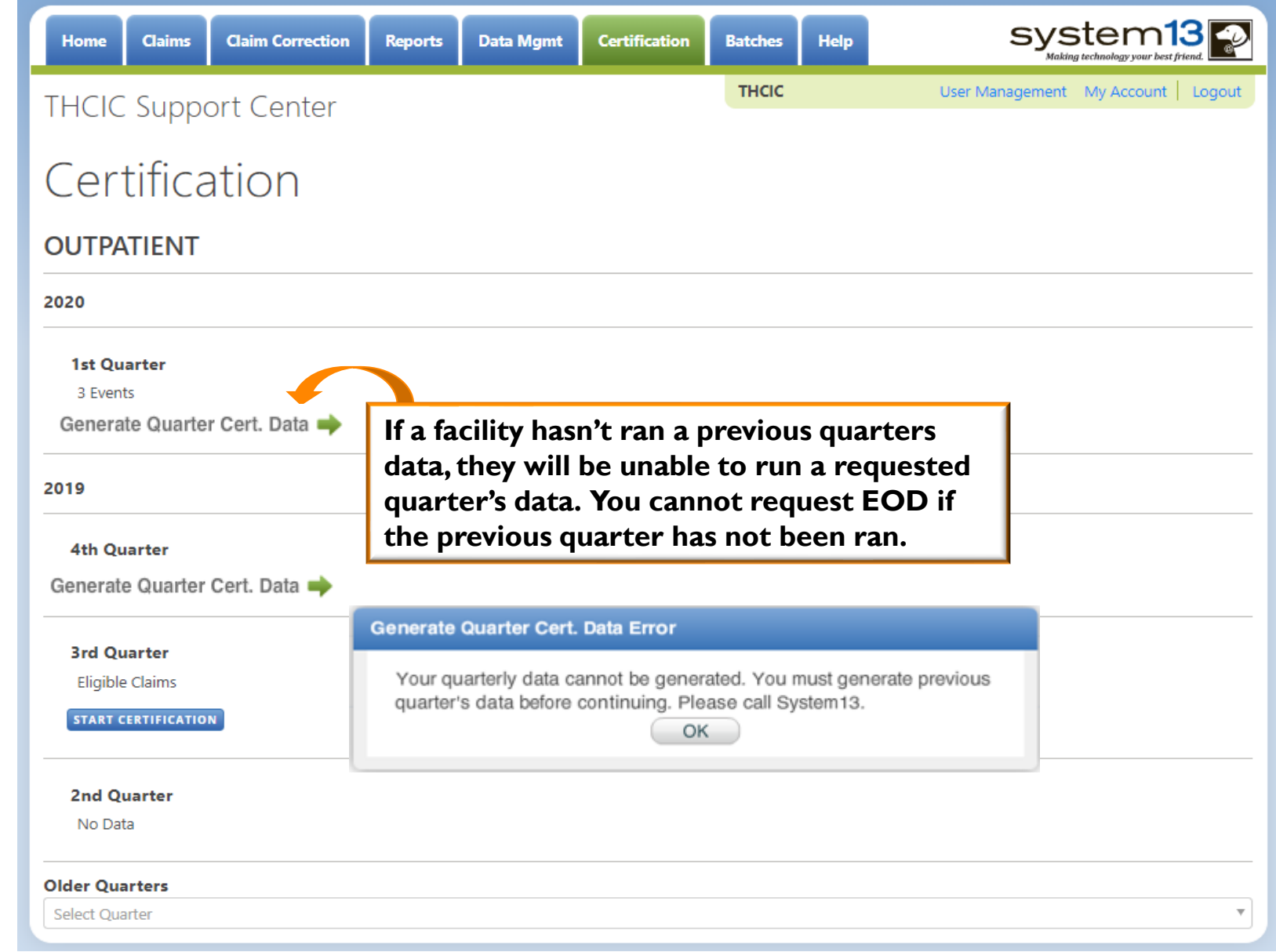

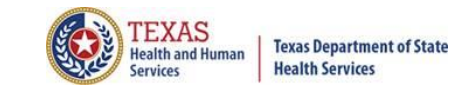

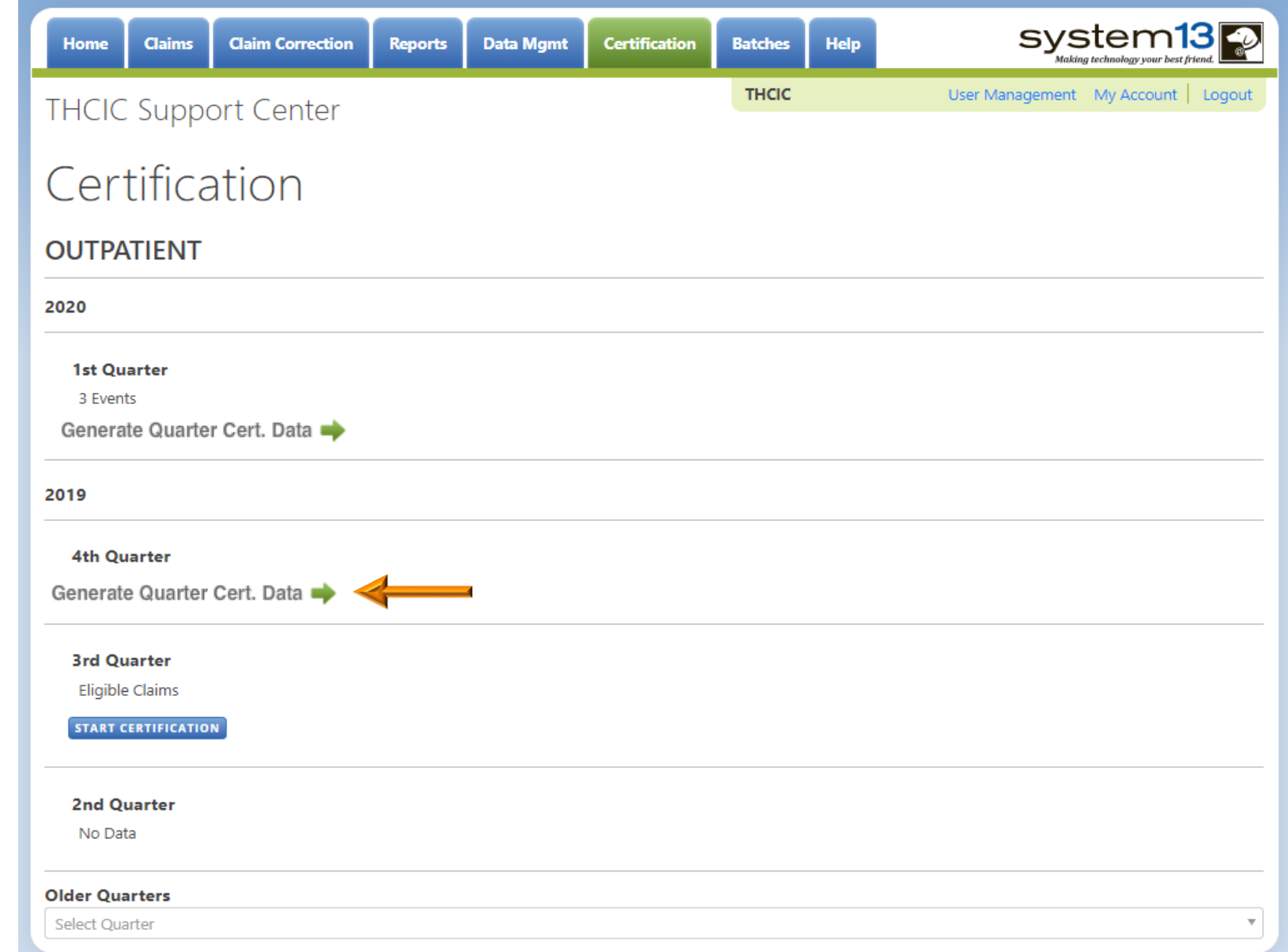

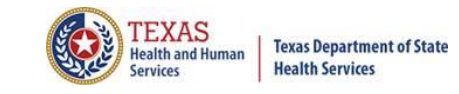

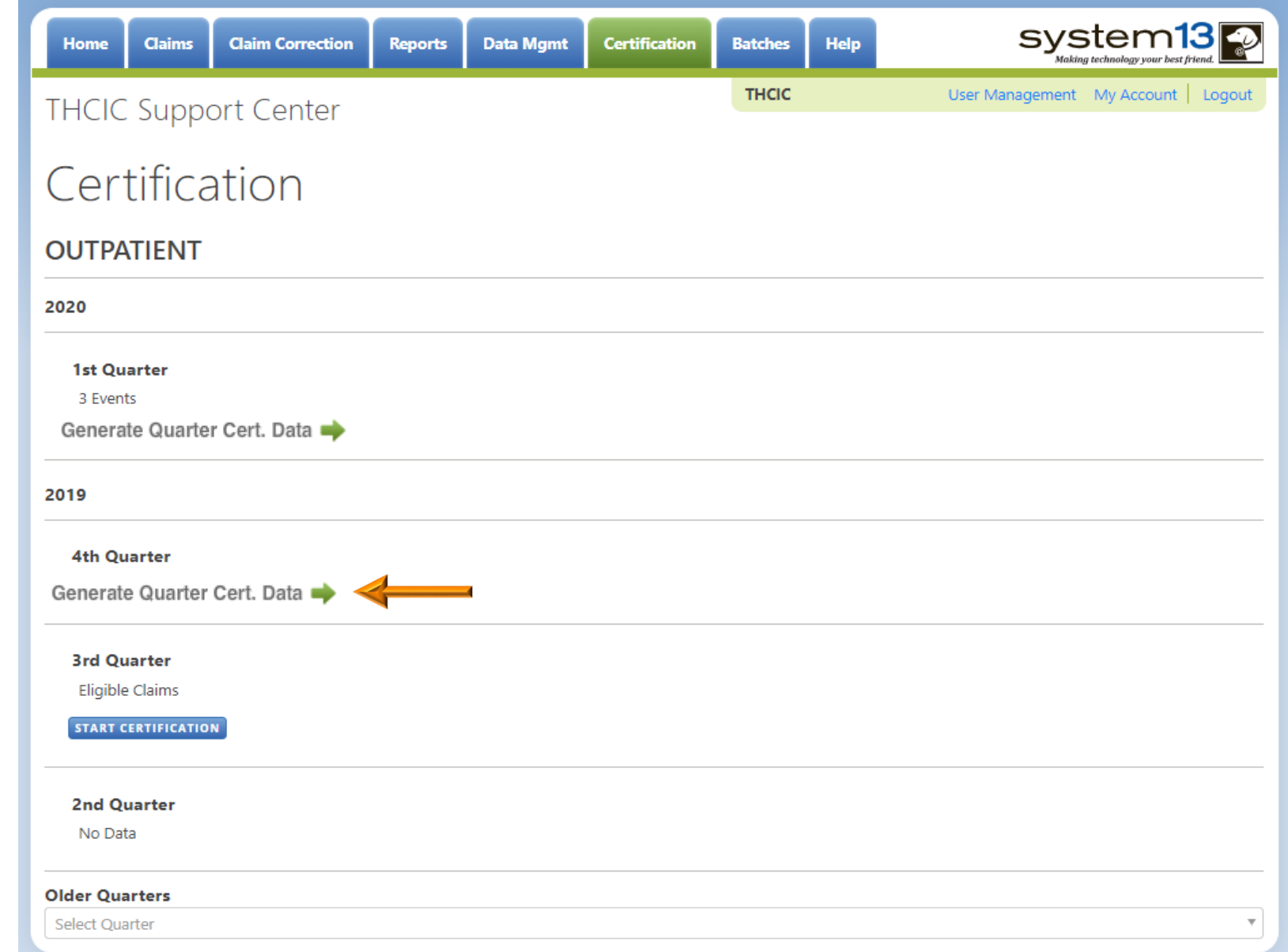

# EOD Request Not Allowed

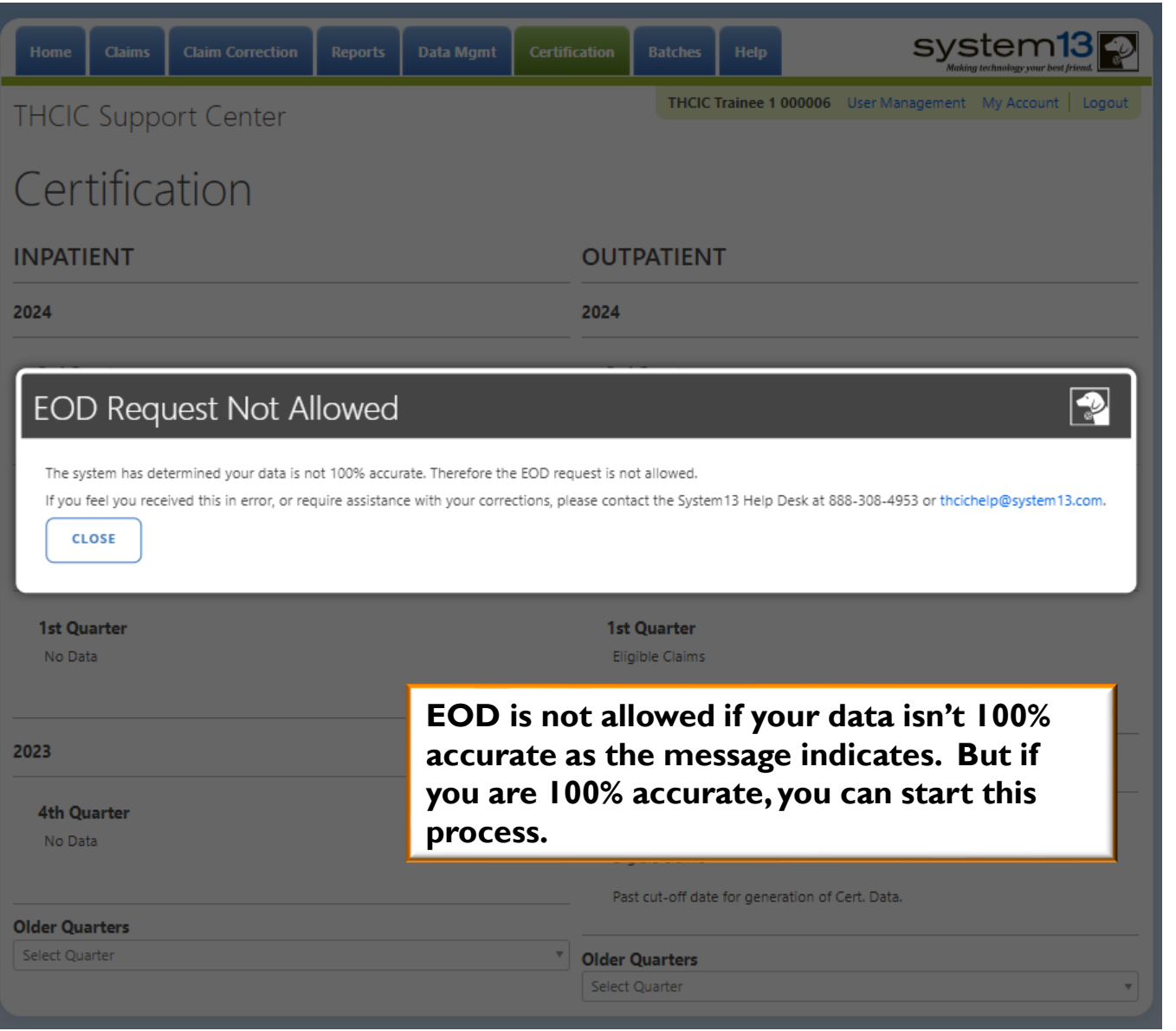

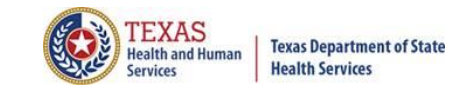

Generate Quarter Cert. Data system13<sup>2</sup> **Claim Correction Data Mgmt** Help **Claims** Certification **Batches** Home **Reports THCIC** User Management My Account | Logout

#### **THCIC Support Center**

#### Certification

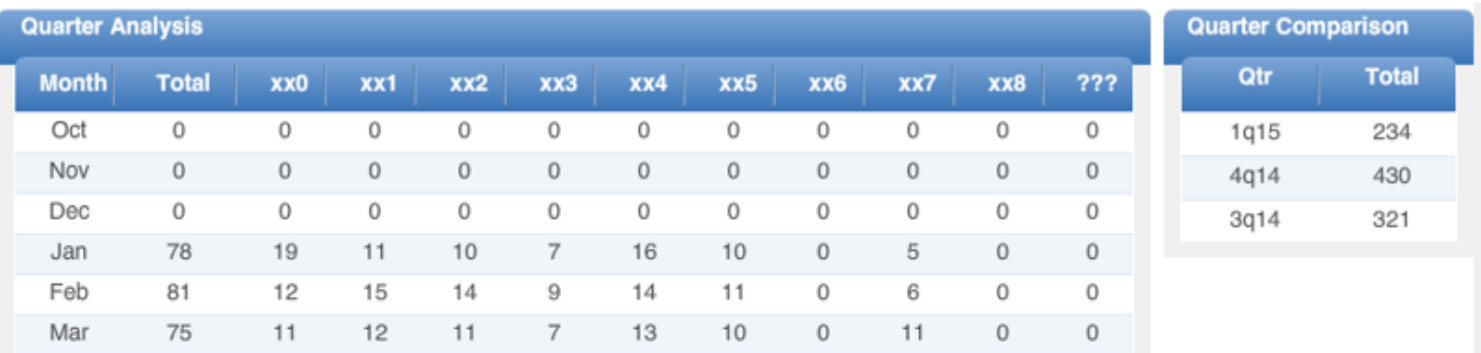

#### **Messages**

Some claims still have errors. Please use Claim Correction to correct these claims. You may also review these errors with the Frequency of Errors Report and the Hardcopy Report, both of which are available on the Reports Tab.

You may wish to use the Claim Merge function to reduce your claims and obtain a better claim summary.  $\pi$ 

You should use the Summary Report on the Reports tab to obtain a snapshot of your data. This report shows data distribution by month,

charges, admission type, newborns, discharge status, payer (claim filing indicator), patient geographic origin, gender, age, race, ethnicity, length of stay and diagnosis and procedure counts per claim.

Based on the above analysis, please verify that there are NO unaddressed data issues prior to continuing with the cert file generation.

No

Do you wish to continue? Yes Print Data Analysis Report

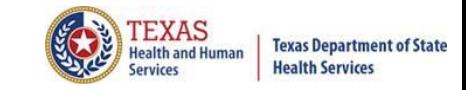

Generate Quarter Cert. Data

#### **Certification Data Set**

The Certification data and reports for your facility will be generated within the next 72 hours once you click 'OK'. This will remove the quarter's data from the Claims and Claims Correction screens (WebClaim, WebCorrect) and prepare the data (This quarter's Certification Data Set) for your review.

Do you wish to continue?

OK.

**A facility will have to verify twice, that the facility is requesting to generate this file.** 

Cancel

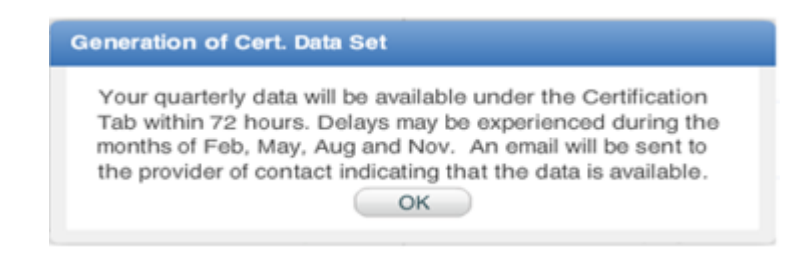

**This is the facility's final message, an email will be sent to the Provider Primary Contact/Data Administrator when the data is available for certification, within 3 business days. The screen will show generation in progress. Once available it will show start certification.**

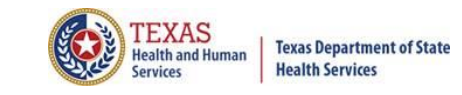

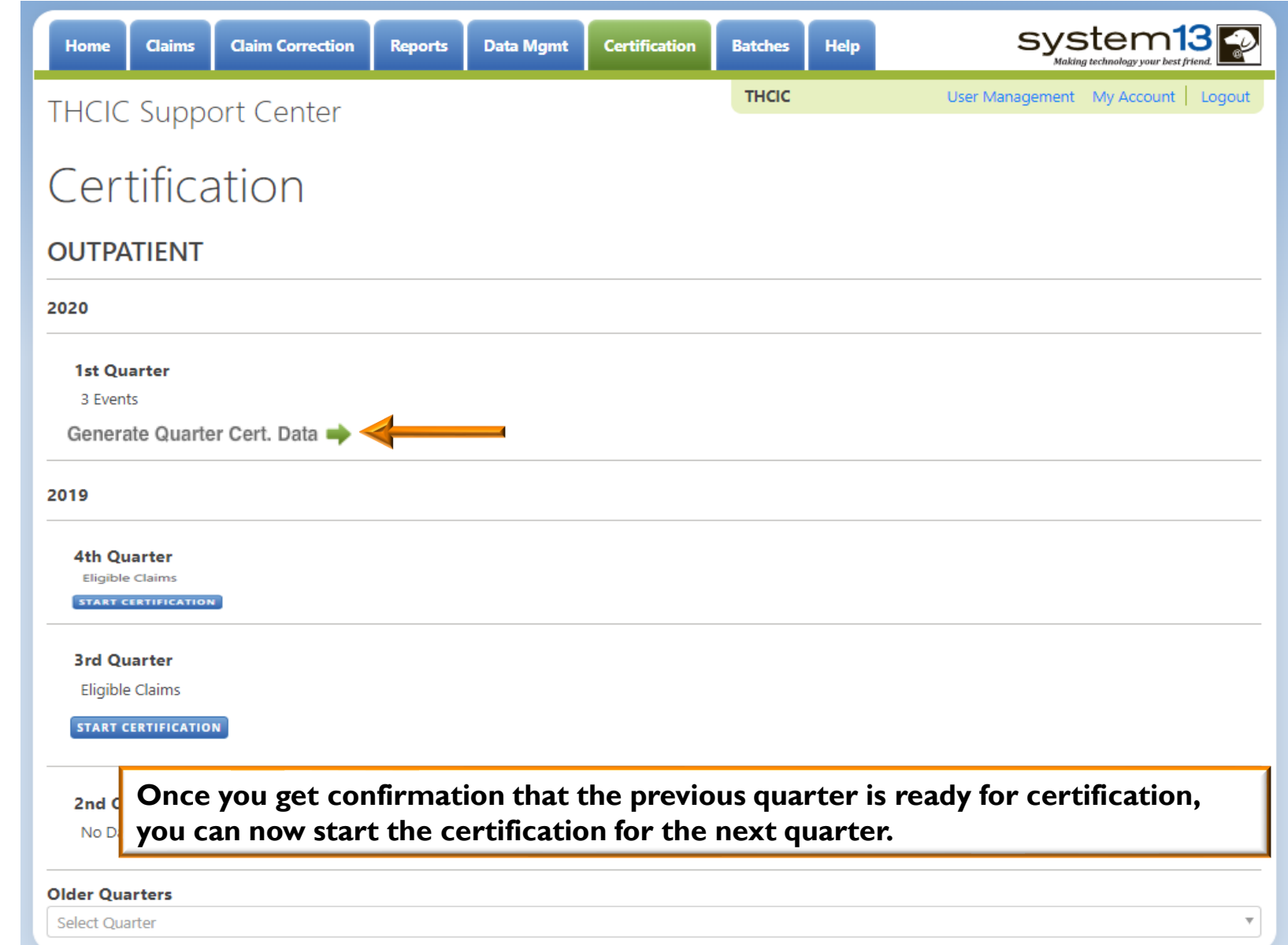

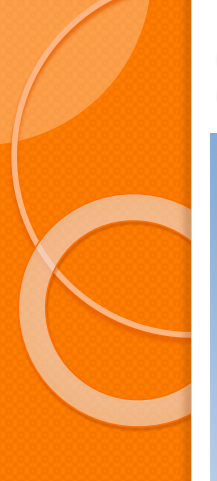

#### Start Certification

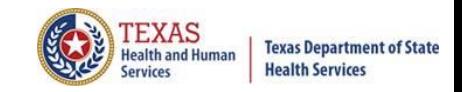

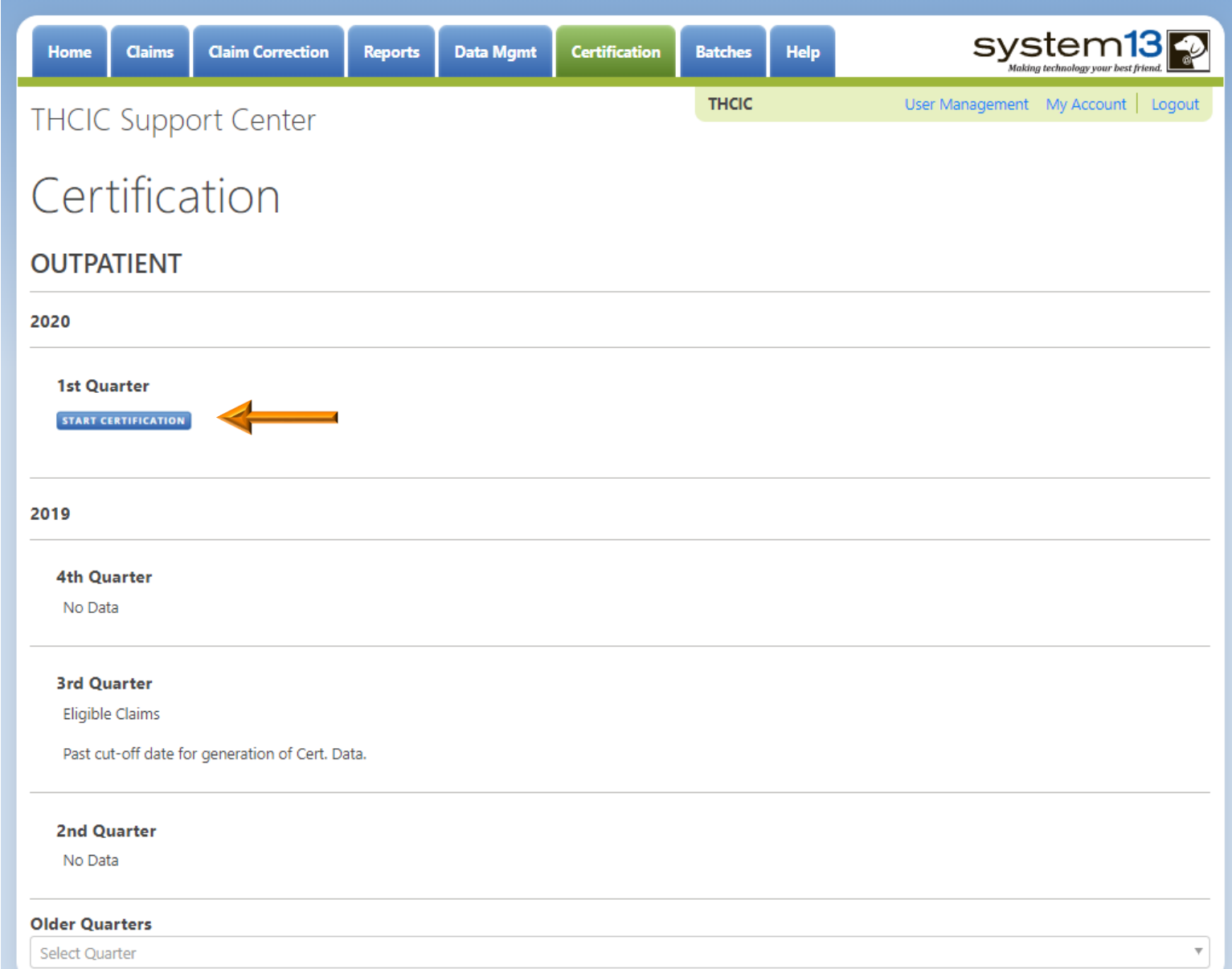

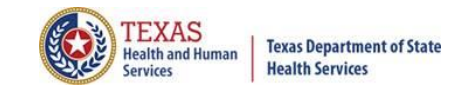

## List of all Events Generated

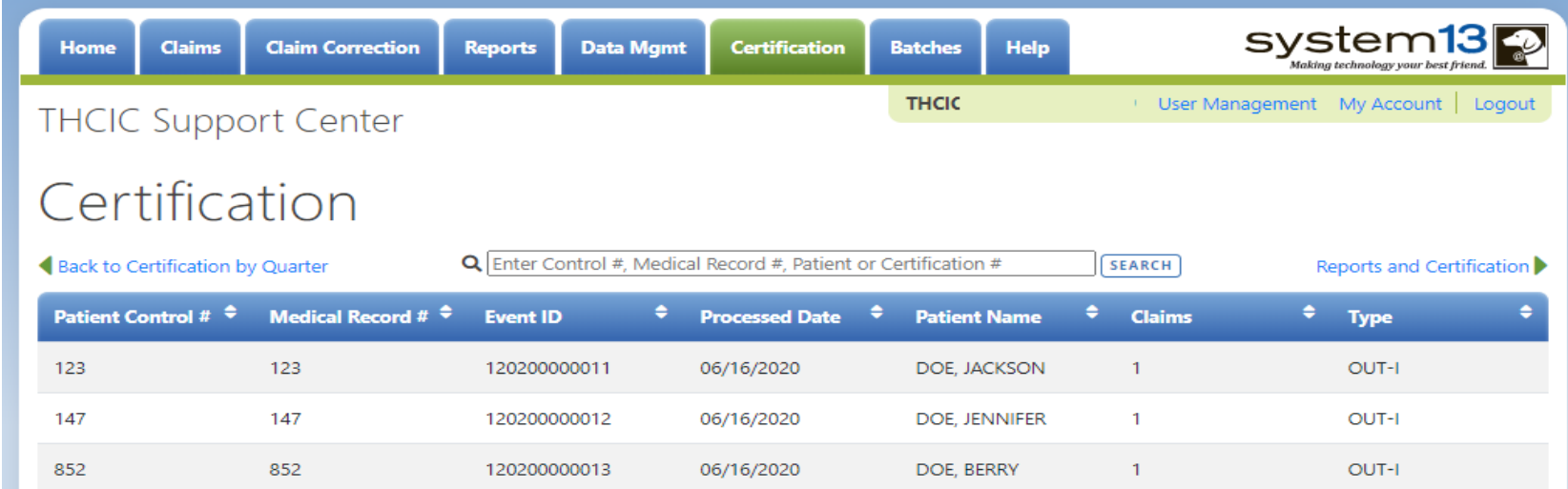

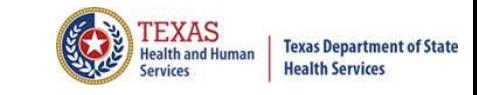

#### Encounter View

 $X$ The events are ordered by event ID specified by System13. The facility can click a column header and it will modify the list accordingly for that column.

Patient Control # <sup>↓</sup> Medical Record #  $\stackrel{\triangle}{\bullet}$  Event ID **Processed Date** . **Patient Name Claims Type**  $\angle$  The search feature to search your claim listing is also available.

 $Q$  Enter Control #, Medical Record #, Patient or Certification #

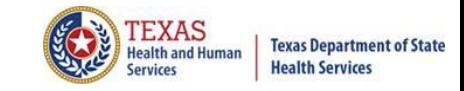

# Search Claim Listings

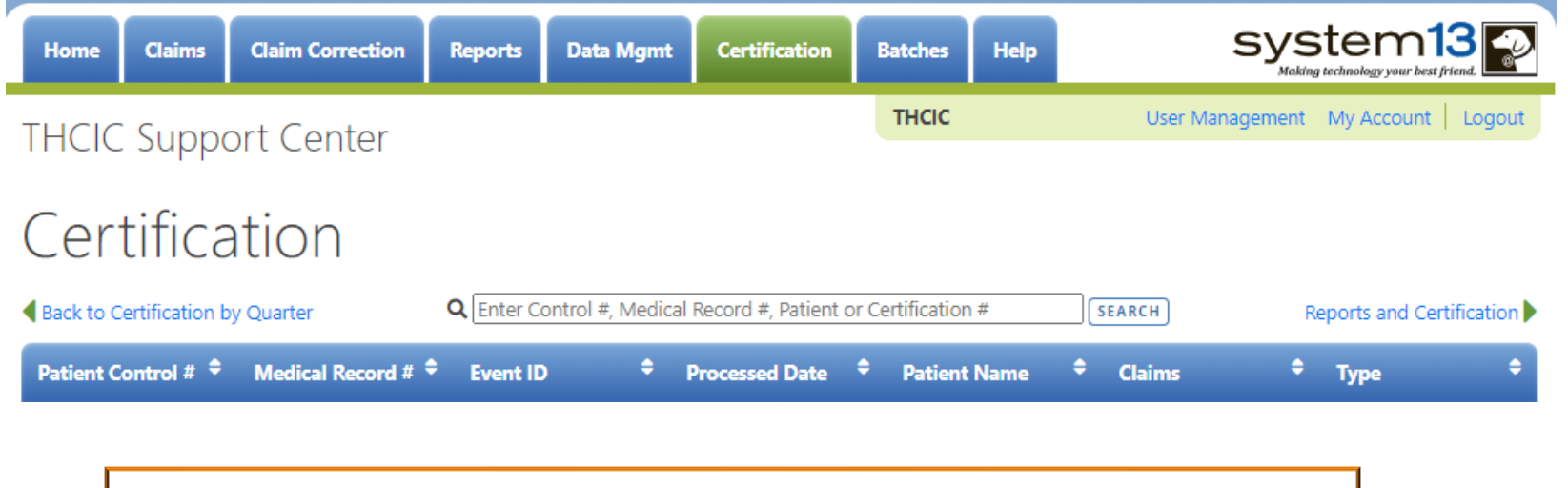

**Once the user opens the claim correction tab, a listing of all claims that need correction will be displayed.**

**The user can modify the claims by: Control # Medical record # Patient or Certification #**

Q

**Once this data has been typed in to modify the list, pressing 'clear' will take the user back to the certification listing.**

To close out this search click the  $X$  on this field.

X SEARCH

# Choose Event Claim to View

120200000013

852

852

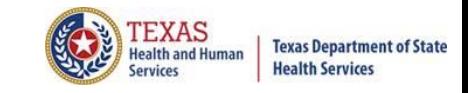

OUT-I

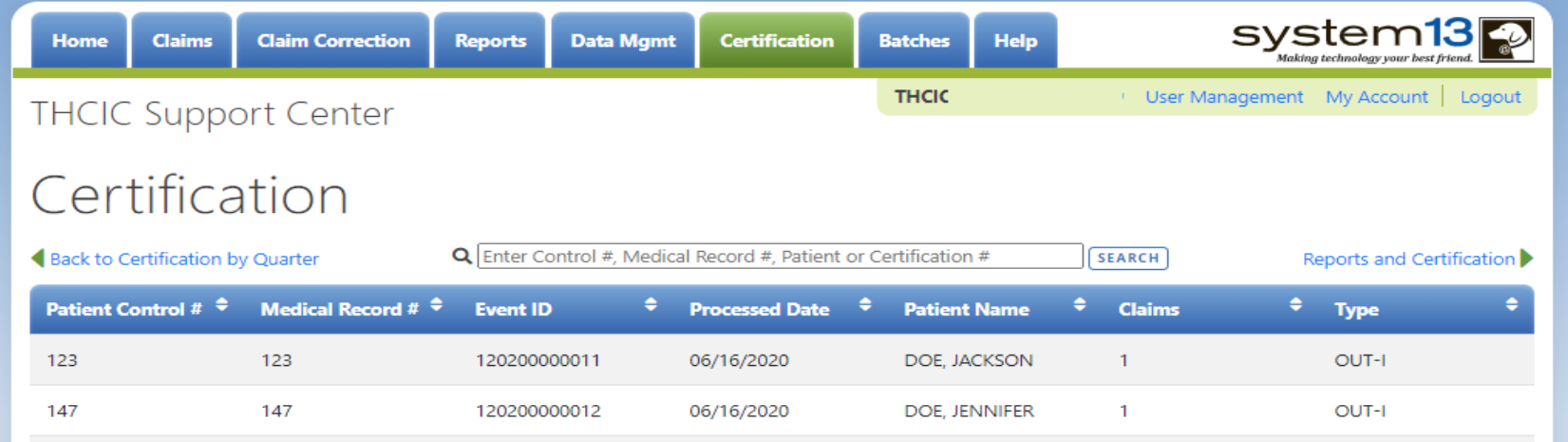

06/16/2020

DOE, BERRY

 $\mathbf{1}$ 

3 Events for 2020 1st Quarter Outpatient

# Event View – Patient Tab

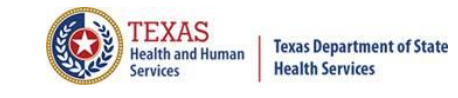

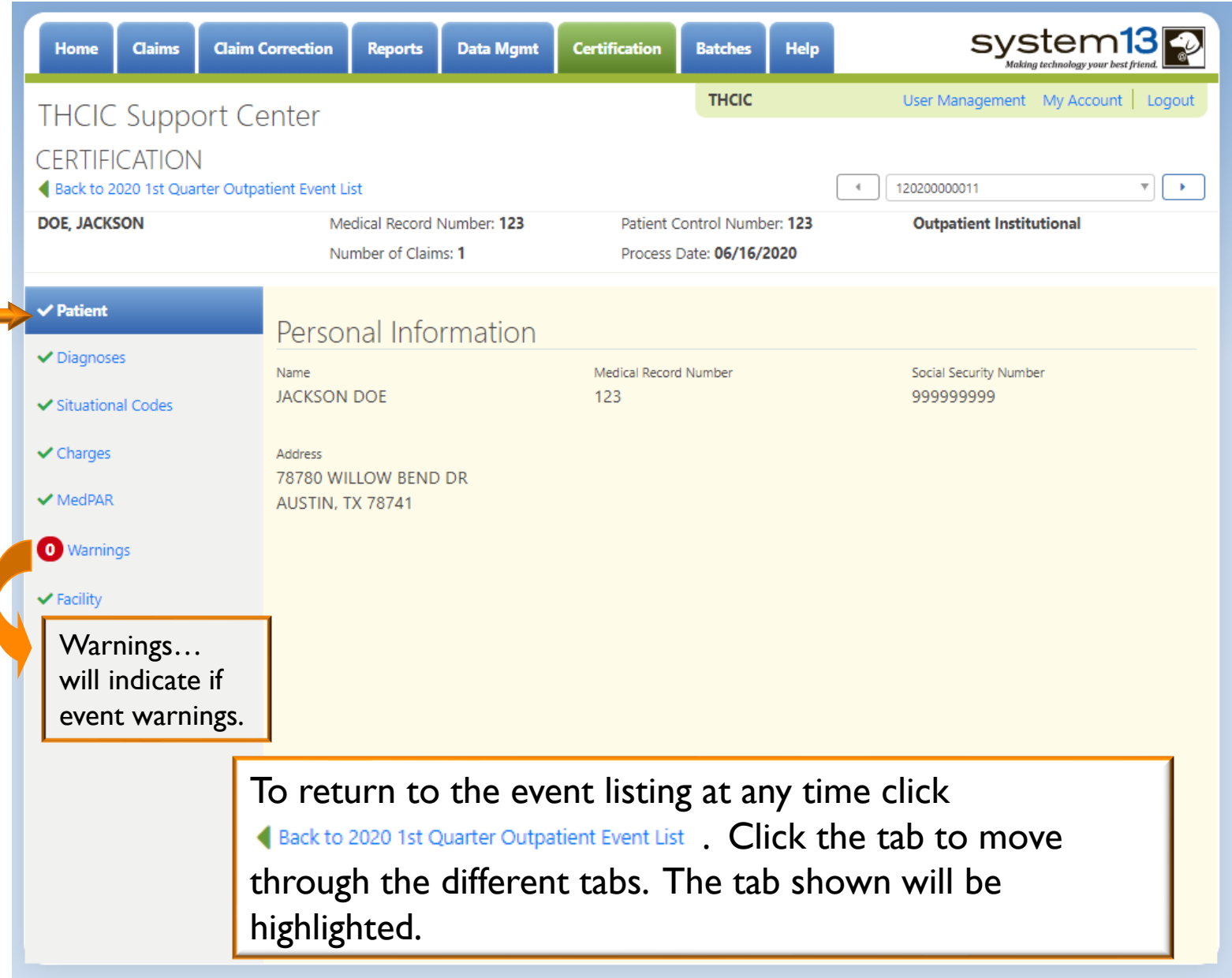

### Event View – Patient Tab

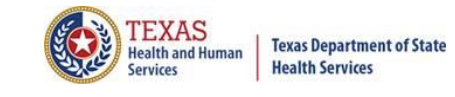

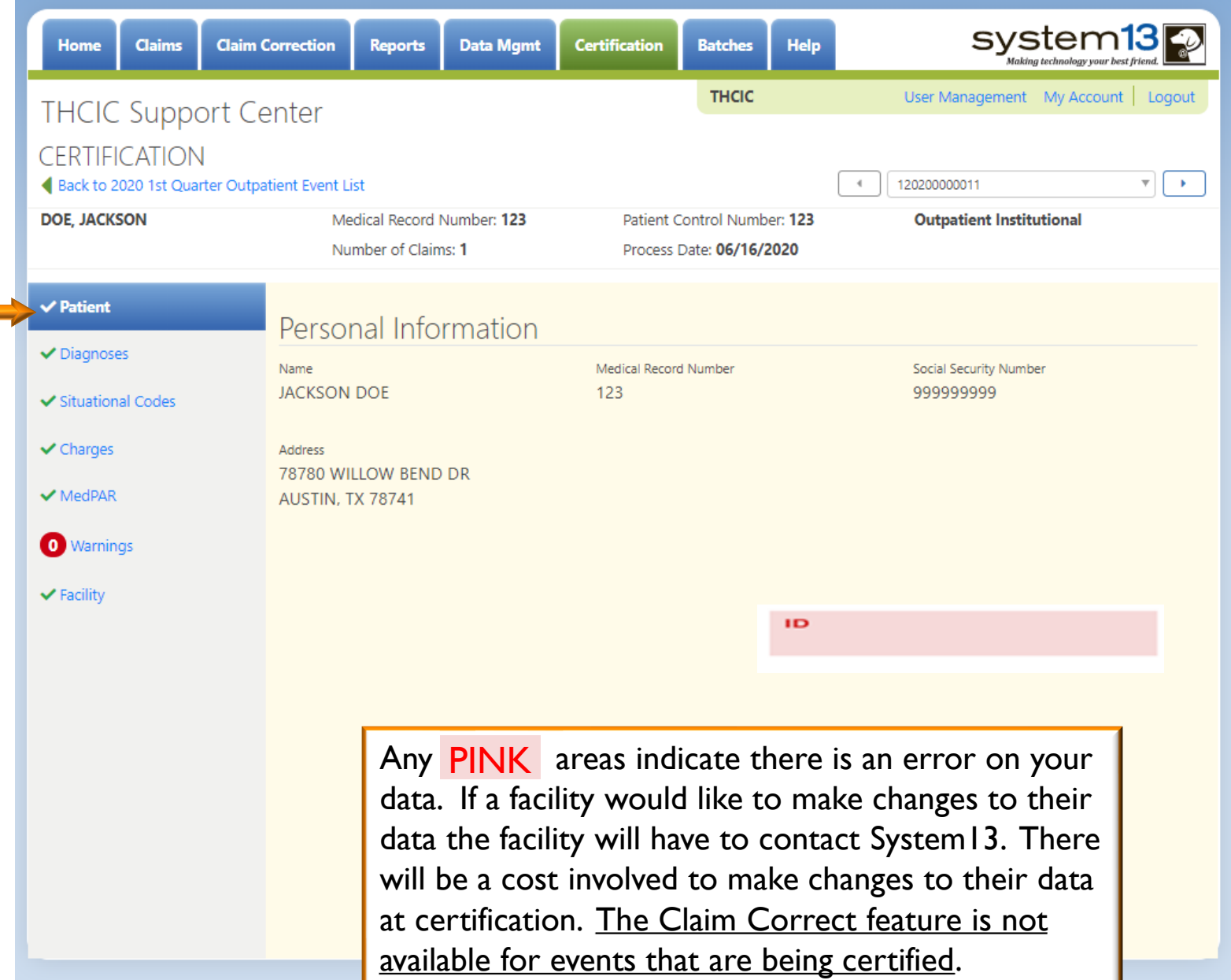

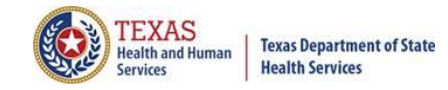

# Event View – Diagnosis

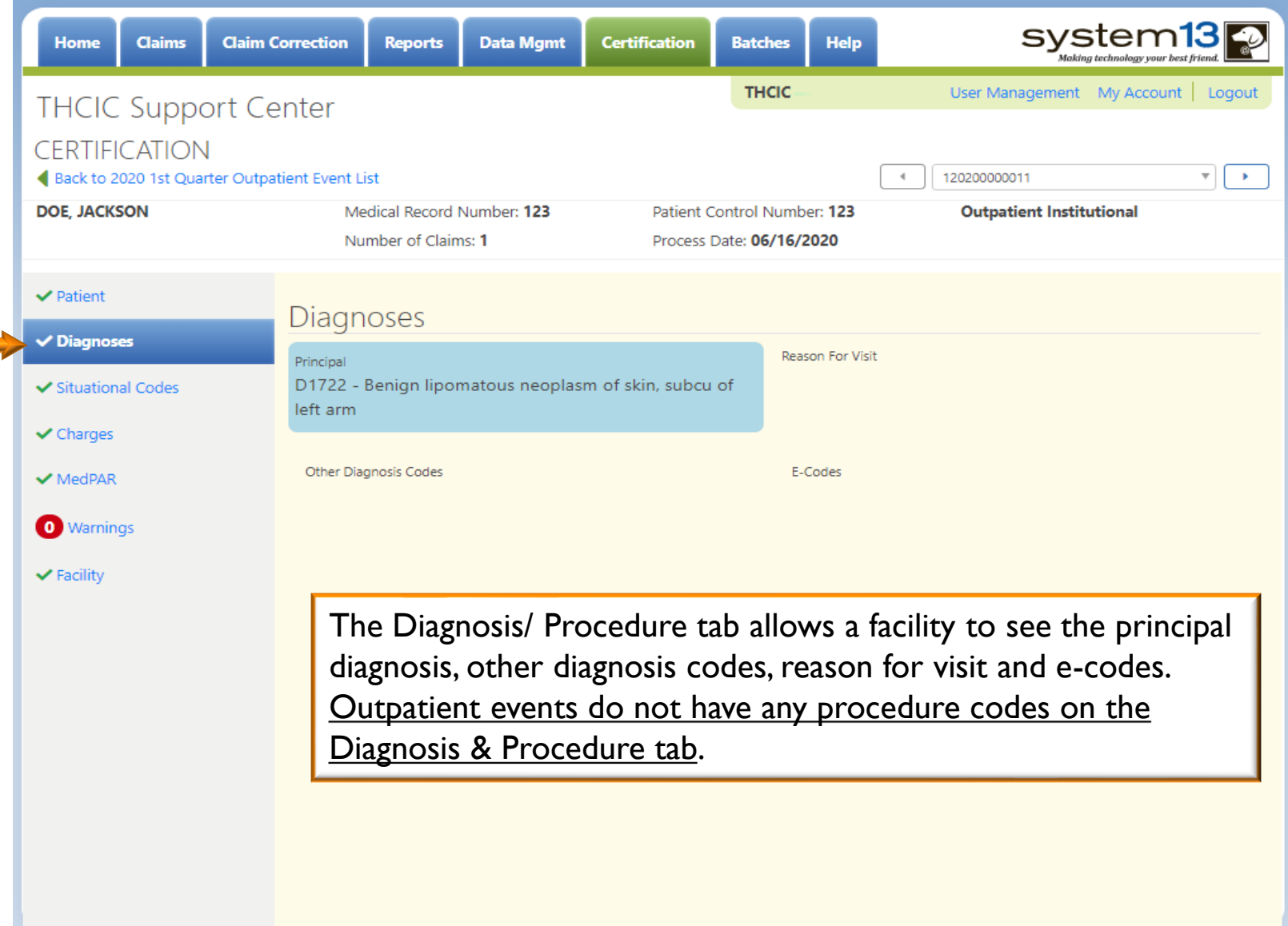

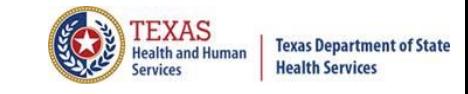

#### Event View – Situational Codes

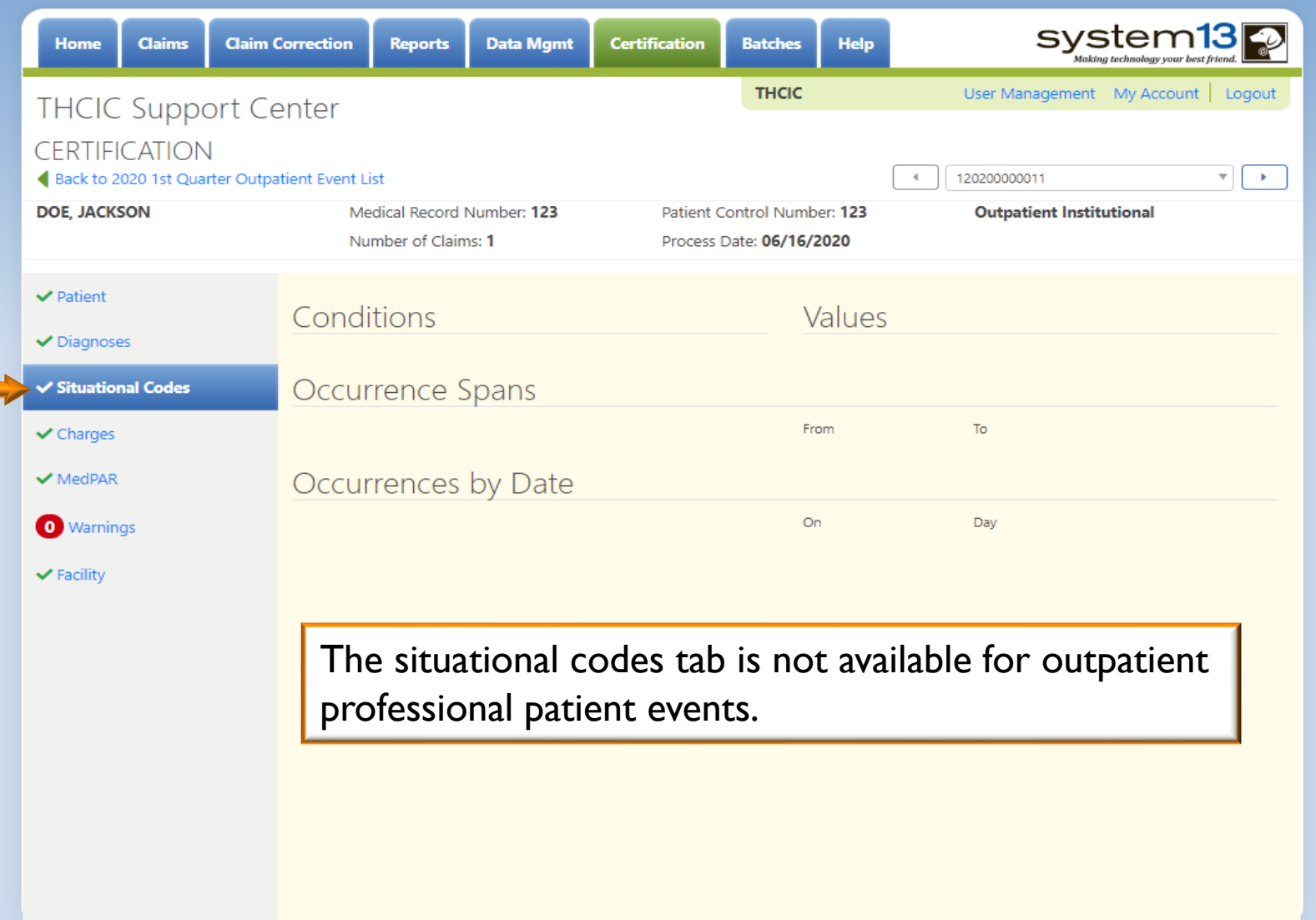

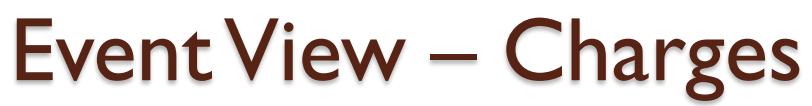

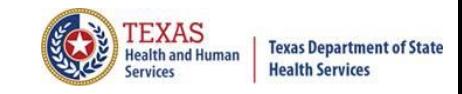

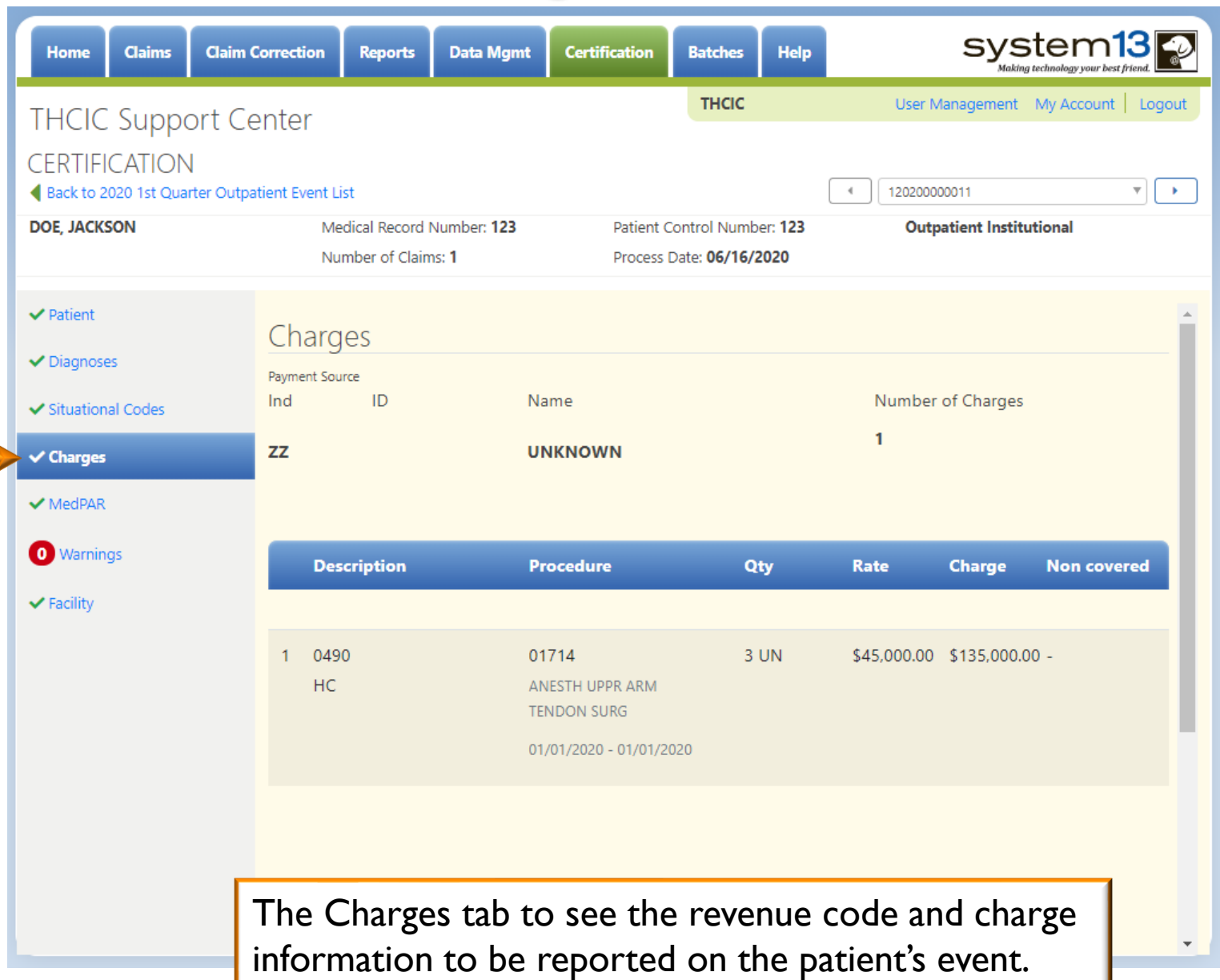
### Event View – MedPar

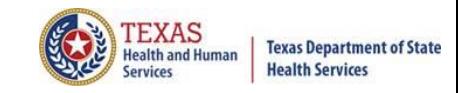

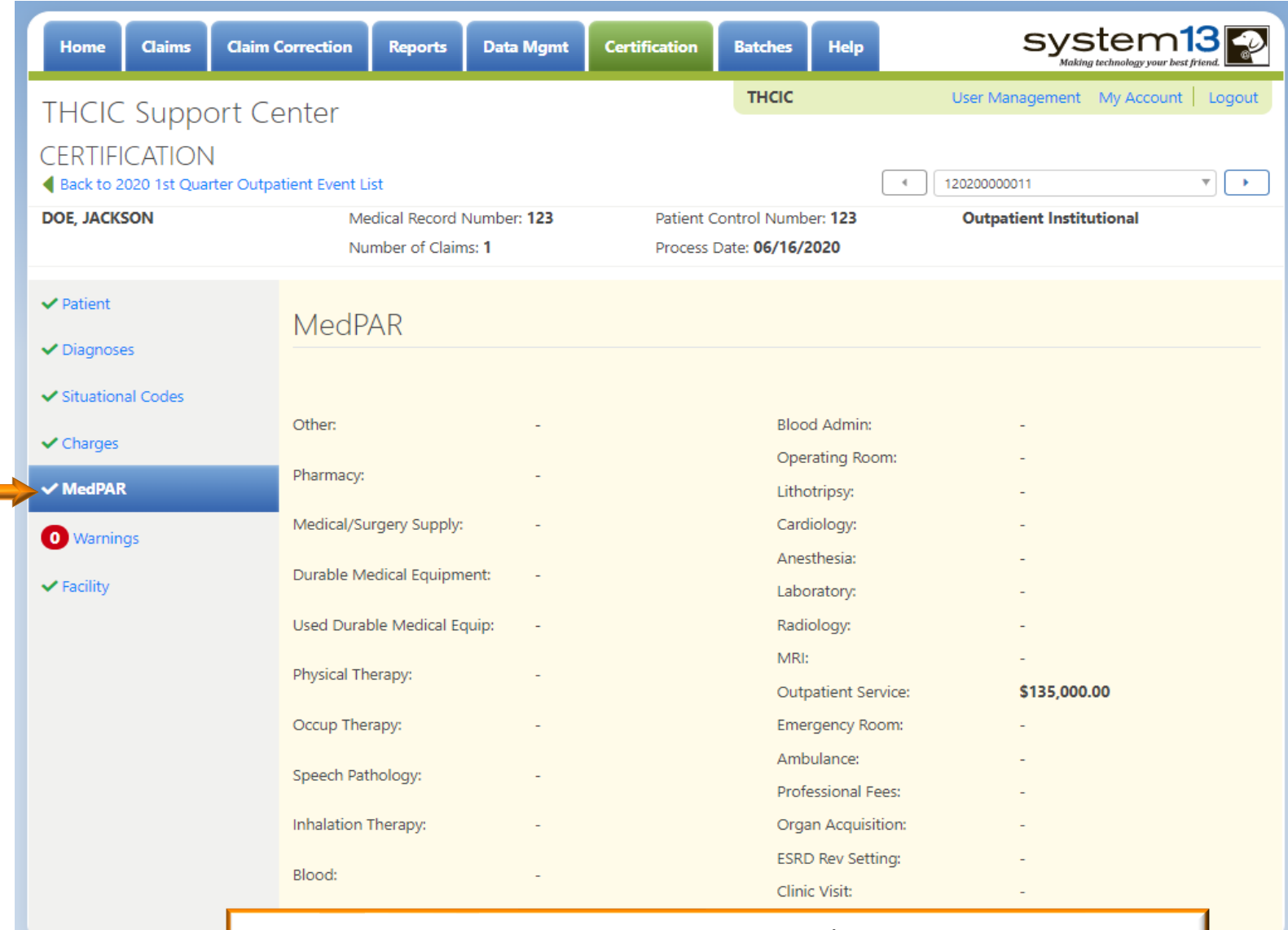

The MedPar tab and view the patient's charges rolled into the 30 MedPAR revenue categories.

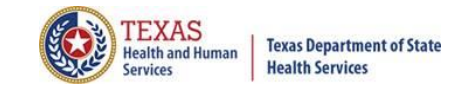

#### Event View –Warnings Tab

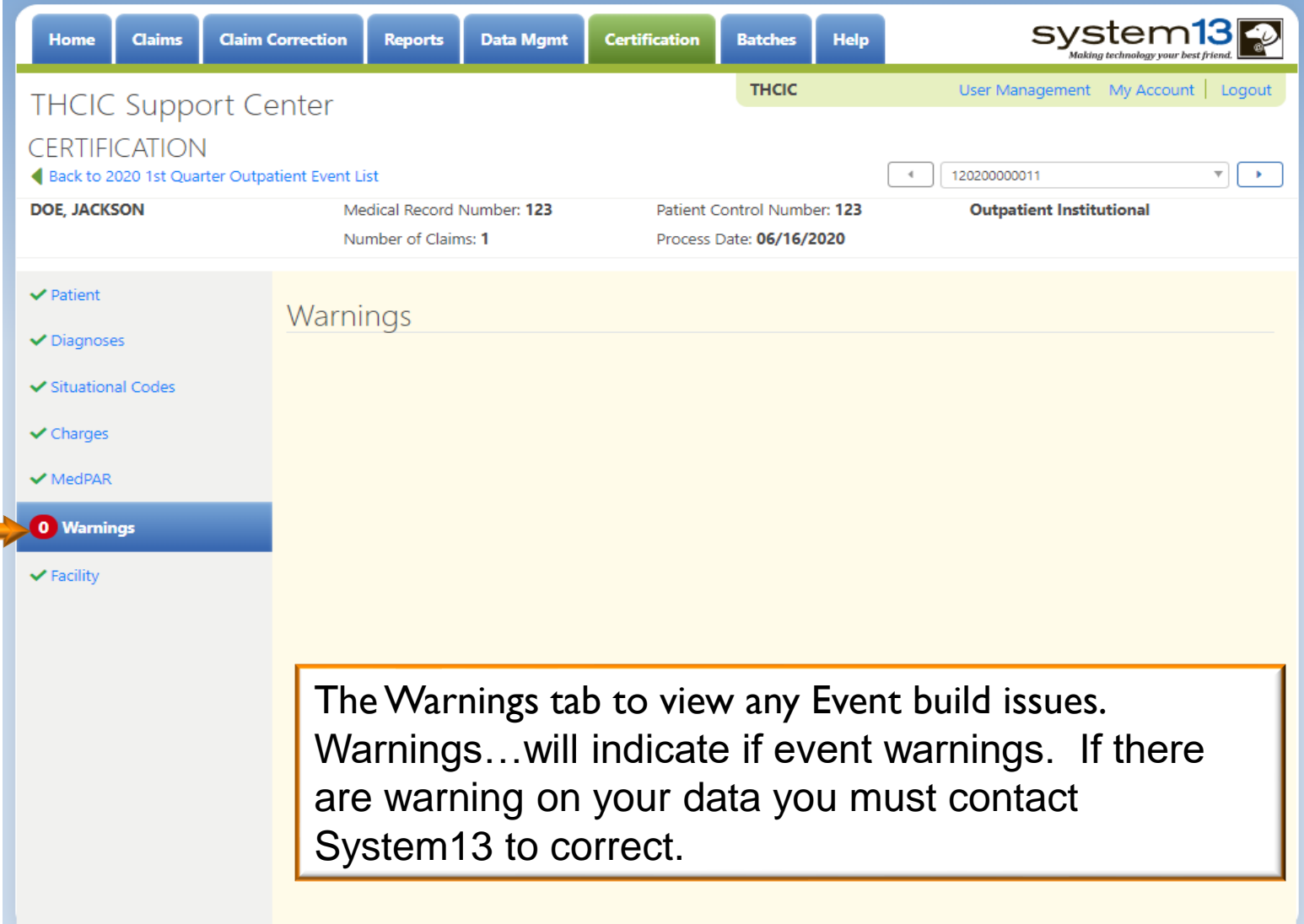

#### Event View – Facility

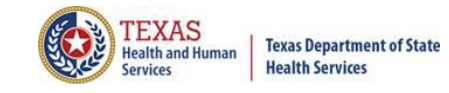

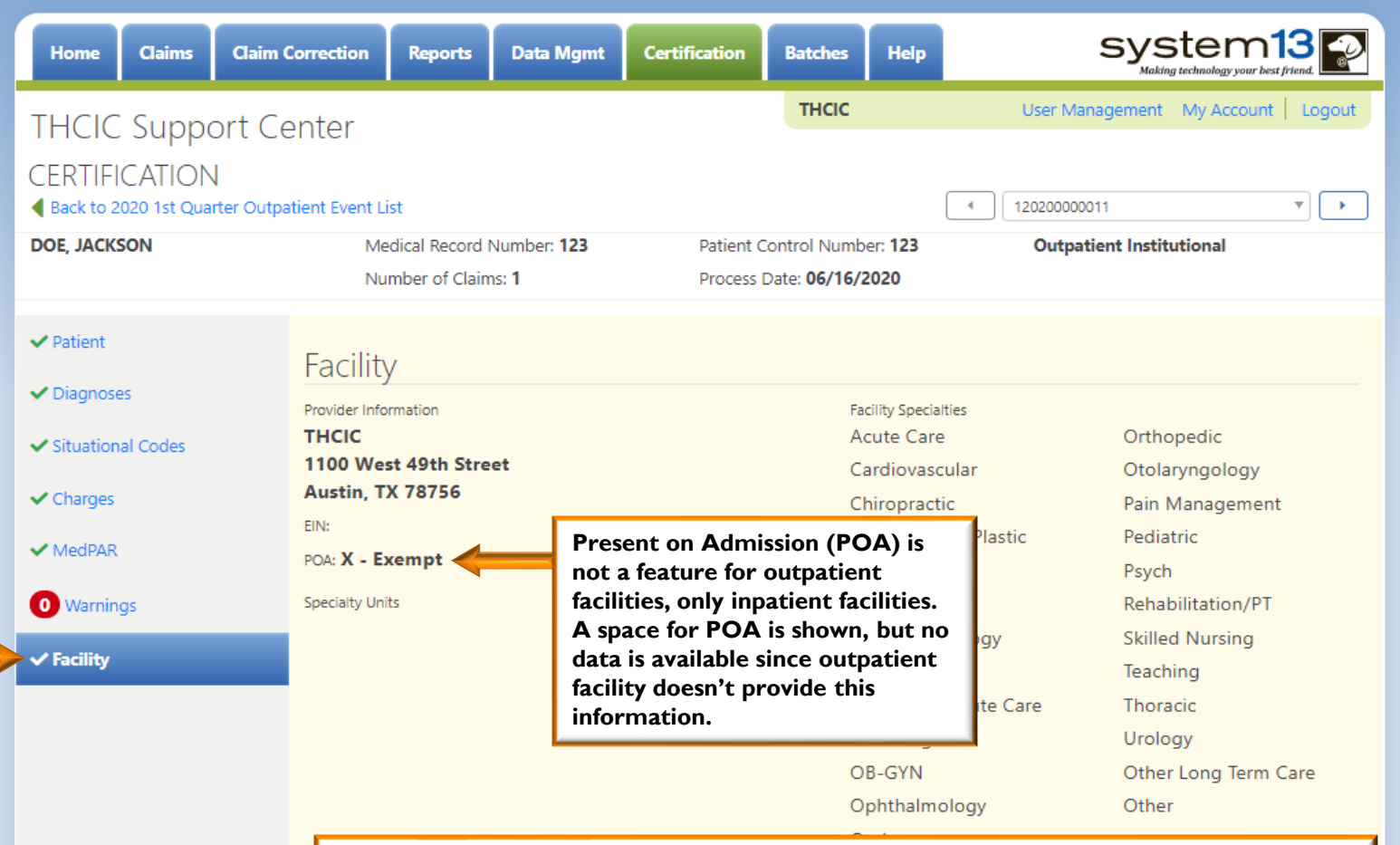

The Facility tab allows a facility to see the facility information that will be reported and the facility specialty information to be reported for the specified patient.

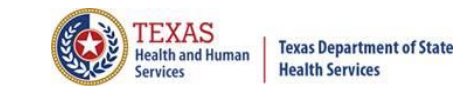

### Back to Event Listing

X Click + Back to 2020 1st Quarter Outpatient Event List to go back to Event listing.

 $\bigwedge^{\infty}$  A facility will be able to view another patient's event file or go to reports and certification.

 $\bigwedge^{\infty}$  A facility will also be able to go to certification by quarter.

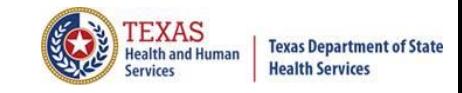

#### Reports and Certification

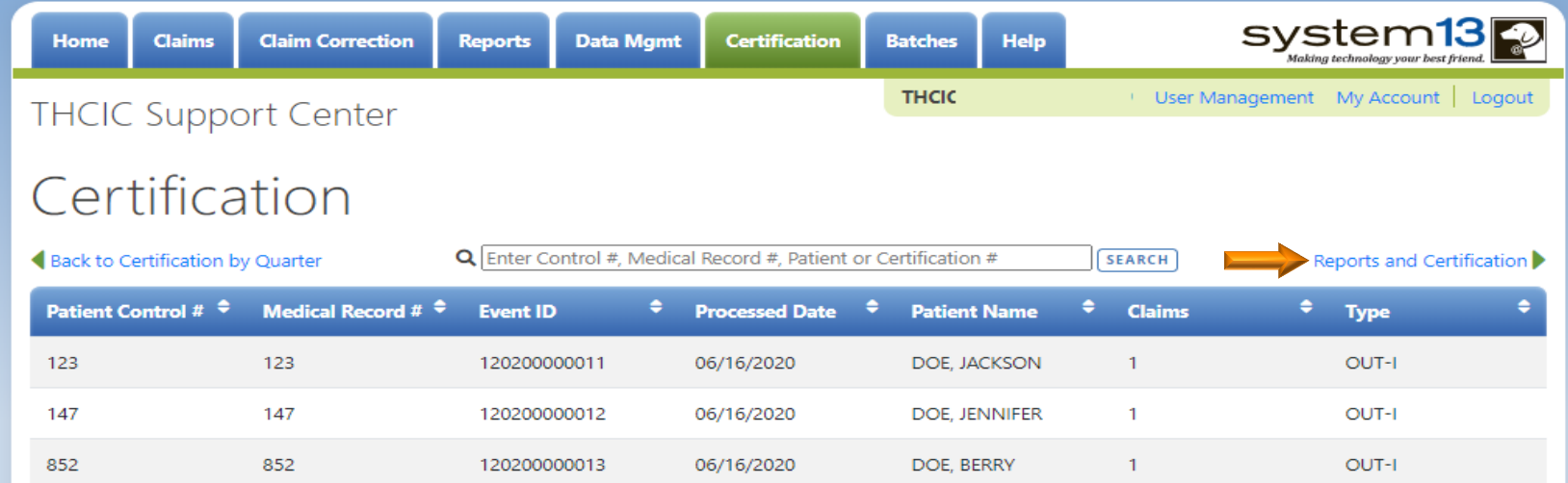

Click Reports and Certification to go to the reports and certification for the specified quarter.

### Reports, Processing Reports, Certification File Download and Certification

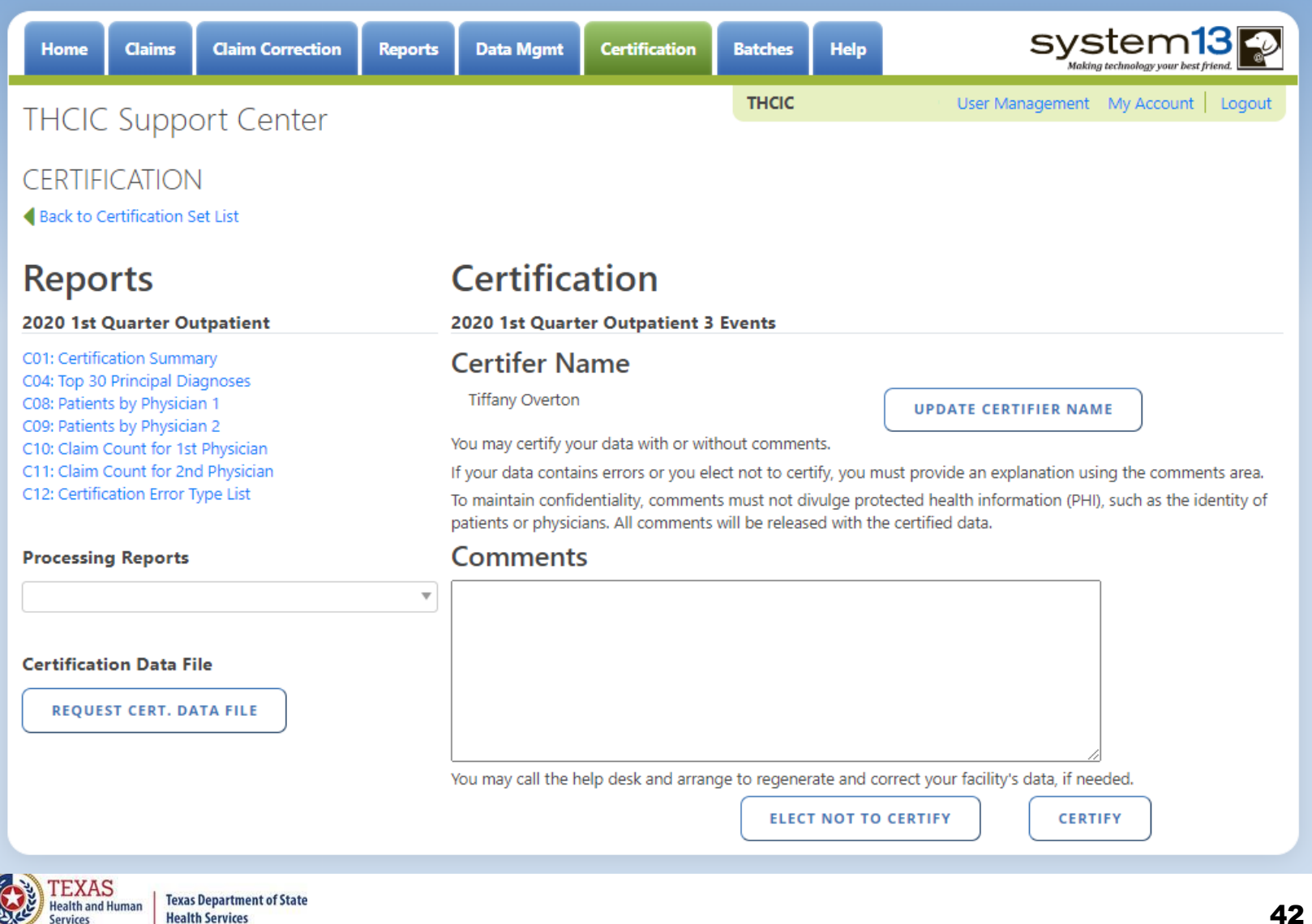

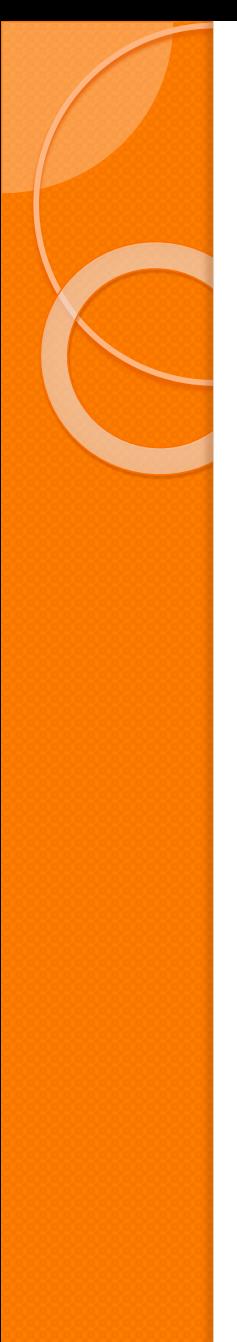

#### Provider Review of Data

- $\mathbb{X}$  Facilities must provide their operating/ rendering physicians an opportunity to review, request correction of, and comment on records of patients for whom they are shown as rendering or operating.
- X This is probably the most difficult part of certification!
- $\times$ The process that facility follows is dependent upon the organizational and logistical structure of the facility.
- $\chi$  Factors that affect the process or amount of time involved include:
	- $X$  Number of operating/ rendering physicians
	- $X$  Location of practitioners
	- $\times$  Interest of practitioners
- $\mathbb{X}$  Each facility is responsible for developing the process and methods for collecting comments and corrections from operating/ rendering physicians, and for ensuring that their concerns are acted upon.
- $\mathbb{X}$  Use of the outpatient reports is not required.

**Texas Department of State** 

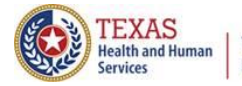

#### **Texas Department of State Health Services**

#### Reports Available

#### **Reports**

#### 2020 1st Quarter Outpatient

C01: Certification Summary C04: Top 30 Principal Diagnoses C08: Patients by Physician 1 C09: Patients by Physician 2 C10: Claim Count for 1st Physician C11: Claim Count for 2nd Physician C12: Certification Error Type List

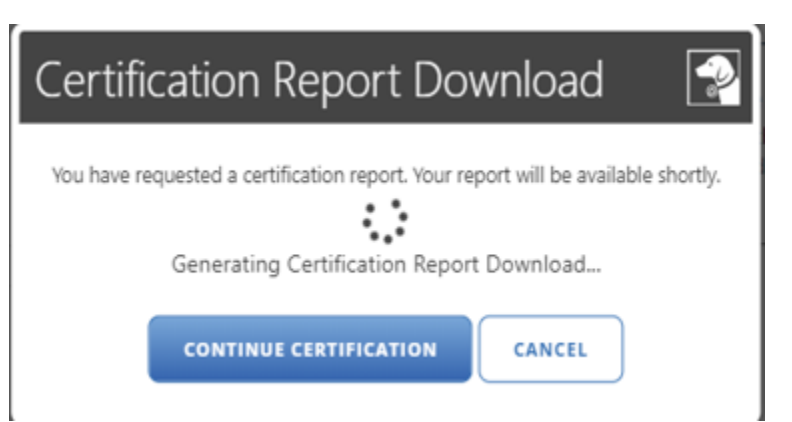

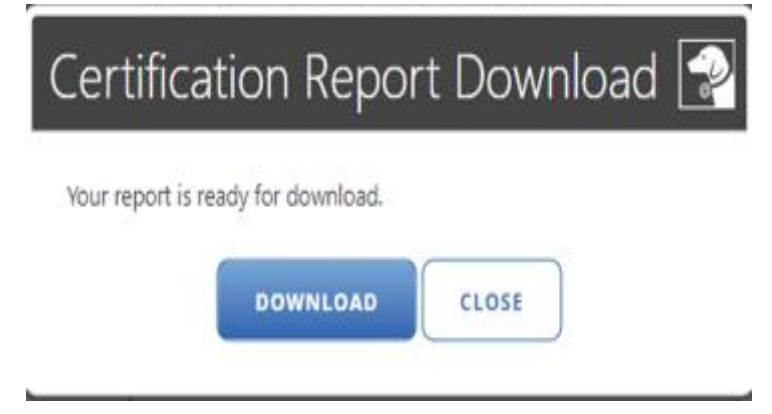

The Reports will be a downloadable PDF files.

# Reports C01 Certification Summary

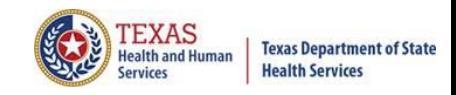

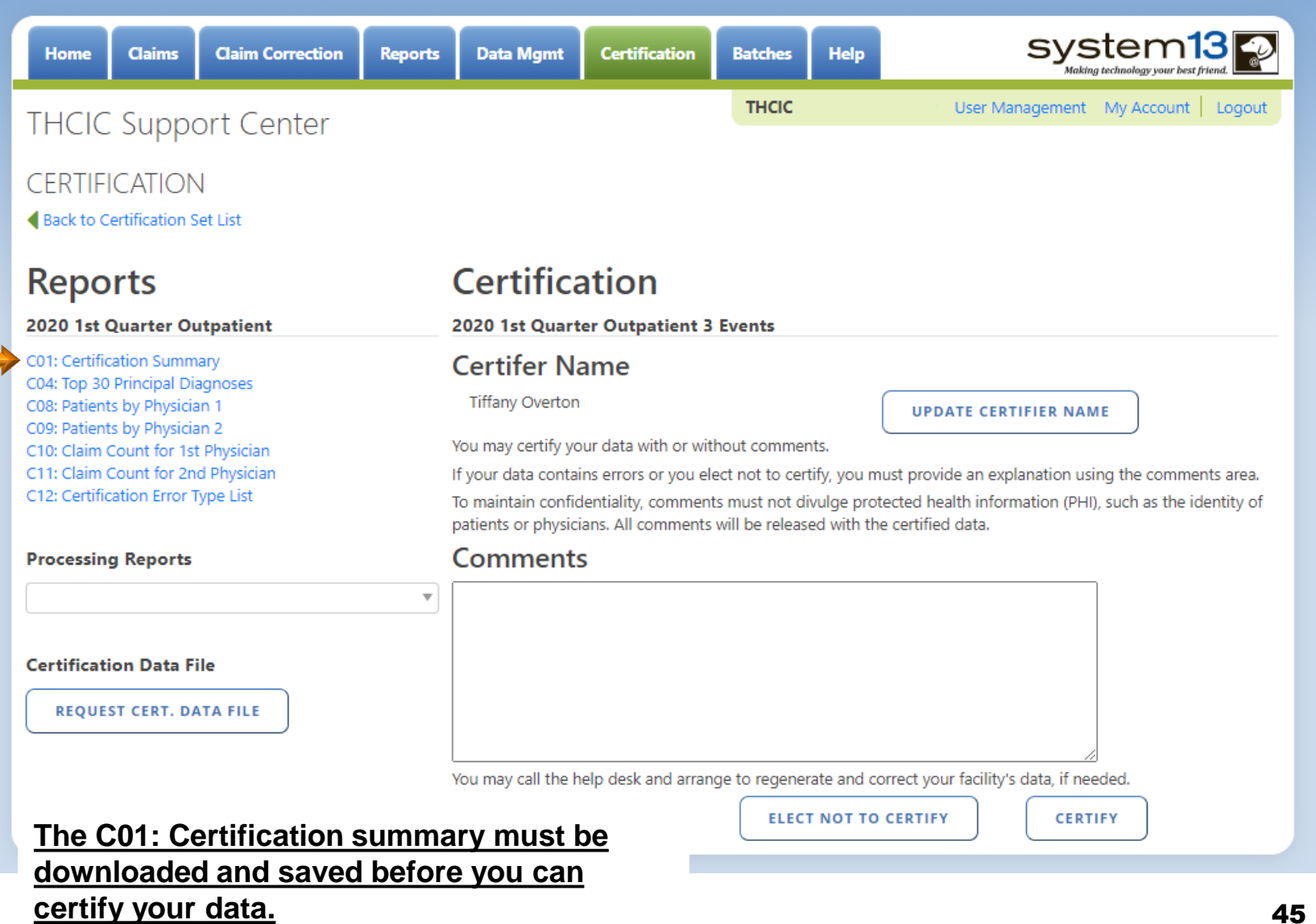

## Reports C01 Certification Summary

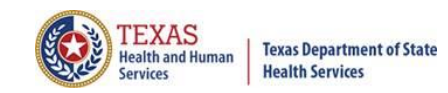

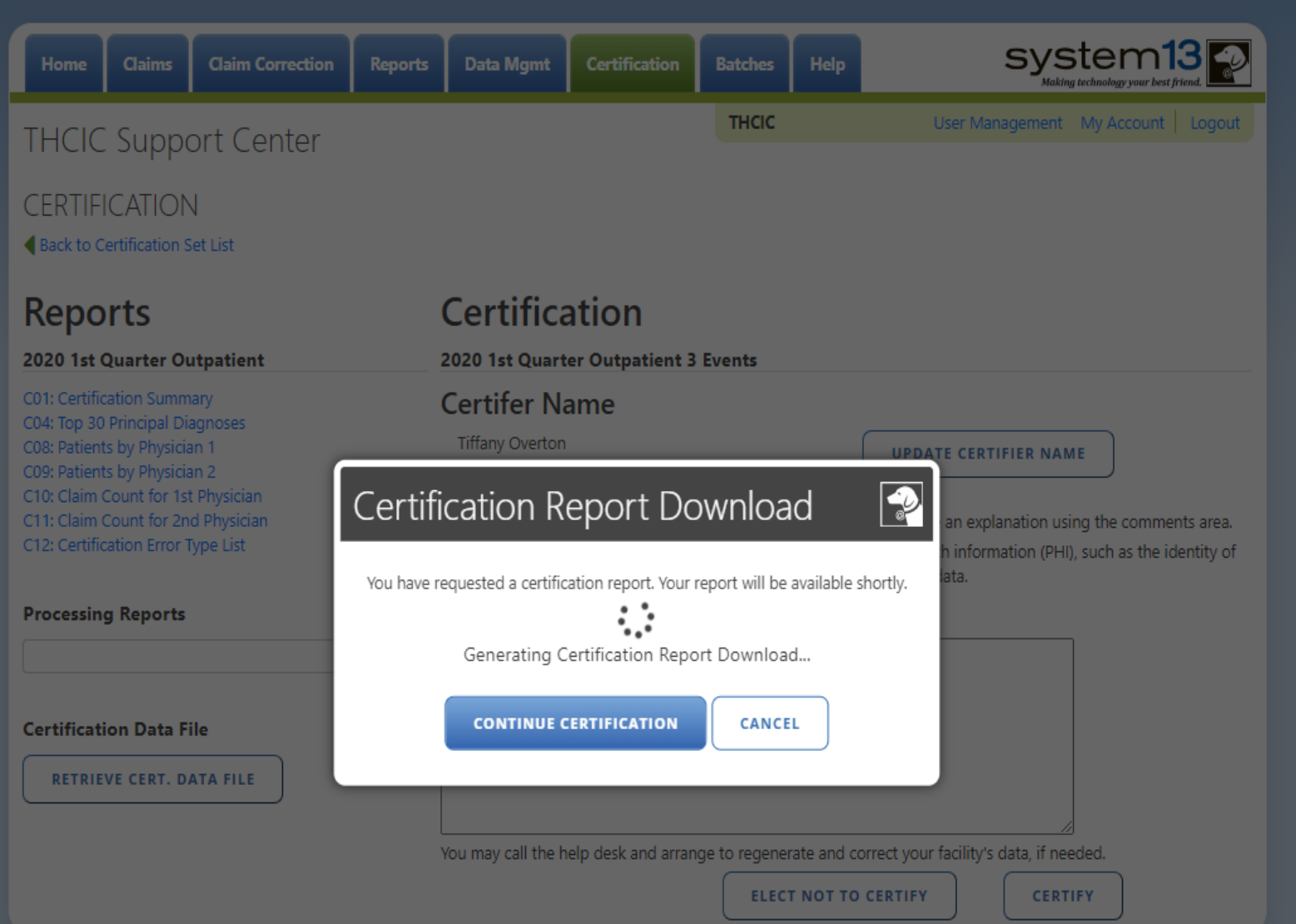

# Reports C01 Certification Summary

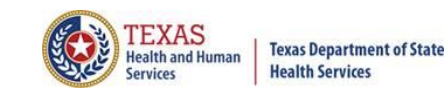

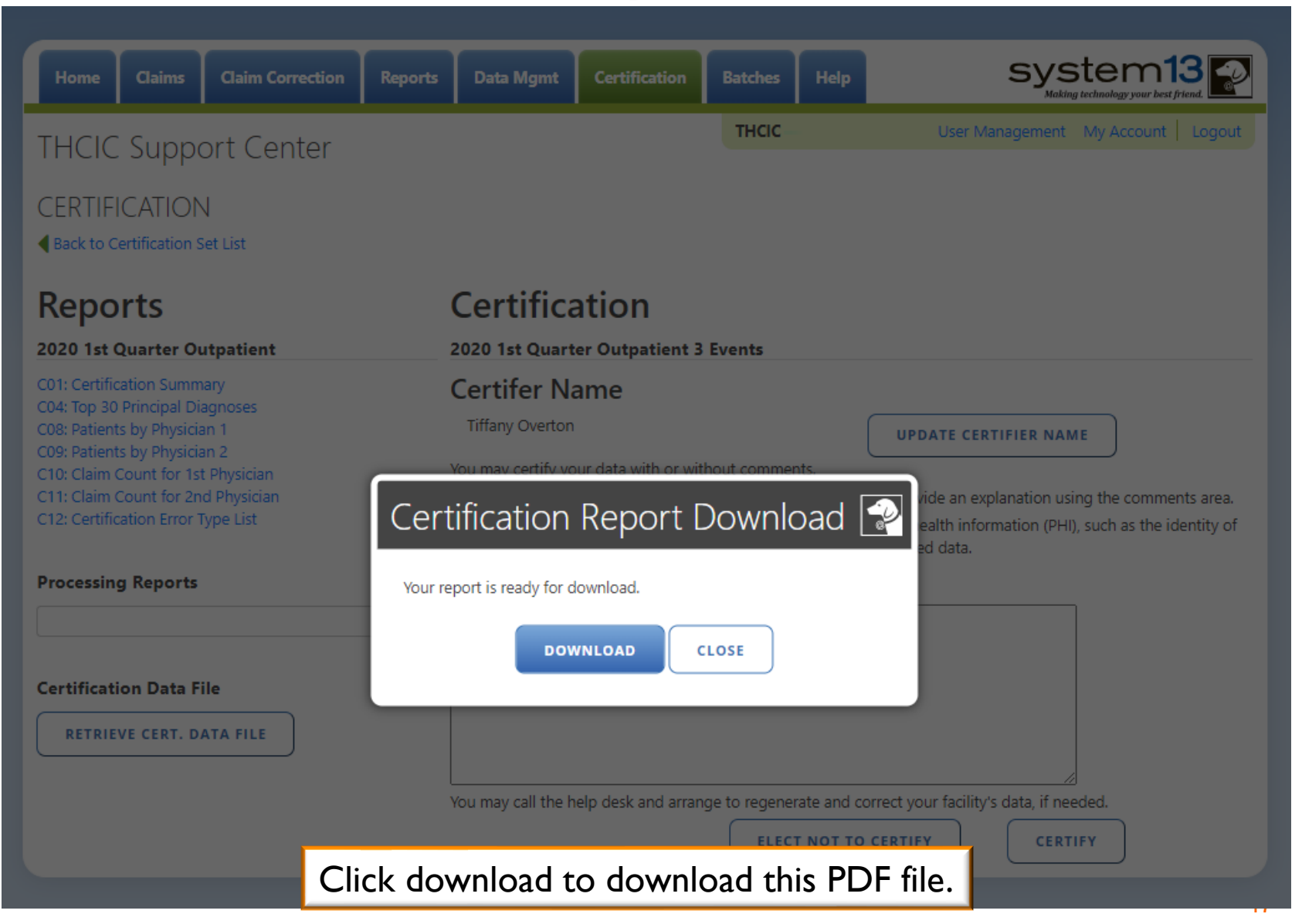

## Reports C01 Certification Summary (Page 1)

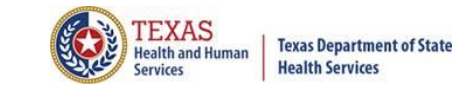

THCIC Report C01: Certification Summary (Outpatient - Institutional) Q4 2014 Report Date: 07-Jul-2015 THCIC ID: 000006 THCIC Trainee 1

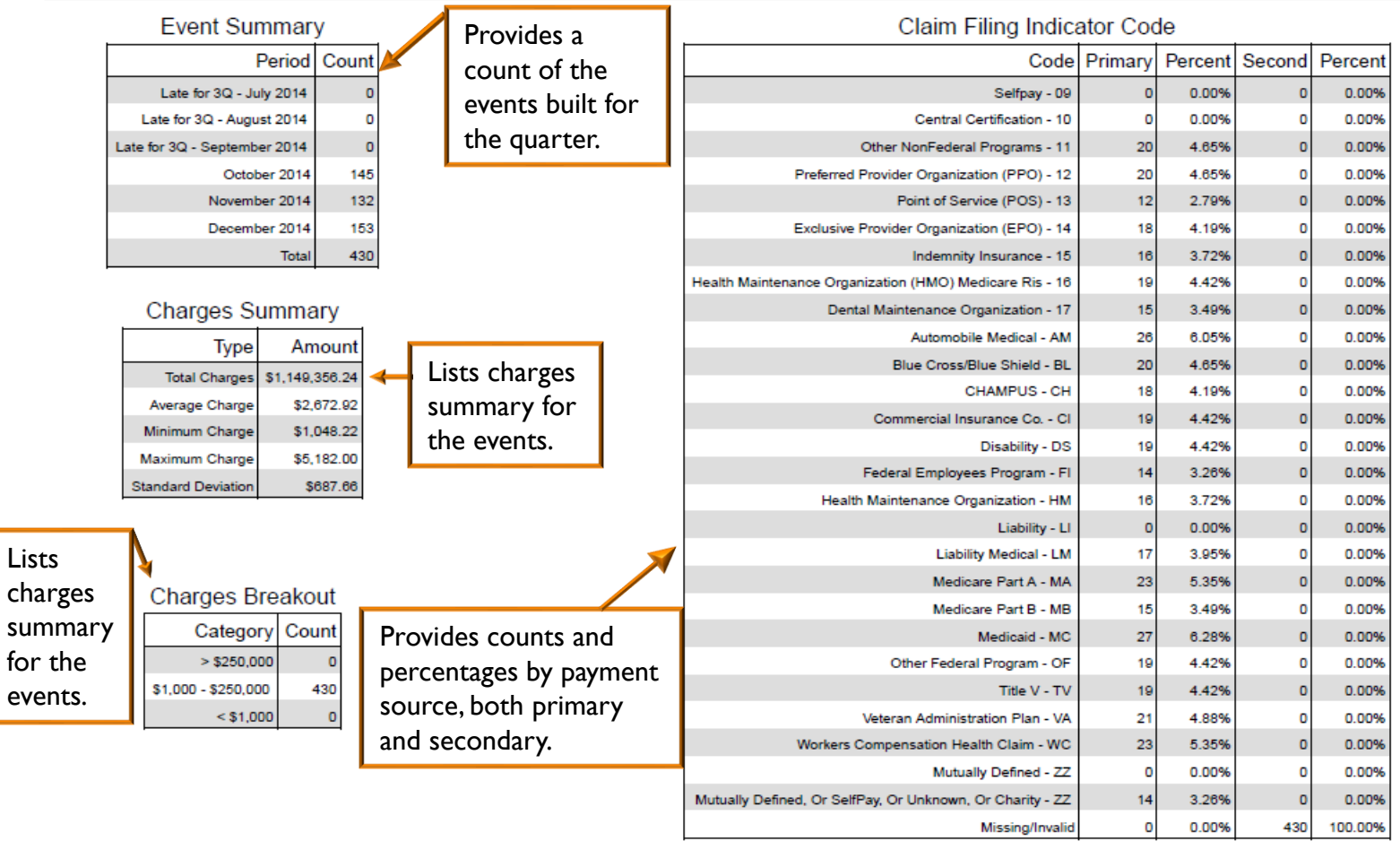

## Reports C01 Certification Summary (Page 2)

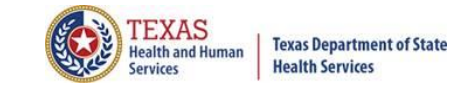

THCIC Report C01: Certification Summary (Outpatient - Institutional) Q4 2014 Report Date: 07-Jul-2015 THCIC ID: 000006 THCIC Trainee 1

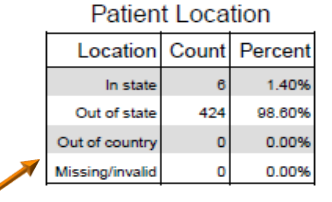

Provides counts of patients that reside in Texas, outside of the state, or outside of the country.

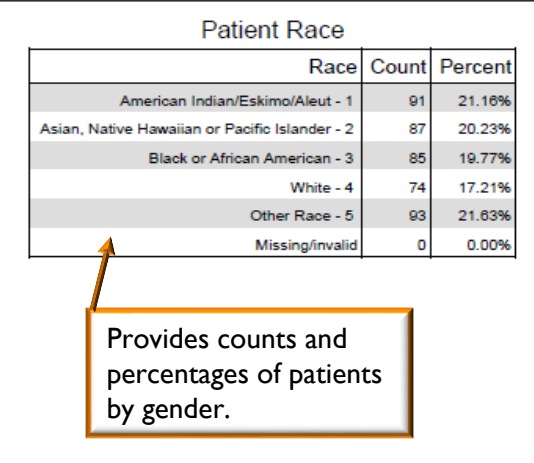

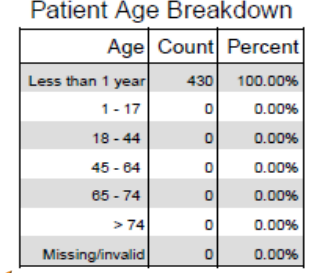

Provides counts and percentages of patients by age.

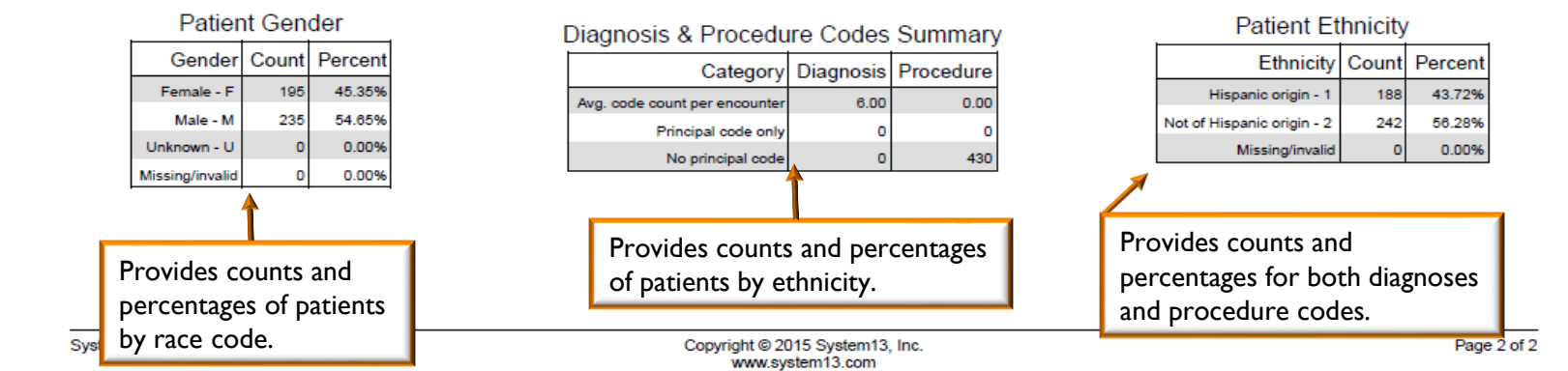

# Reports C04 Top 30 Principal Diagnoses

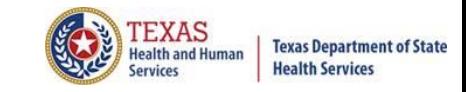

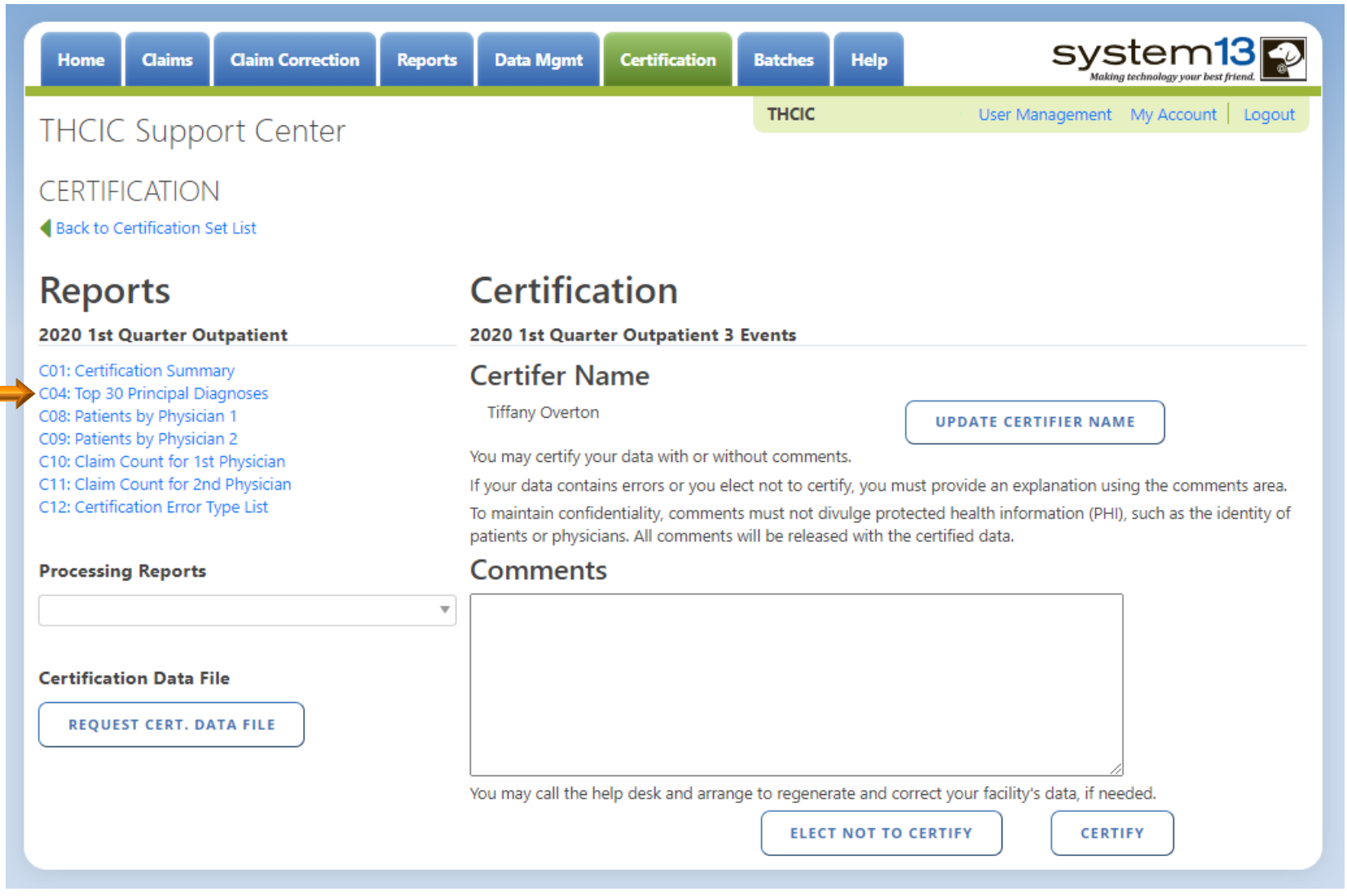

# Reports C04 Top 30 Principal Diagnoses

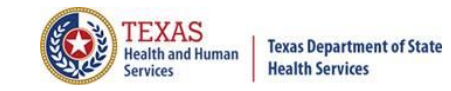

#### THCIC Report C04: Top 30 Principal Diagnoses (Outpatient - Institutional) Q4 2014 Report Date: 07-Jul-2015 THCIC ID: 000006 THCIC Trainee 1

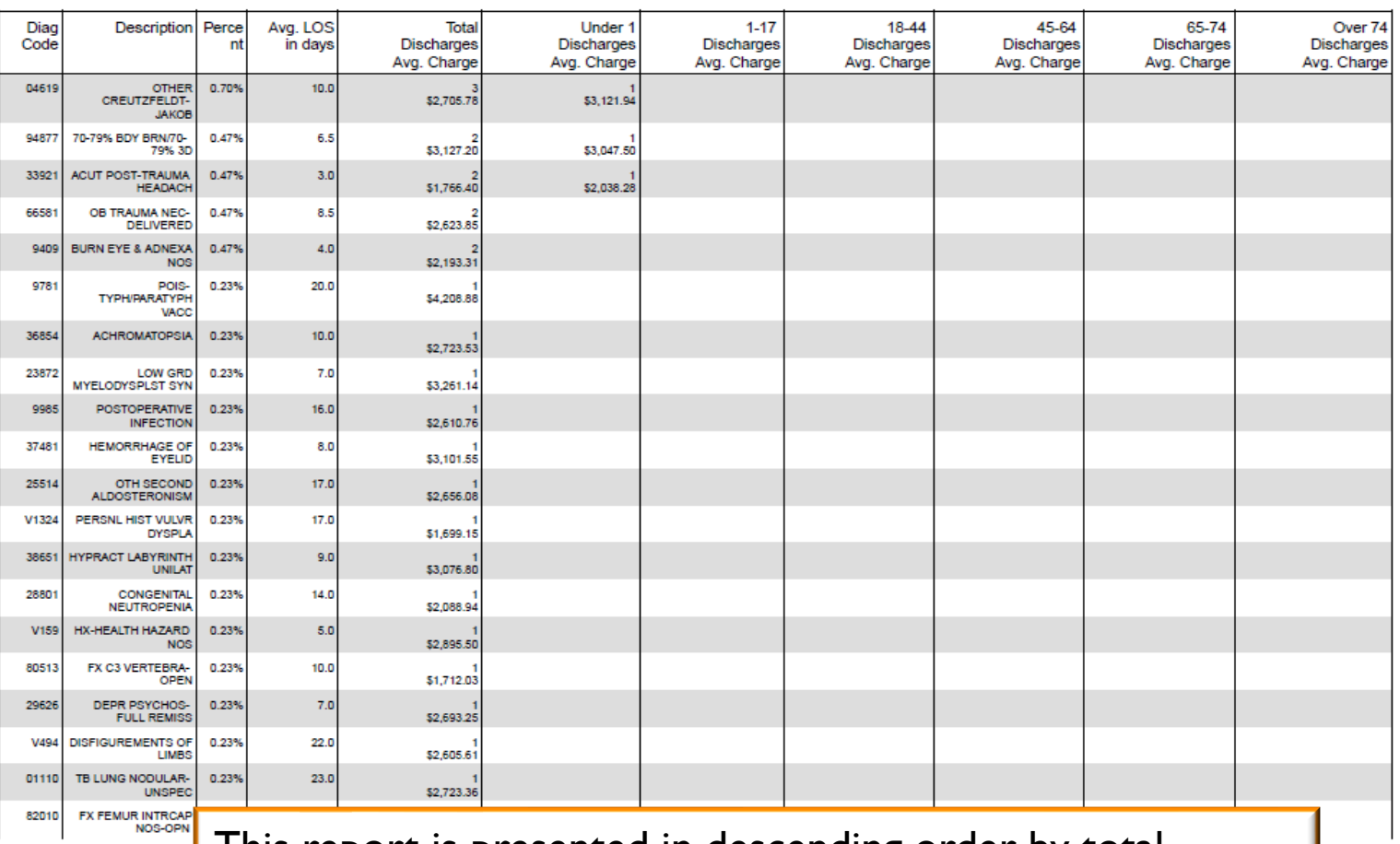

System: Trainer

I his report is presented in descending order by total charges for each of the top 30 principal diagnosis.

age 1 of 2

51

#### Reports C08 TEXAS<br>Health and Human **Texas Department of State Health Services Services** Patients by Operating/Rendering 1 Physician

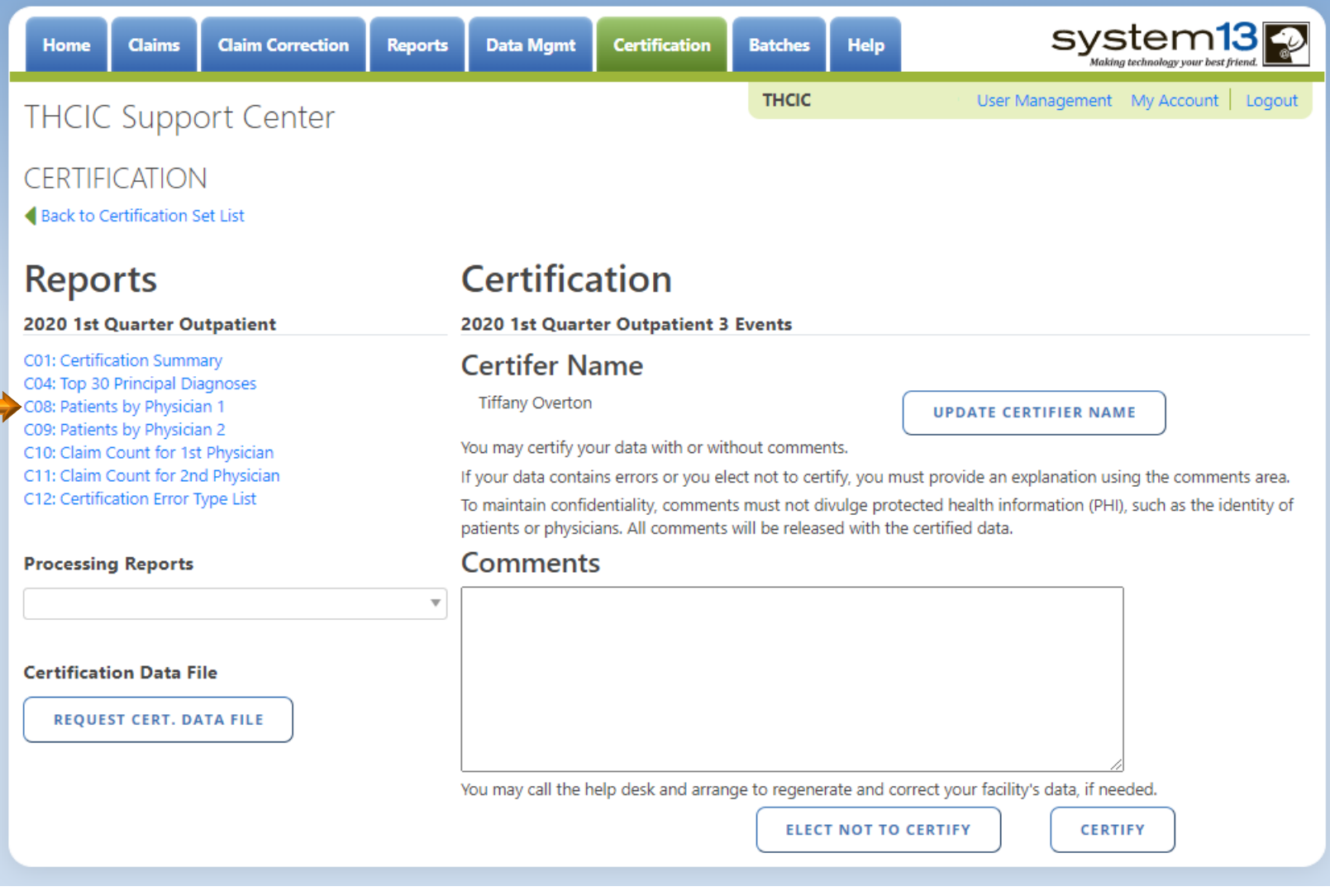

#### **Texas Department of State** Reports C08 **Health Services** Patients by Operating/Rendering 1 Physician

THCIC Report C08: Patients by Physician 1 (Outpatient - Institutional) Q4 2014 Report Date: 07-Jul-2015 THCIC ID: 000006 THCIC Trainee 1

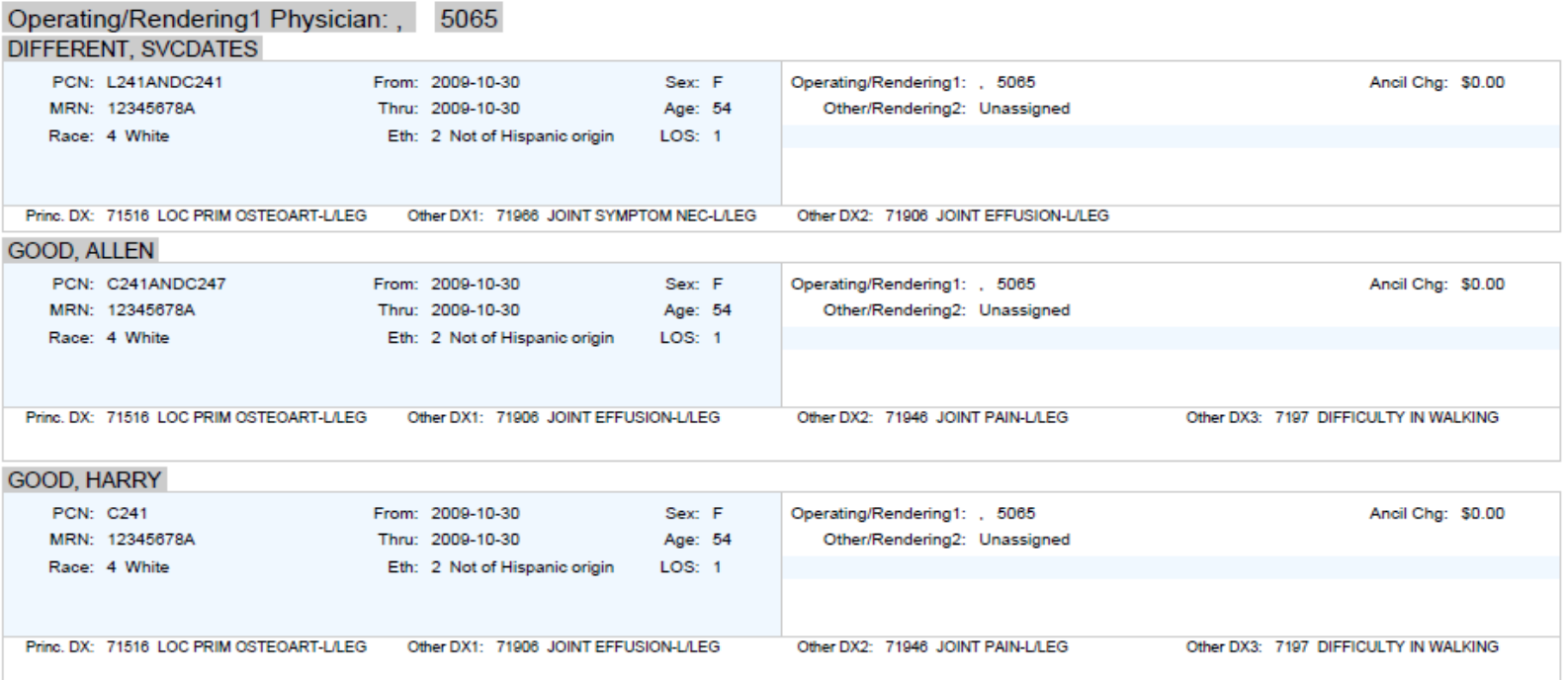

This report is presented by patients by operating/ rendering physician.

#### Reports C09 TEXAS<br>Health and Human **Texas Department of State Health Services** Patients by Operating/Rendering 2 Physician

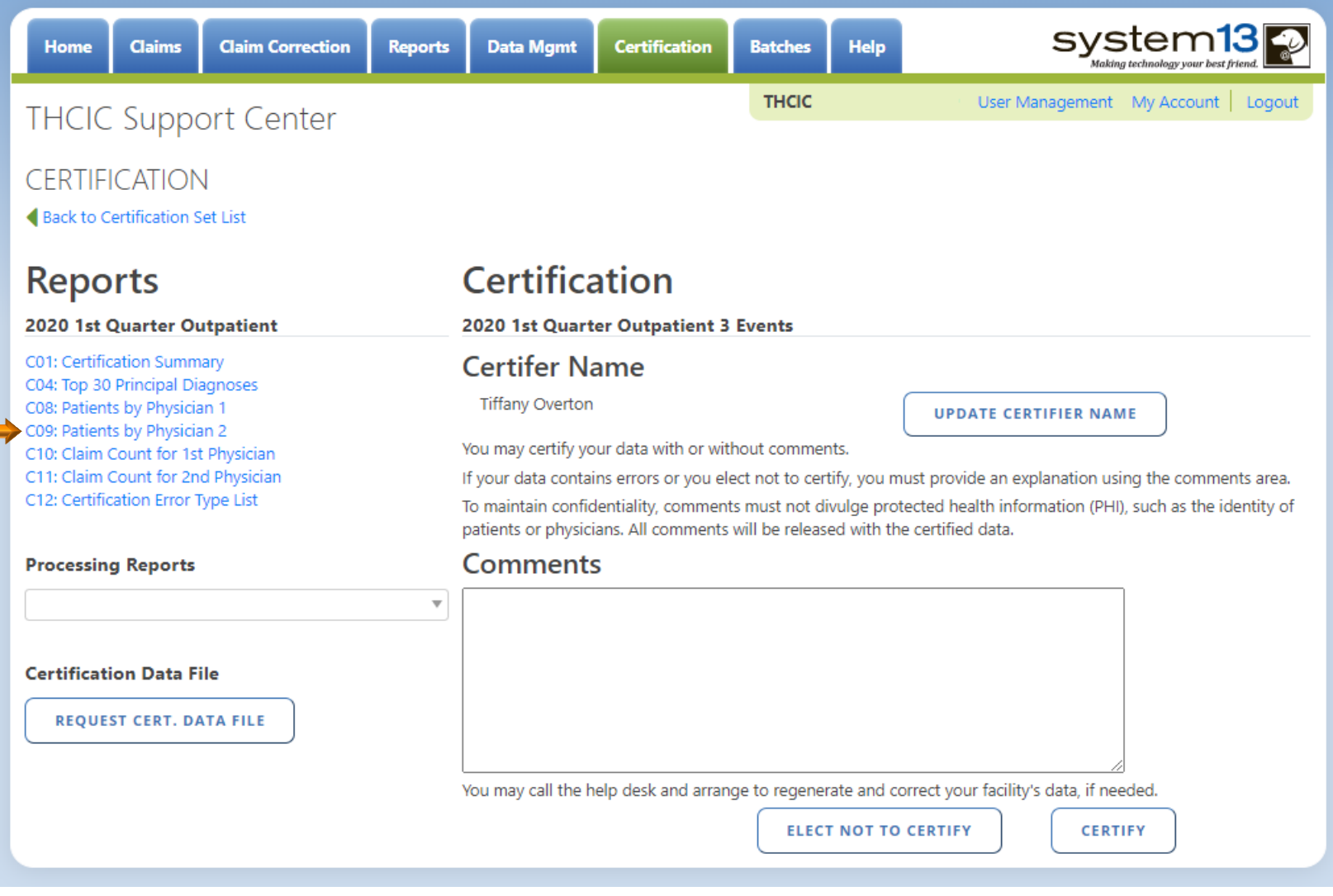

#### **Texas Department of State** Reports C09 **Health Services** Patients by Operating/Rendering 2 Physician

#### THCIC Report C09: Patients by Physician 2 (Outpatient - Institutional) Q4 2014 Report Date: 07-Jul-2015 THCIC ID: 000006 THCIC Trainee 1

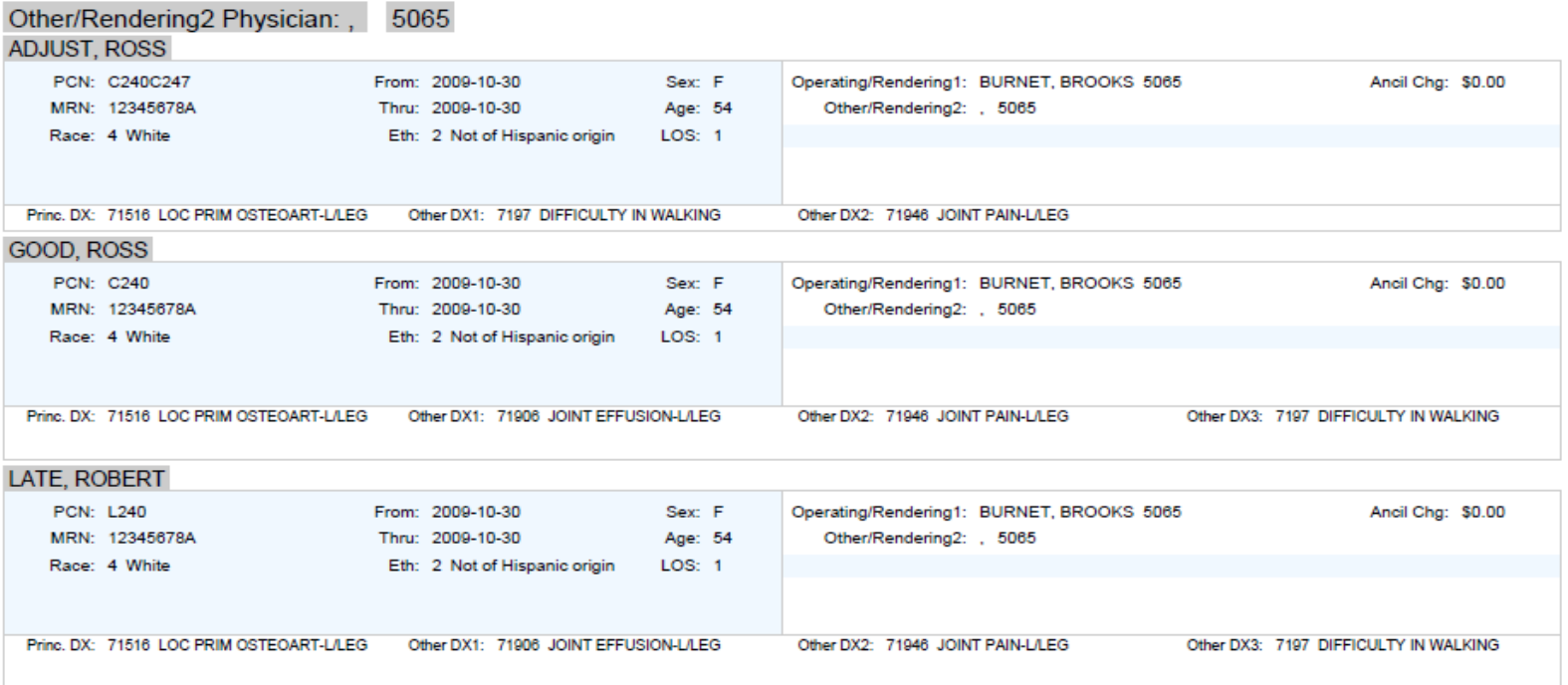

This report is presented by patients by operating/ rendering 2 physician.

## Reports C10 Claim Count for 1<sup>st</sup> Physician

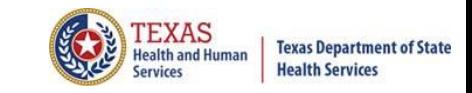

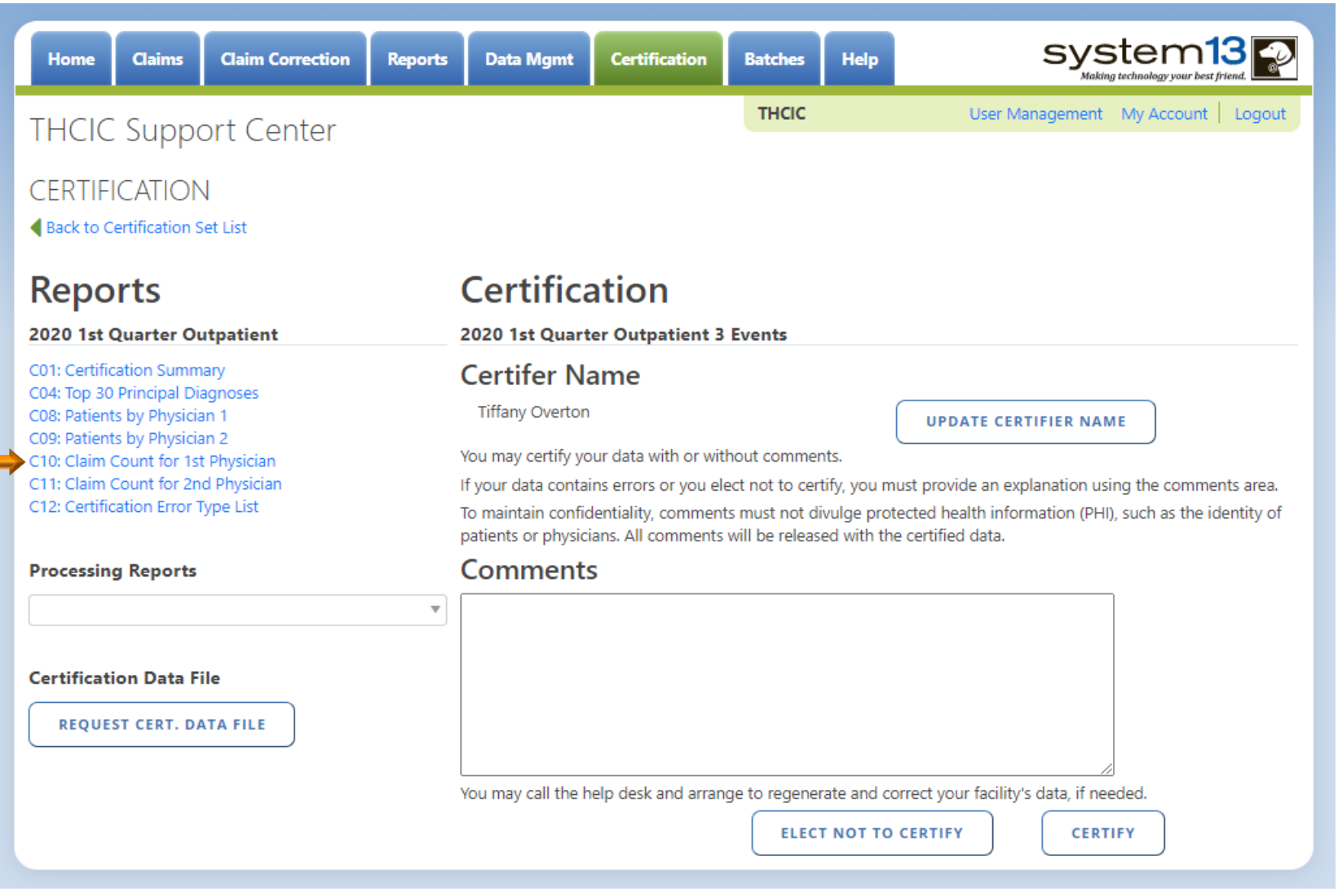

## Reports C10 Claim Count for 1<sup>st</sup> Physician

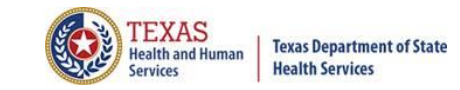

THCIC Report C10: Claim Count for 1st Physician (Outpatient - Institutional) Q1 2020 Report Date: 24-Jun-2020 **THCIC ID:** 

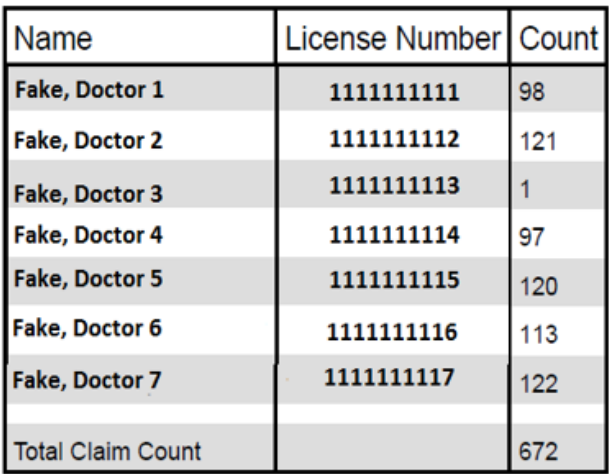

#### Claim Count for First Physician

### Reports C11 Claim Count for 2nd Physician

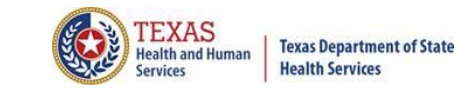

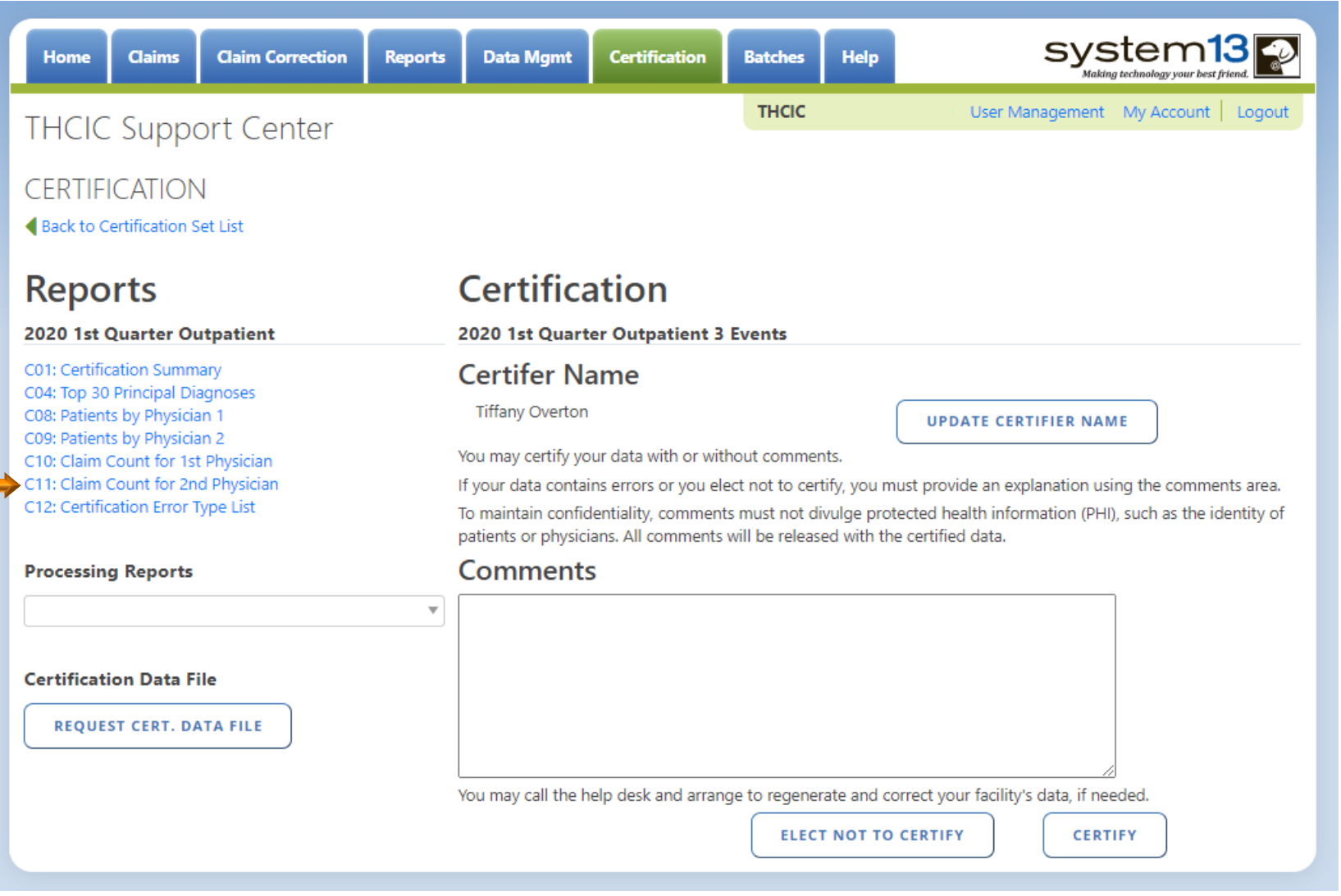

### Reports C11 Claim Count for 2nd Physician

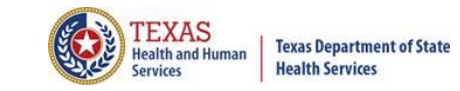

#### THCIC Report C11: Claim Count for 2nd Physician (Outpatient - Institutional) Q1 2020 Report Date: 24-Jun-2020 **THCIC ID:**

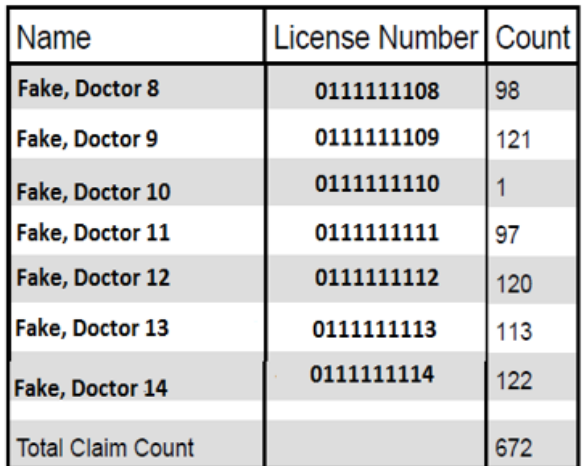

**Claim Count for Second Physician** 

## Reports C12 Certification Error Type List

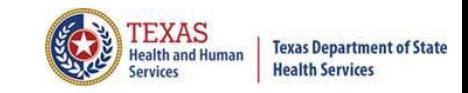

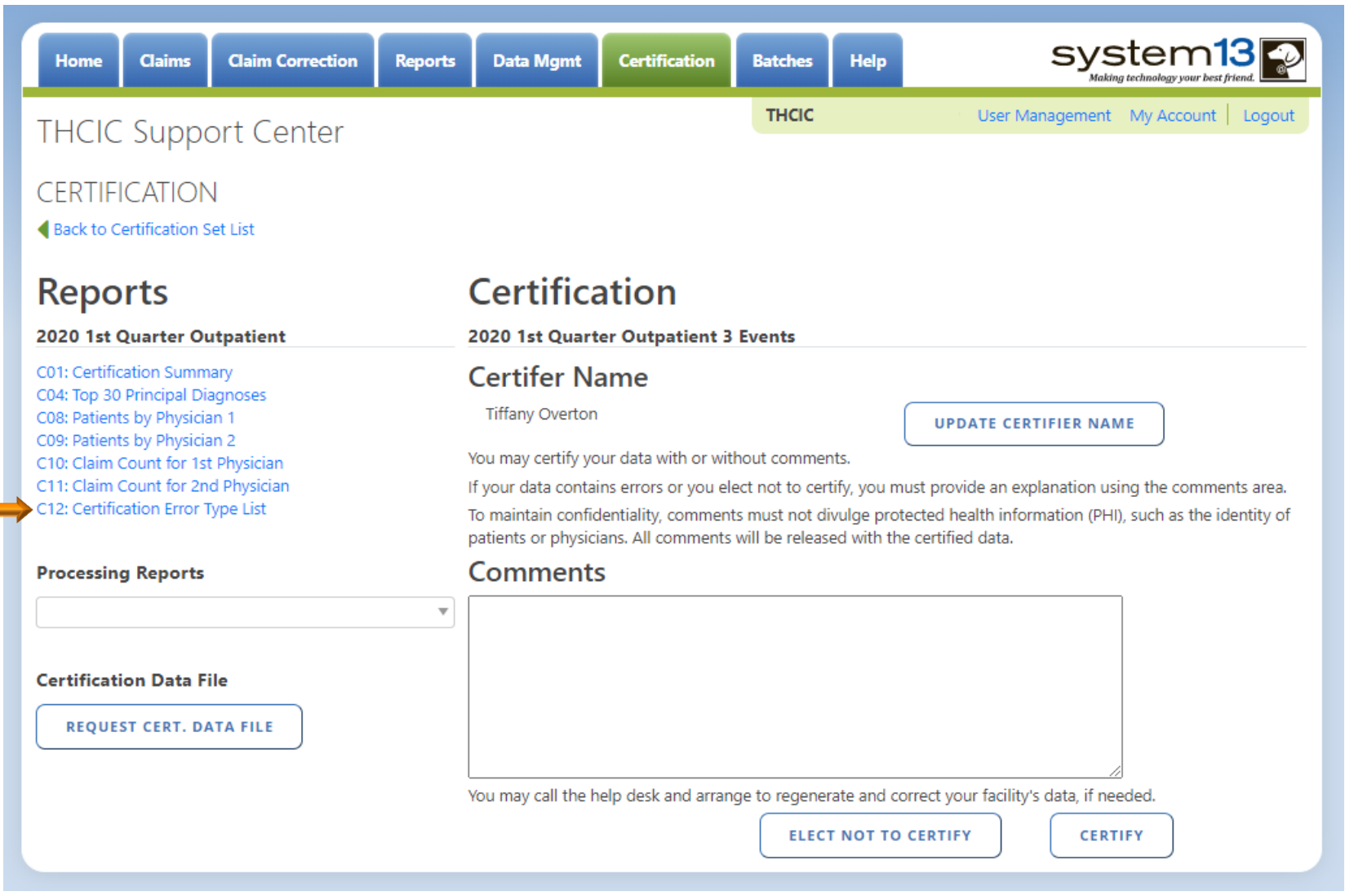

### Reports C12 Certification Error Type List

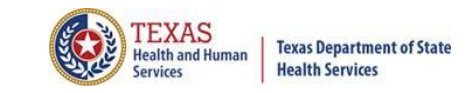

THCIC Report C12: Certification Error Type List (Outpatient - Institutional) Q1 2020 Report Date: 24-Jun-2020 THCIC ID:

There are no errors for the specified events.

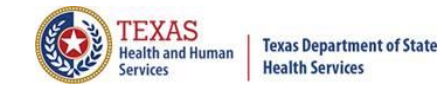

#### Processing Reports

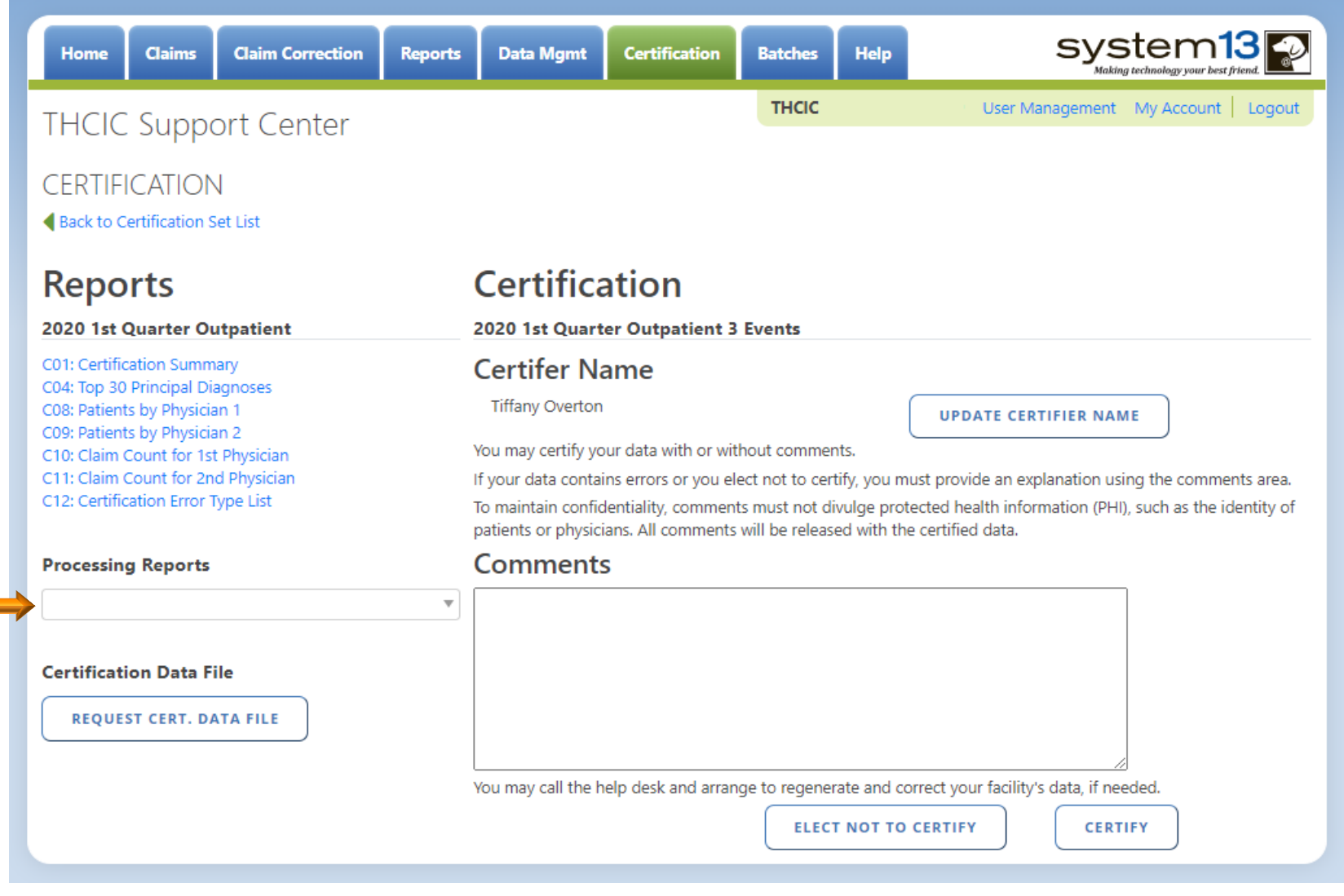

### Processing Reports

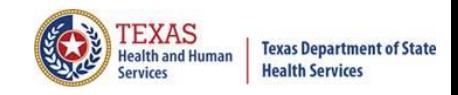

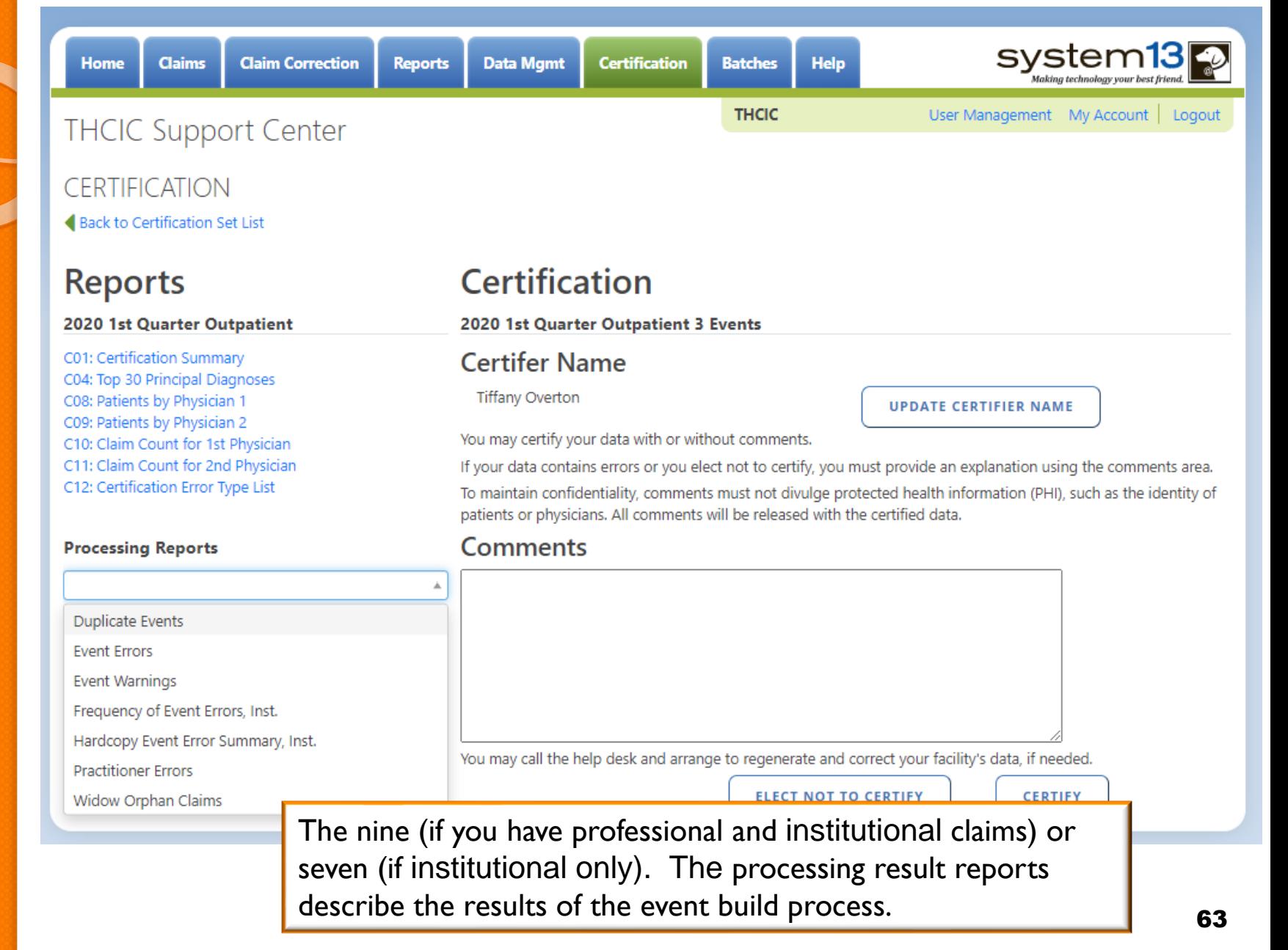

## Processing Reports Duplicate Events

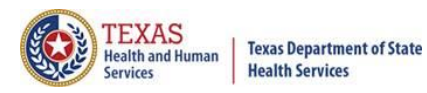

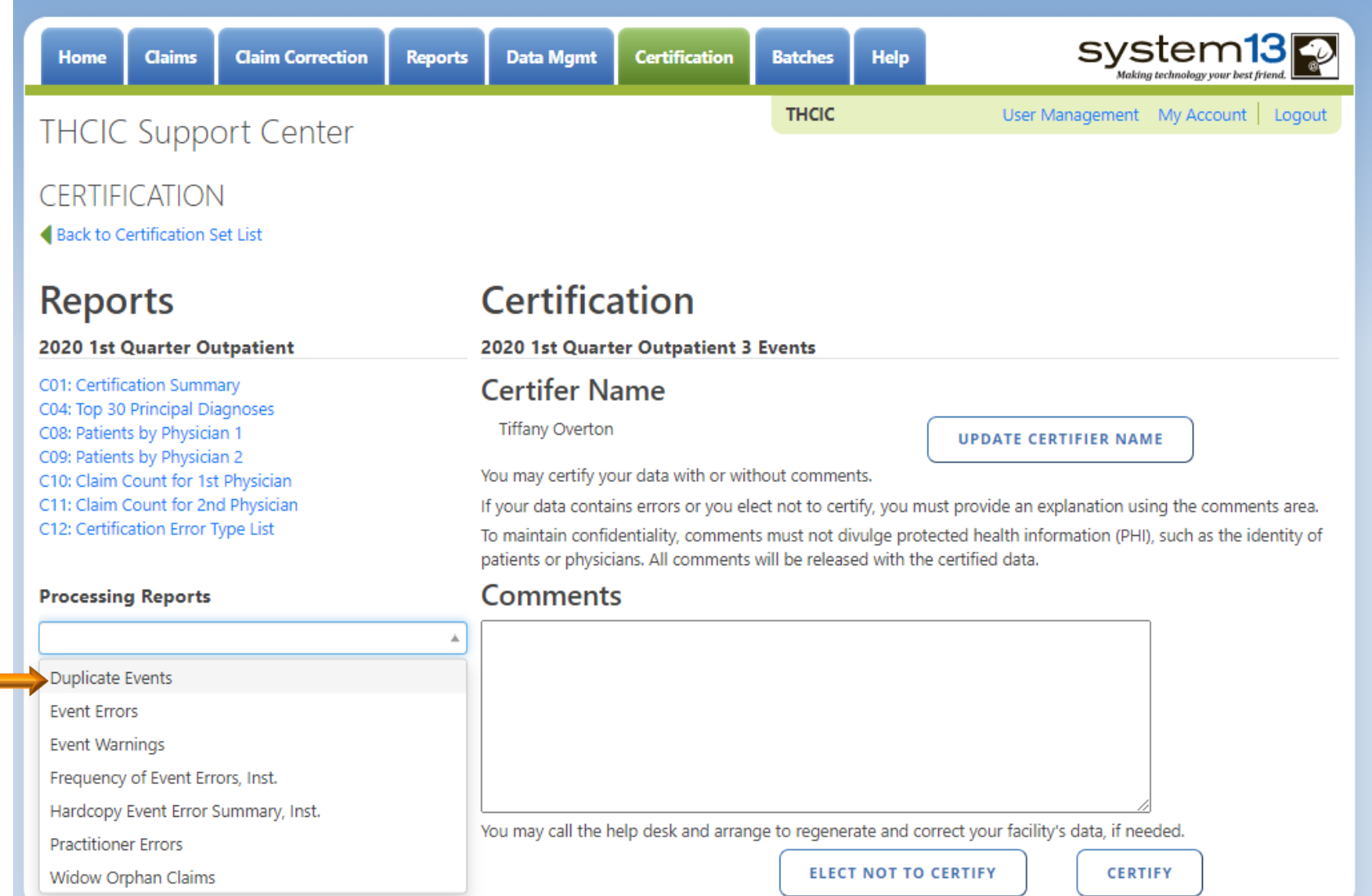

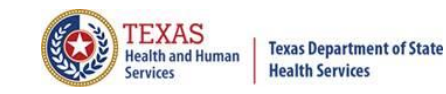

#### Processing Reports Duplicate Events

 $\Box$ 

Texas Health Care Information Collection Duplicate Events Summary Report - Outpatient Date: Date Report Ran

THCIC: 000005 System13

THCIC# 000002 Svstem13 OA 2

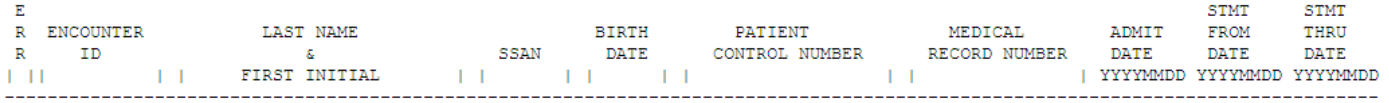

NO DUPLICATE Or CROSS-OVER ENCOUNTERS DETECTED.

The "Duplicate Report" will list duplicate event errors that have occurred. If a facility has duplicate event errors, these errors should be corrected. The facility will have to contact System13 to make these changes.

### Processing Reports Event Errors

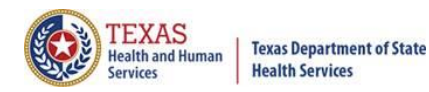

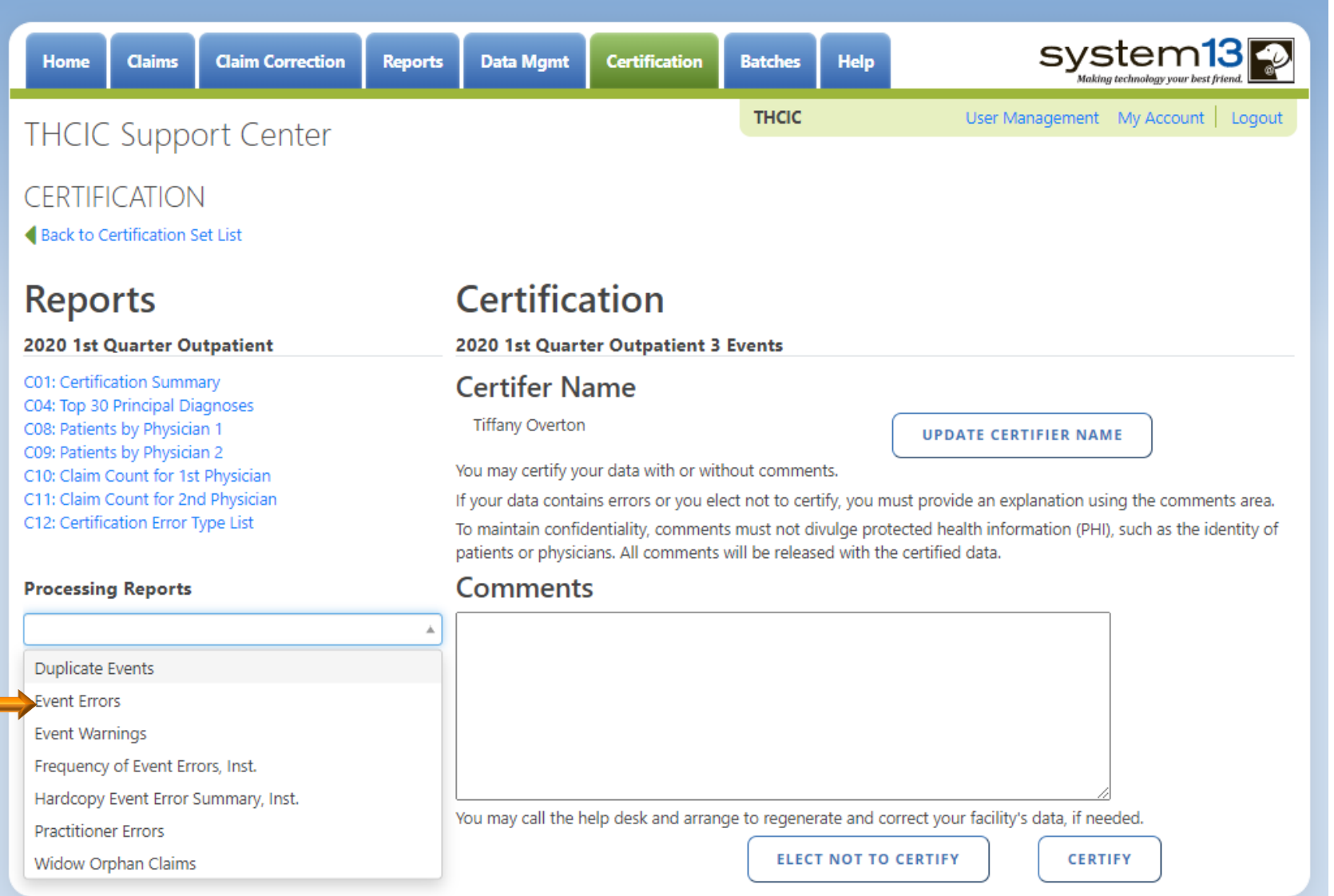

#### Processing Reports Event Errors

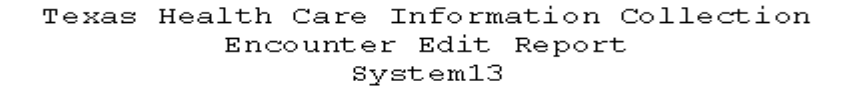

THCIC: 000005

Date: Date Report Ran

Date: 06/11/10

Encounter Ealt Report System13 QA 2

THCIC: 000002

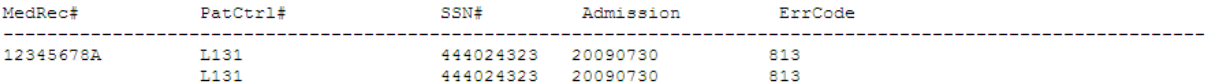

The "Event Edit Report" lists errors that prevented events from being built. Events were **NOT** created for these events, and errors on this report should be corrected.

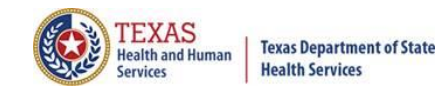

## Processing Reports Event Warnings

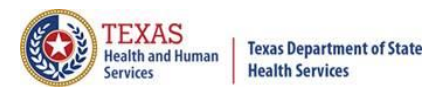

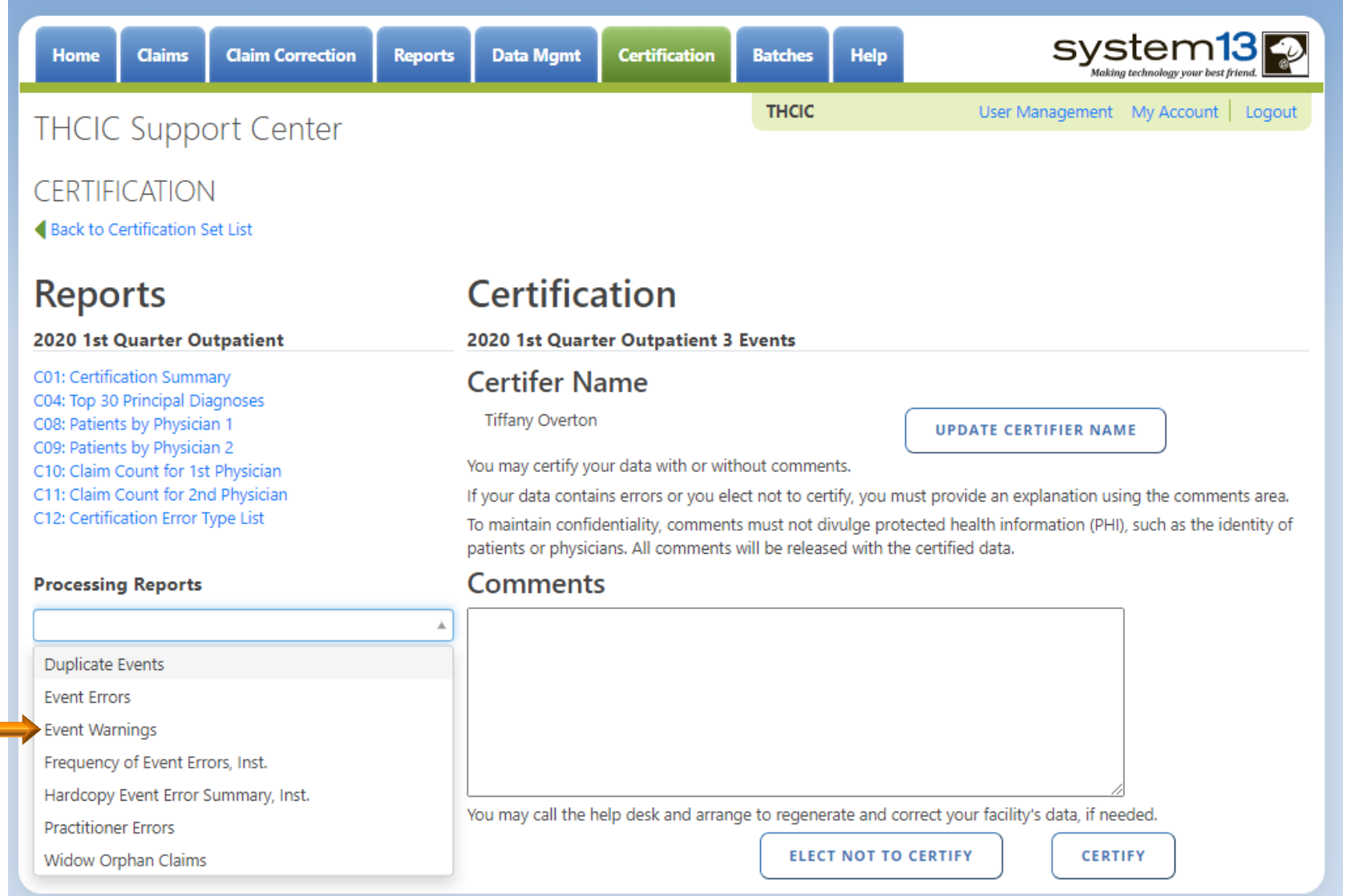

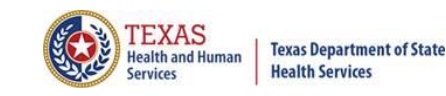

### Processing Reports Event Warnings

Texas Health Care Information Collection

Encounter Warning Summary Report For (Quarter Year) Data System13 Provider 000005

The following encounters were flagged with warnings during the process of building the encounter. Encounter # Med Rec No. Pat Cntrl No. Patient Name

Admit Date Warning Code (s)

No Encounter warnings flagged for this provider

Events listed on the "Event Warnings" report may be in error and if it is in error it should be corrected.

#### Processing Reports - Frequency of Event Errors, Institutional /Professional

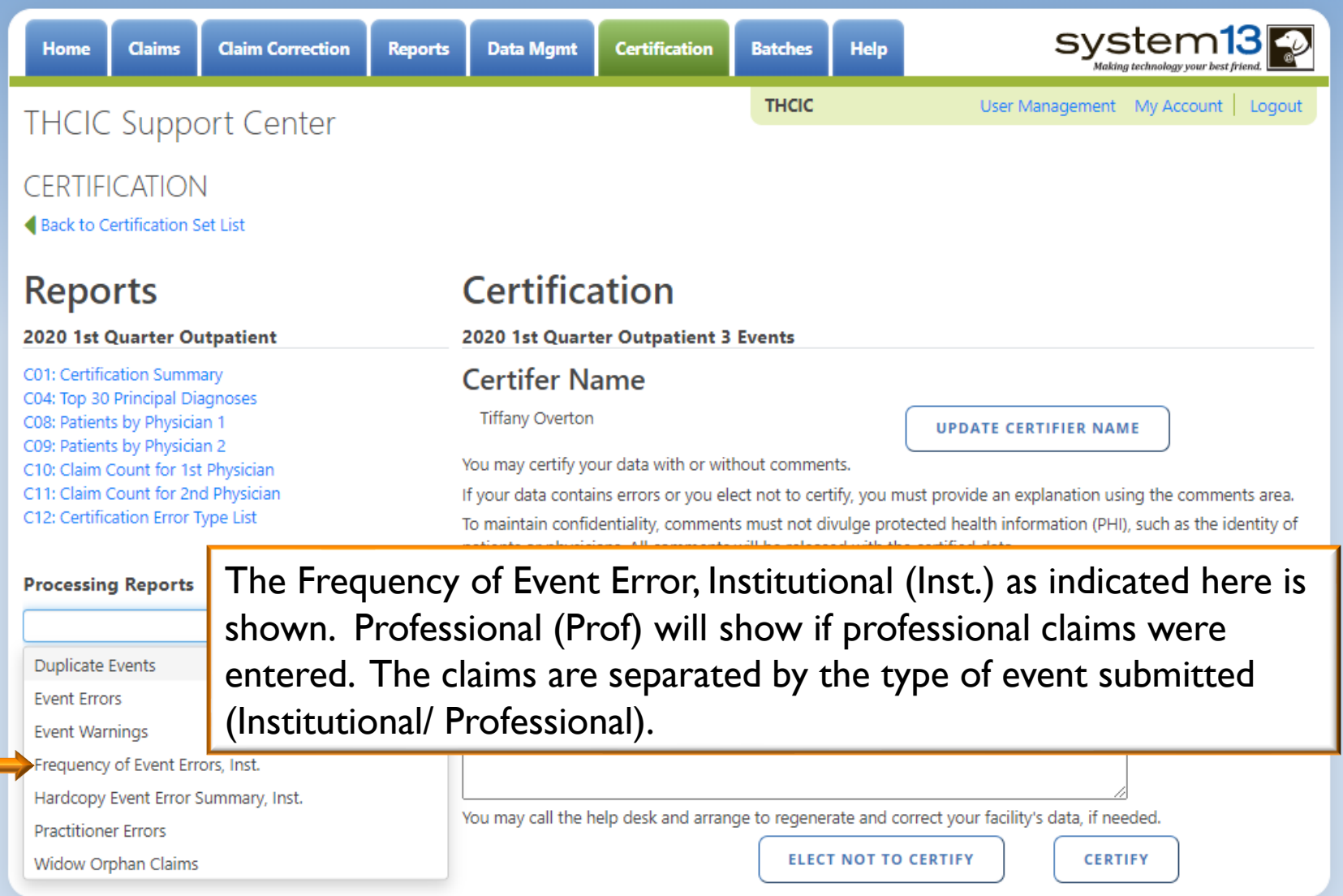

#### Processing Reports - Frequency of Event Errors, Institutional /Professional

#### Frequency of Errors Report ((Outpatient-Institutional) Date: Date Report Ran

THCIC: 000005

System13

#### **A frequency of event error report that will provide the facility information regarding the number of events received, month received and the bill type.**

#### **Batch Information**

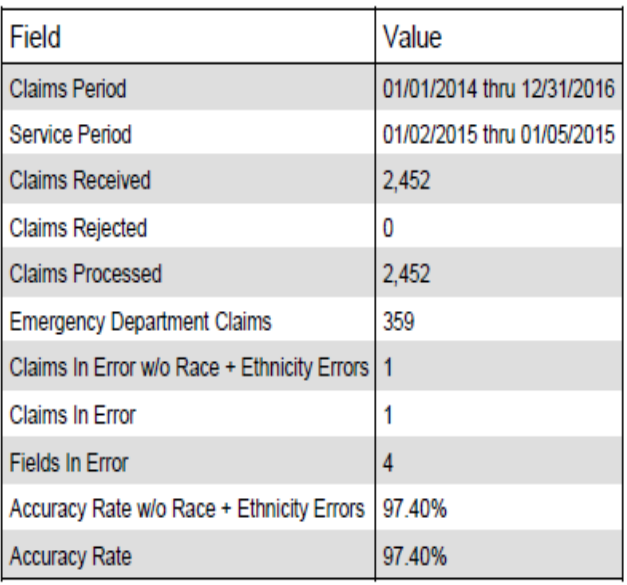

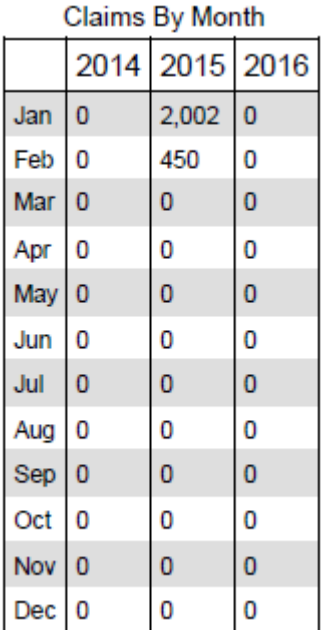

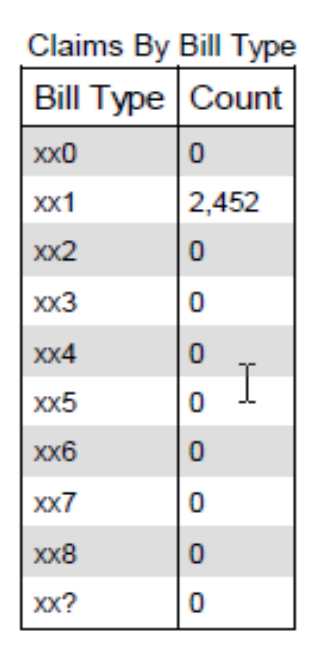

#### Processing Reports - Frequency of Event Errors, Institutional /Professional

Frequency of Errors Report ((Outpatient-Institutional) Date: Date Report Ran

THCIC: 000005

Svstem13

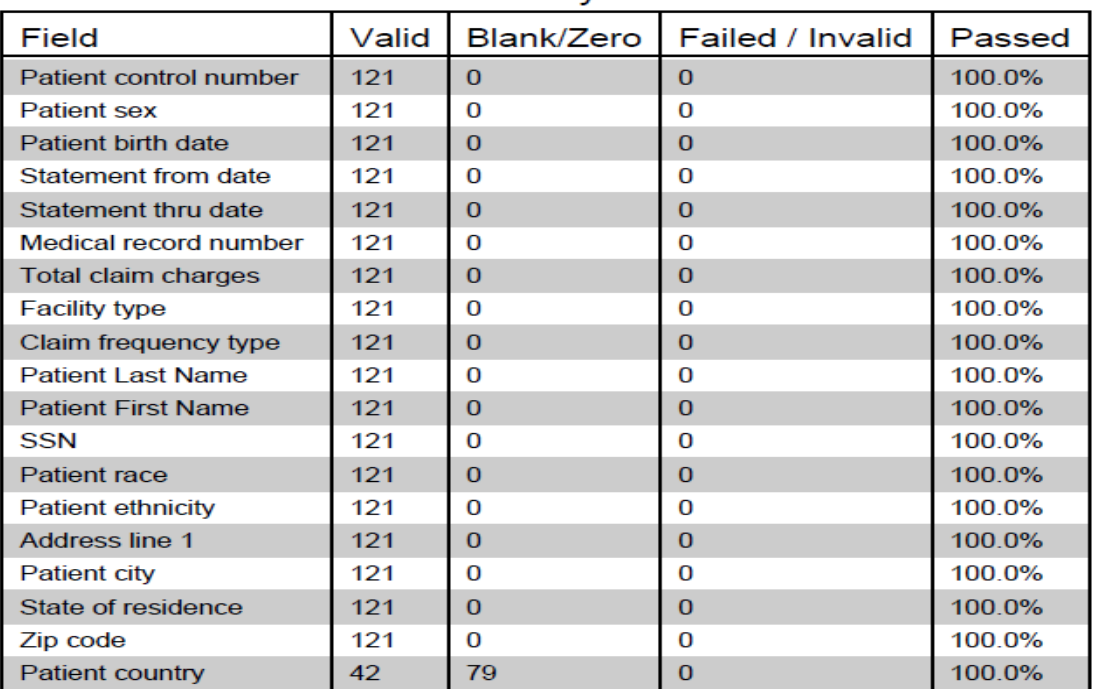

#### **Errors By Field**

Claim Accuracy Rate: 83.47%

The facility error listing will be two pages (Pages 2 & 3). It is a complete listing of all the errors by field.
## Processing Reports - Frequency of Event Errors, Institutional /Professional

Frequency of Errors Report ((Outpatient-Institutional) Date: Date Report Ran

THCIC: 000005

System13

The 837 format utilizes 'Qualifier' codes to identify or characterize various health information data elements. Invalid or missing Qualifier codes may cause data to be omitted from a claim or result in improper placement of the data

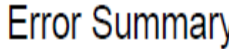

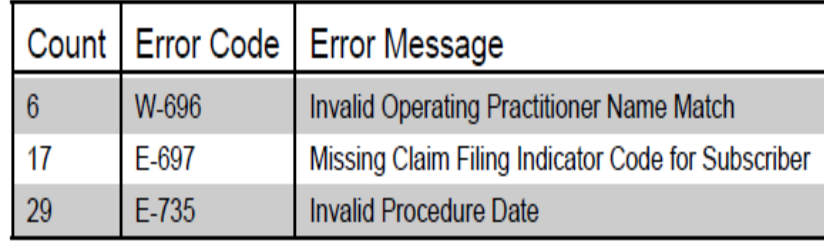

Page 4 (or it may be more pages depending on how many errors their claim events have) will be a complete listing of the error count(s), error code(s) and error message(s).

# Processing Reports - Hardcopy Error Report, Institutional /Professional

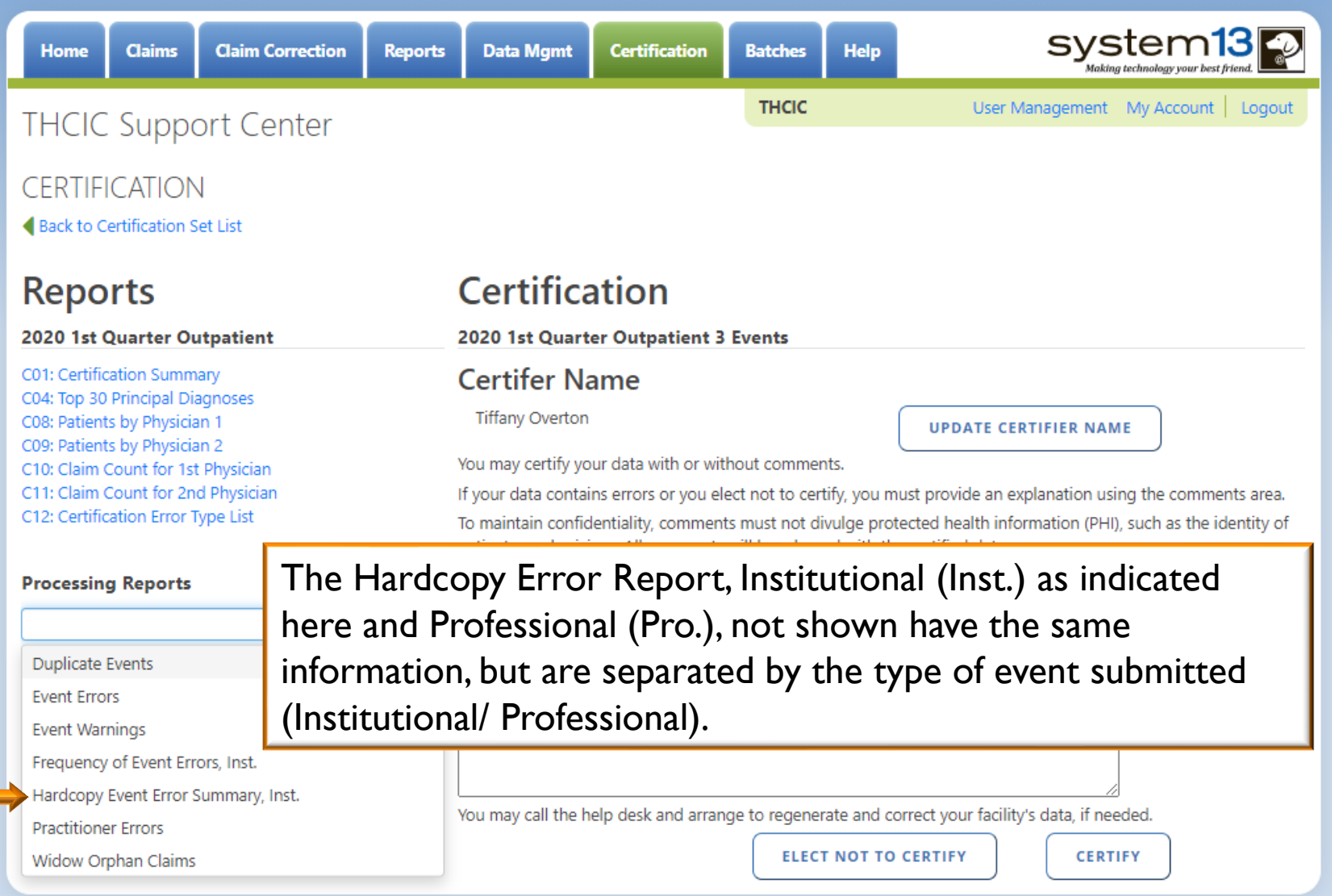

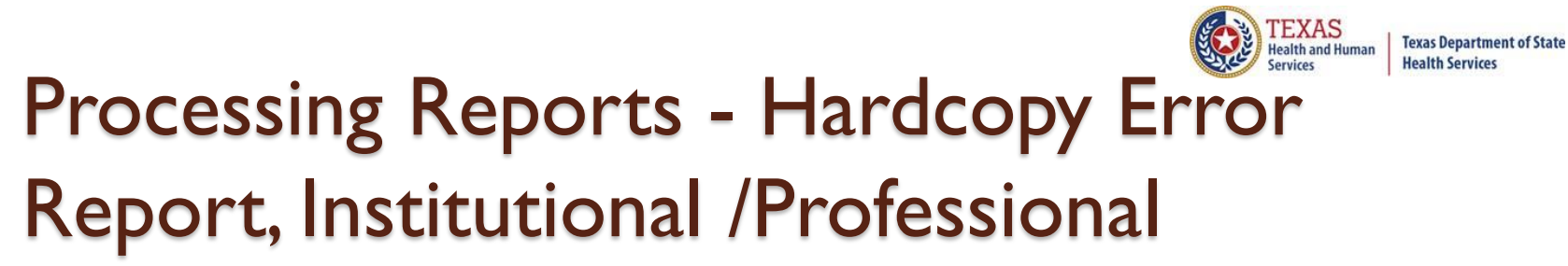

Hardcopy Claims Error Summary Report (Outpatient-Professional) Date: Date Report Ran

THCIC: 000005

System13

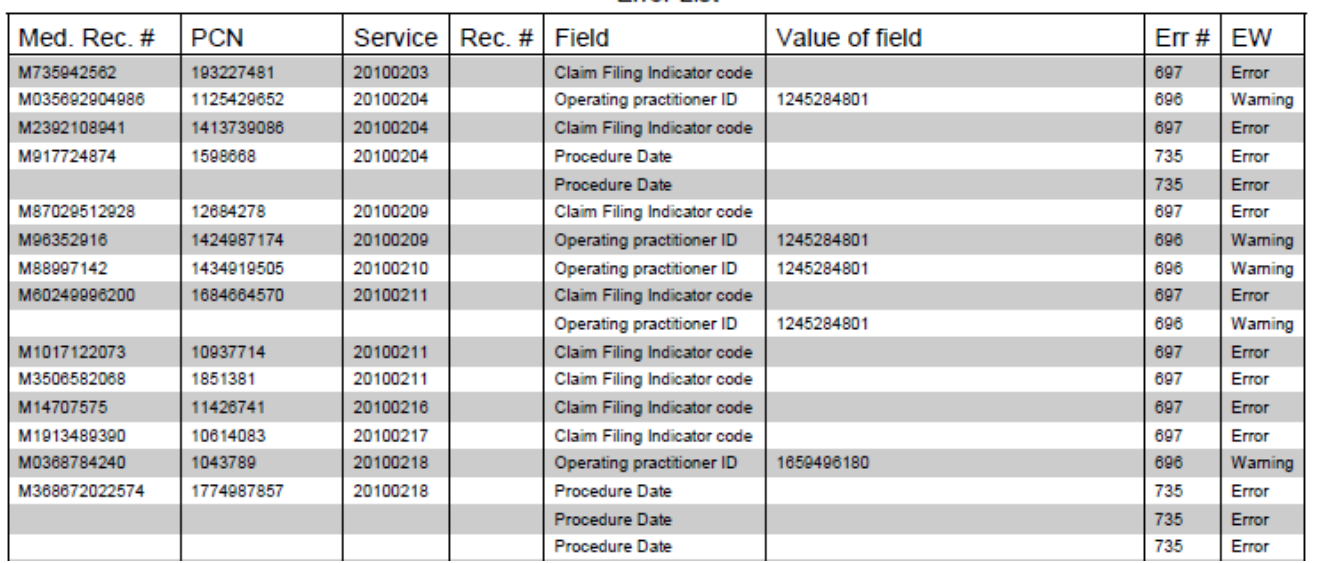

**Error List** 

Hardcopy error summary report shows every error and warning on each event. Report is run separately for institutional and professional events.

# Processing Reports Practitioner Errors

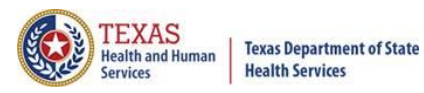

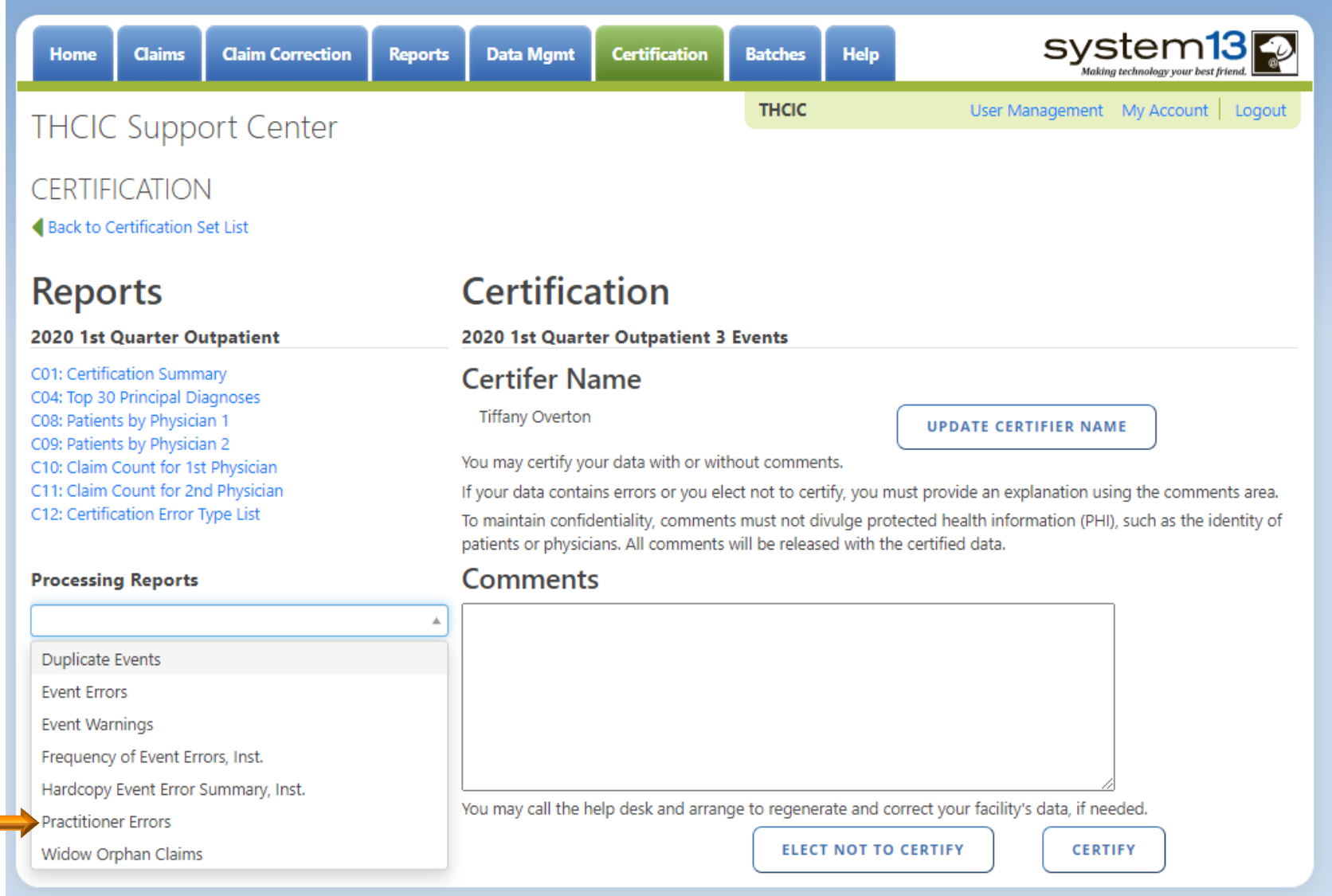

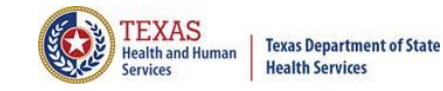

## Processing Reports Practitioner Errors

T.

Texas Health Care Information Collection Unidentified Physician ID Summary Report System13 Date: Date Report Ran

THCIC: 000005

System13

There are NO Unidentified Attending or Operating Practitioners for this Provider.

"Practitioner Error" report lists unidentified attending or operating practitioners.

# Processing Reports Widow Orphan Claims

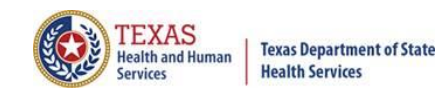

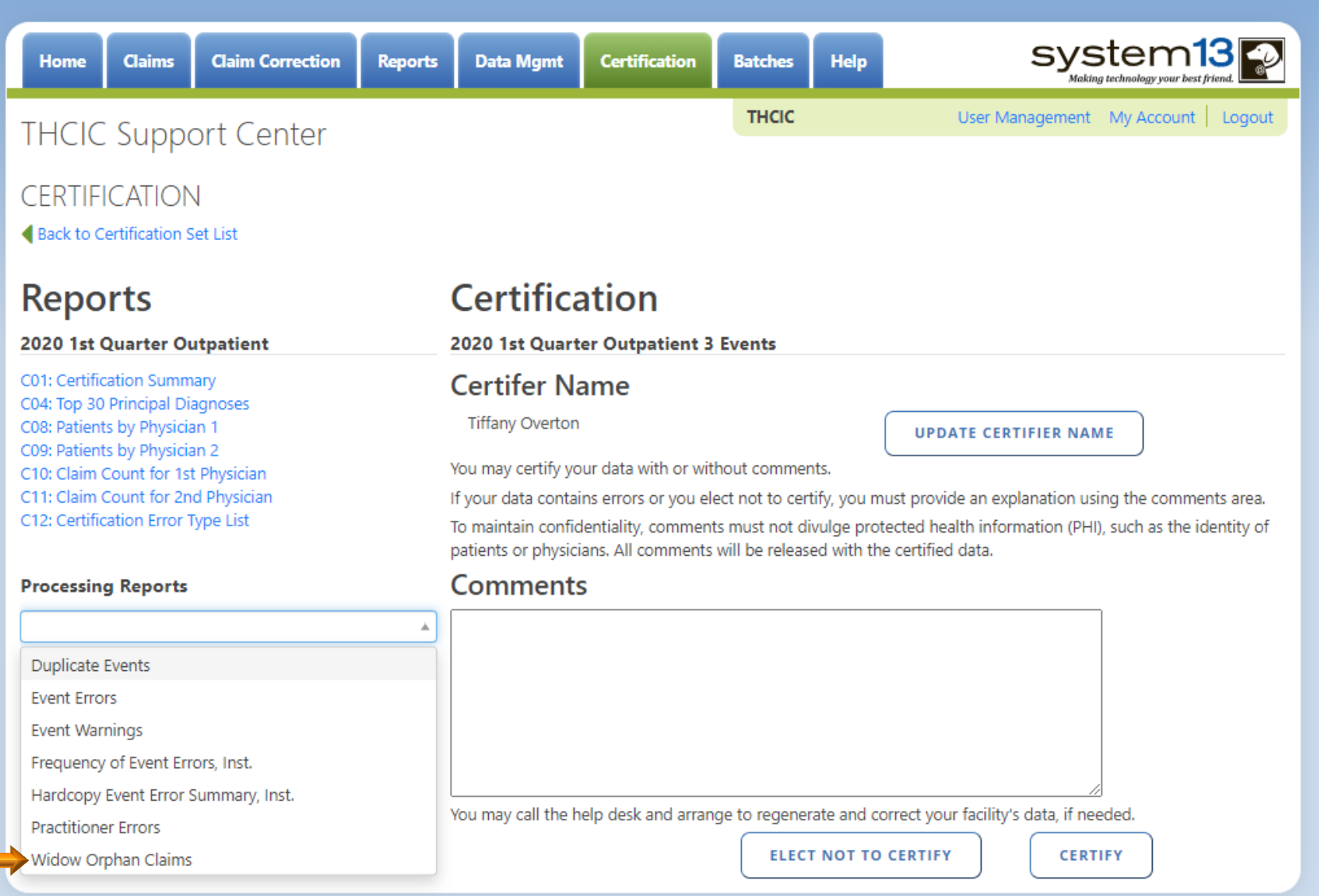

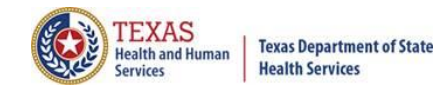

## Processing Reports Widow Orphan Claims

Texas Health Care Information Collection Incomplete Events and Deleted Claims Report System13

THCIC: 000005

Date: Date Report Ran

The claims listed below were not included in an encounter because one or more claims necessary to complete the encounter was not present or the claims were marked for deletion by submission of an void claim (xx8). The reason for claims not being included in the encounter are that there is no discharge claim.

A message code is listed beside each claim indicating the reason that the encounter was not completed. Actions to be taken regarding these messages: If the patient was not discharged during the quarter, then nothing needs to be done. If the patient was discharged during the quarter, please ensure that the missing information is supplied. Contact the THCIC Help Desk if assistance is required in making the correction.

Void/cancel claims (xx8) will be listed after the claim that has been deleted. There will be no error code associated with these claims. These claims are listed for informational purposes only.

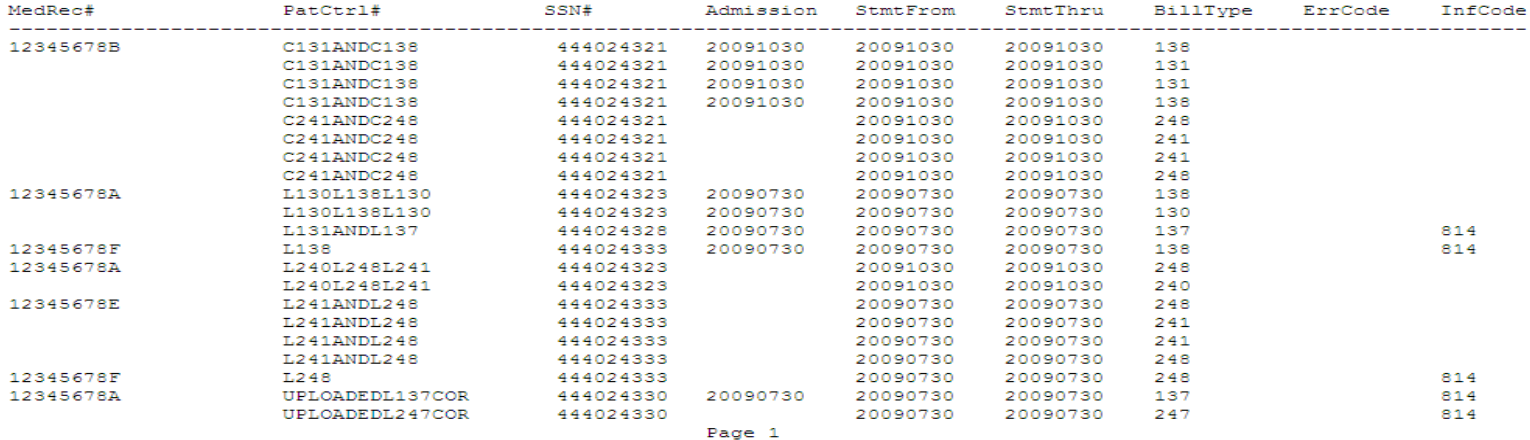

Events on the "Incomplete Event and Deleted Claims Report" are either a voided event (xx8) or incomplete event - admission event (xx2) with no discharge event.

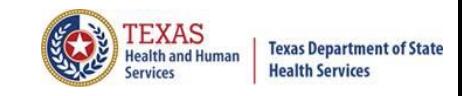

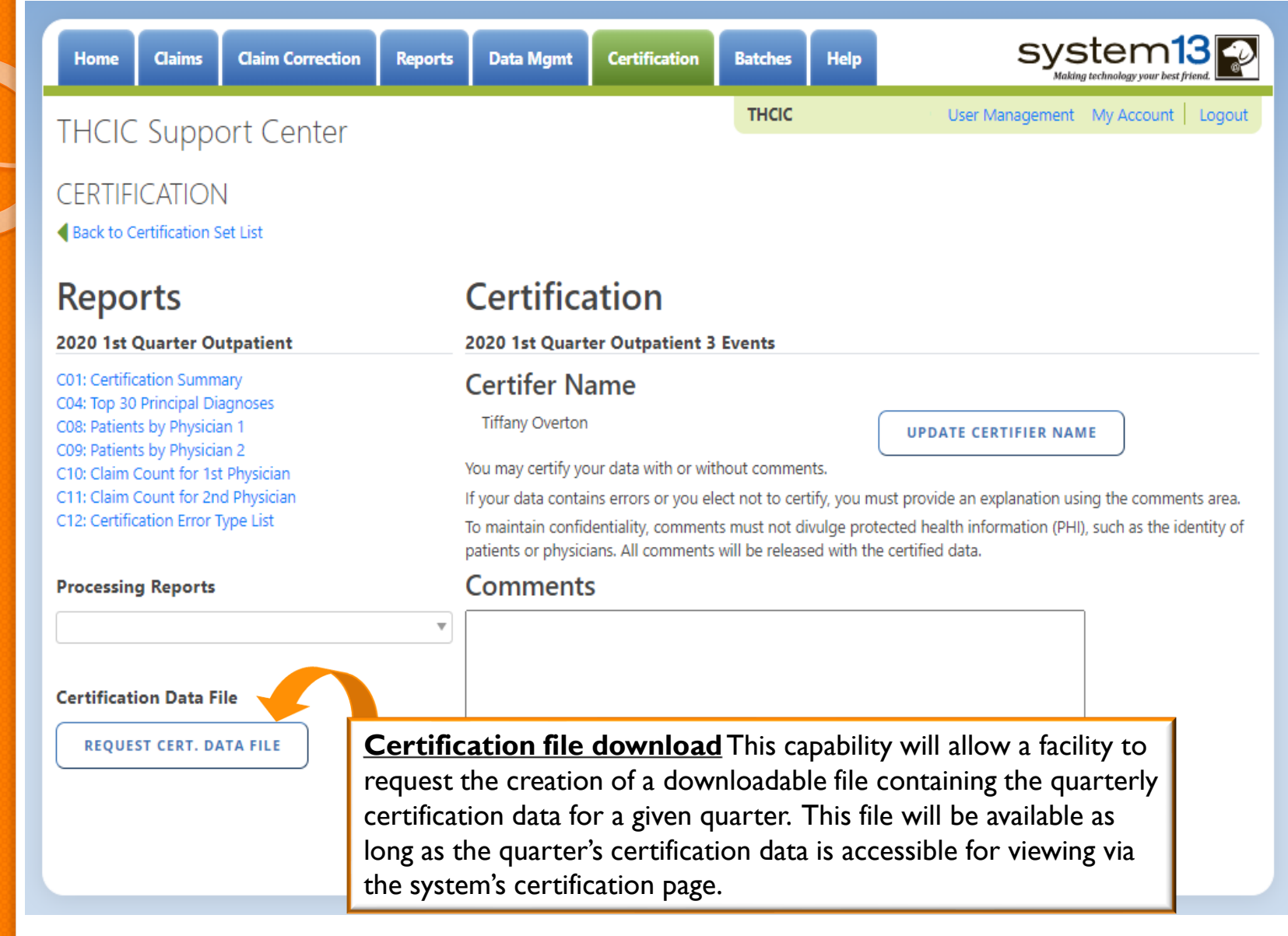

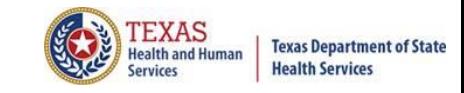

**Certification File Download** is the capability for facilities to request the creation of a downloadable file containing the quarterly certification data for a given quarter as long as the quarter's certification data is accessible for viewing via the system's certification page.

The file will be in a fixed length format and the data layout will be downloaded with the file. This will allow a facility to analyze the data with software analysis tools of the facilities choice.

**BE AWARE** that once this file has been requested, it should be available within 24 hours. An e-mail will be sent to the provider primary contact/data administrator on file when this data is available for download. Please be advised, **ANYONE** with access as a facility administrator or a certifier specification can initiate the certification file download and not just the provider primary contact/data administrator for the facility.

The file will be available for downloading for 30 days. The download file will be removed from the system after 30 days from the date of the download file creation.

There will be a fee if a facility requests this file again after the 30 day review period. If a facility would like another creation of this file, there will be a fee accessed through System13. It is important that the file is downloaded within 30 days of requesting its creation to avoid any fees.

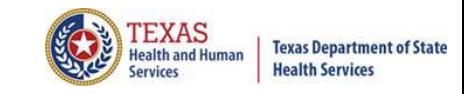

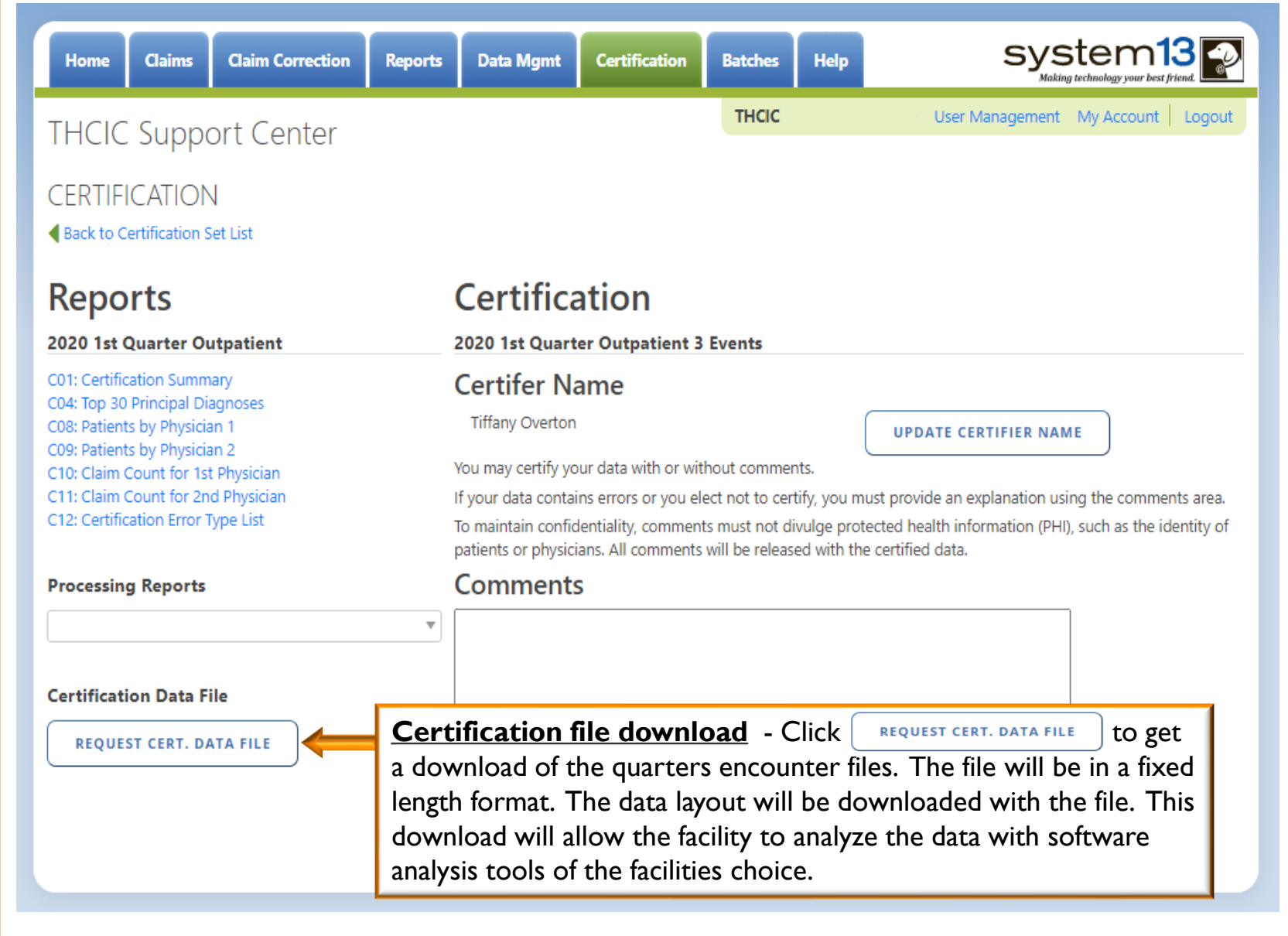

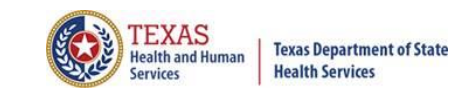

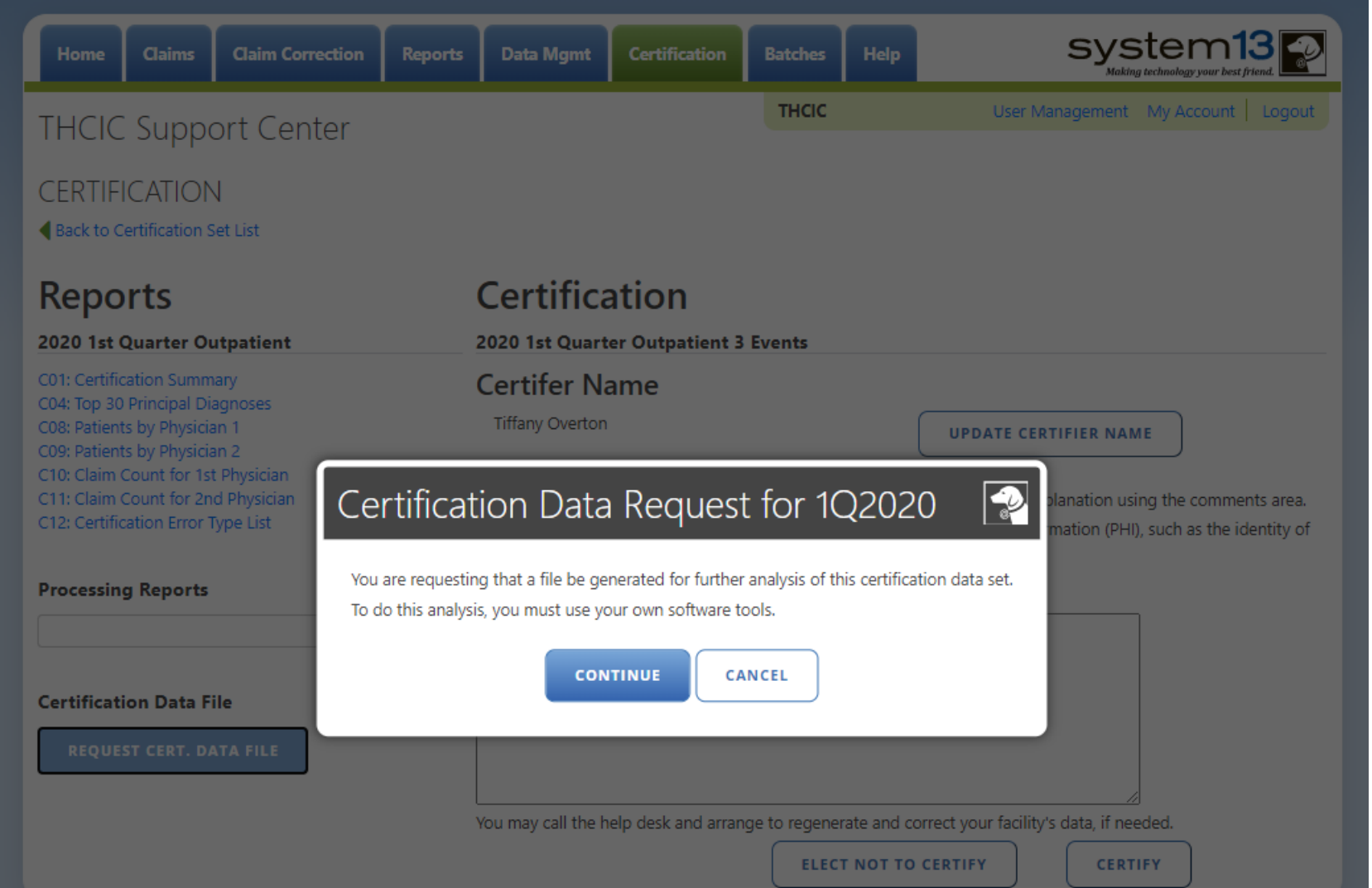

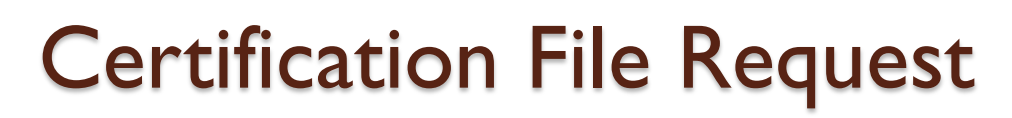

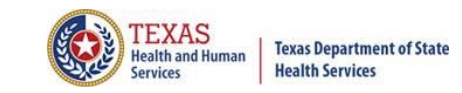

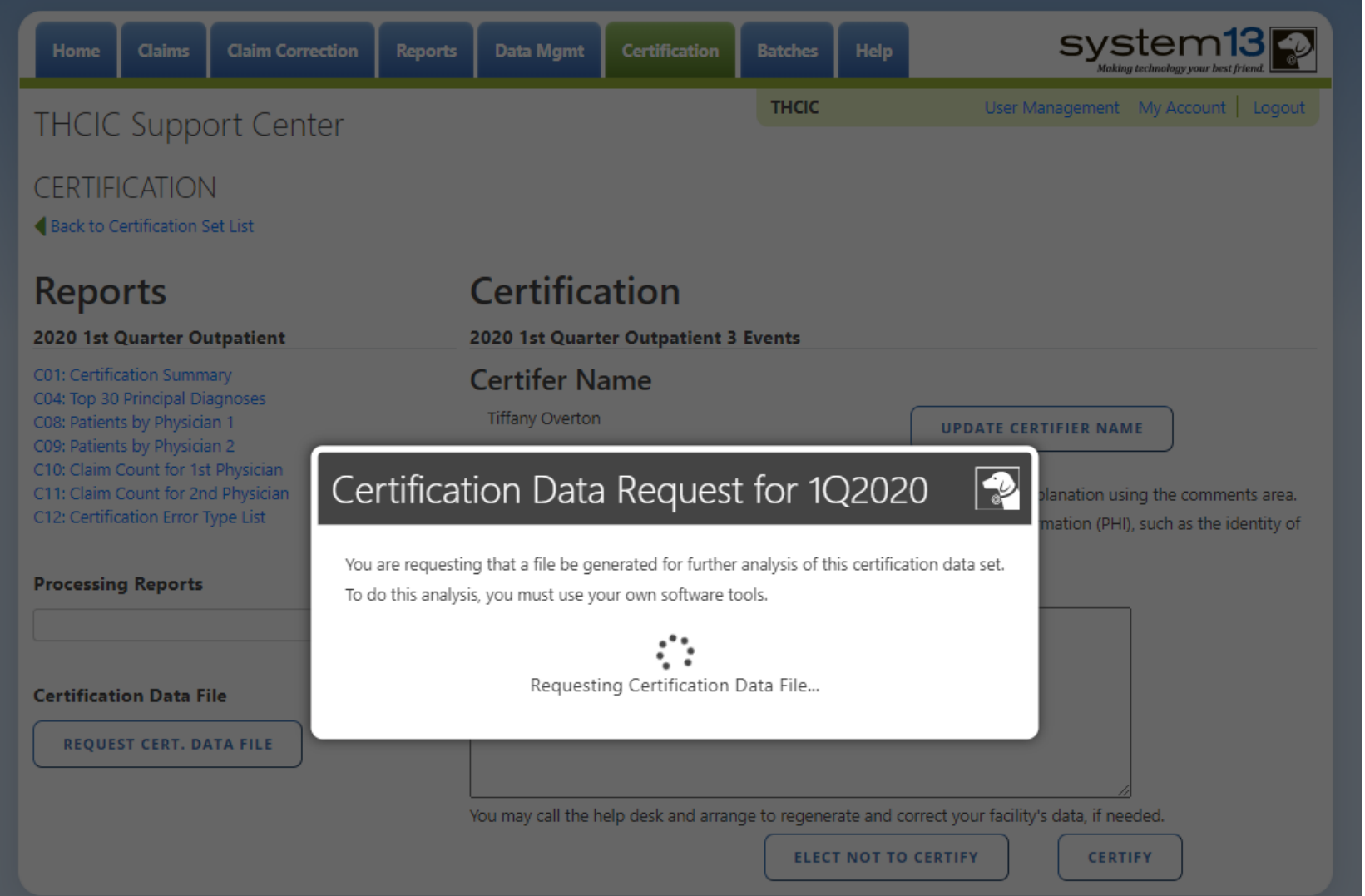

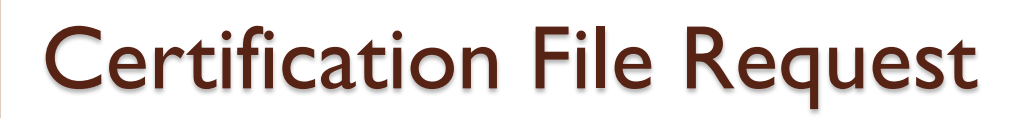

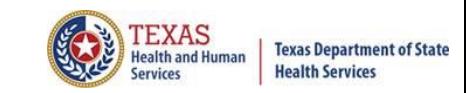

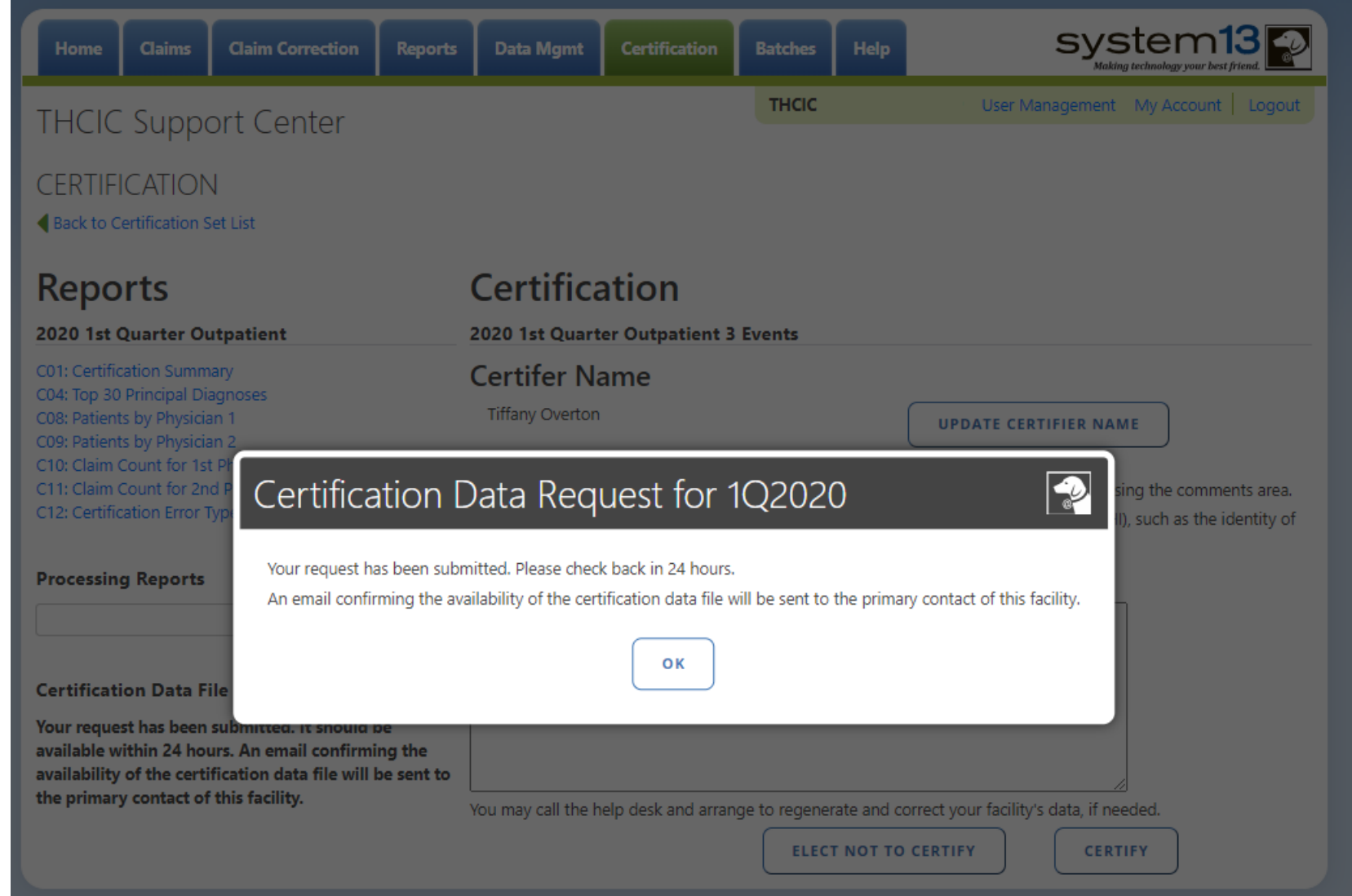

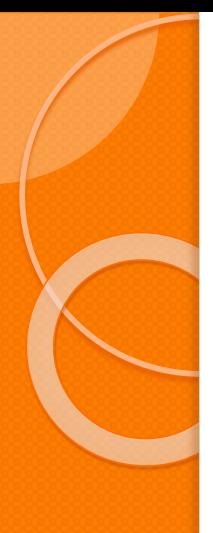

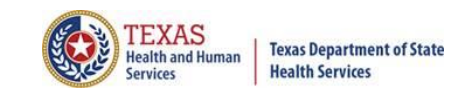

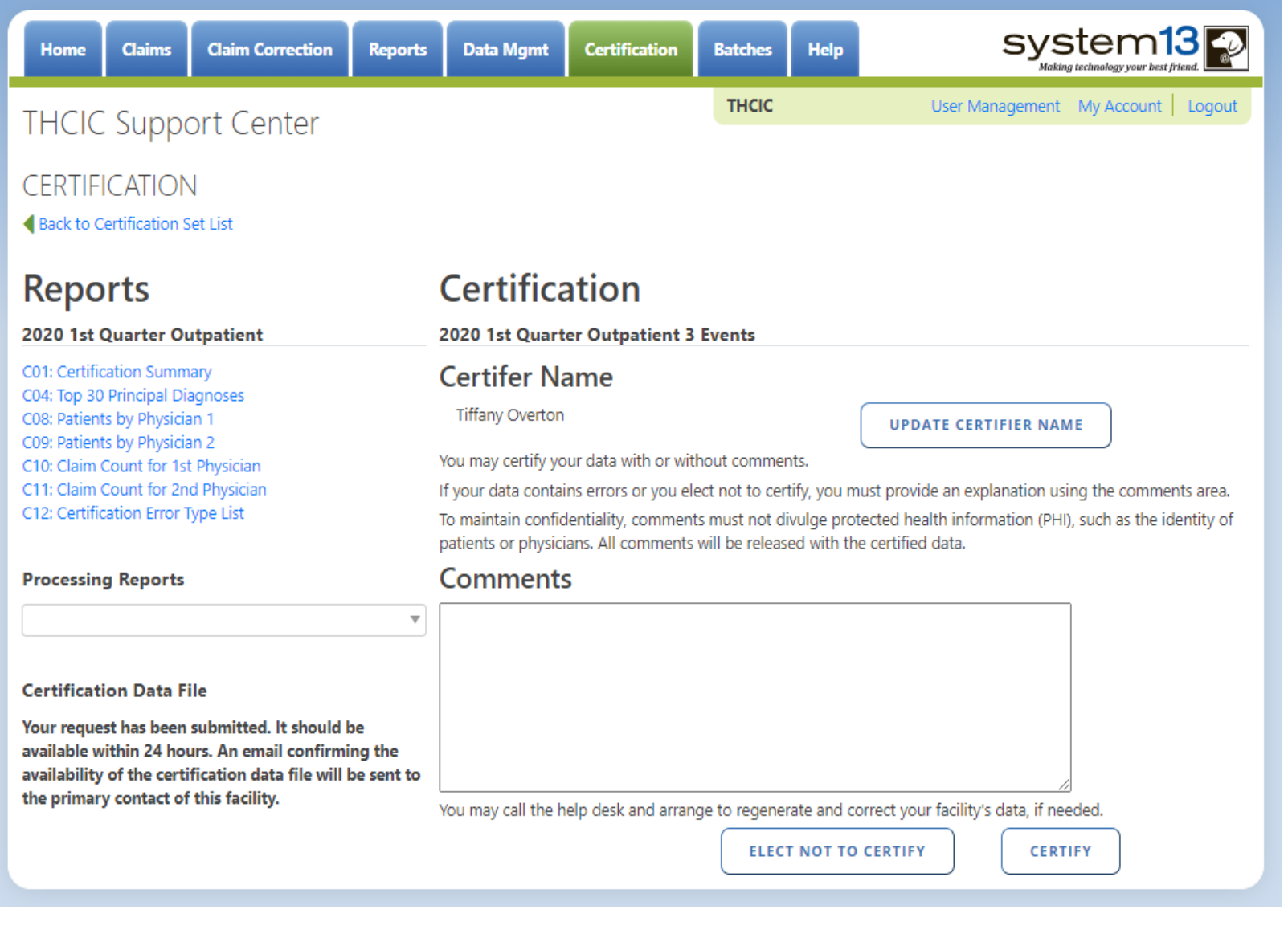

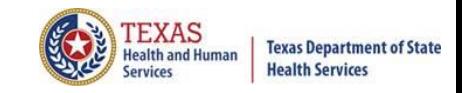

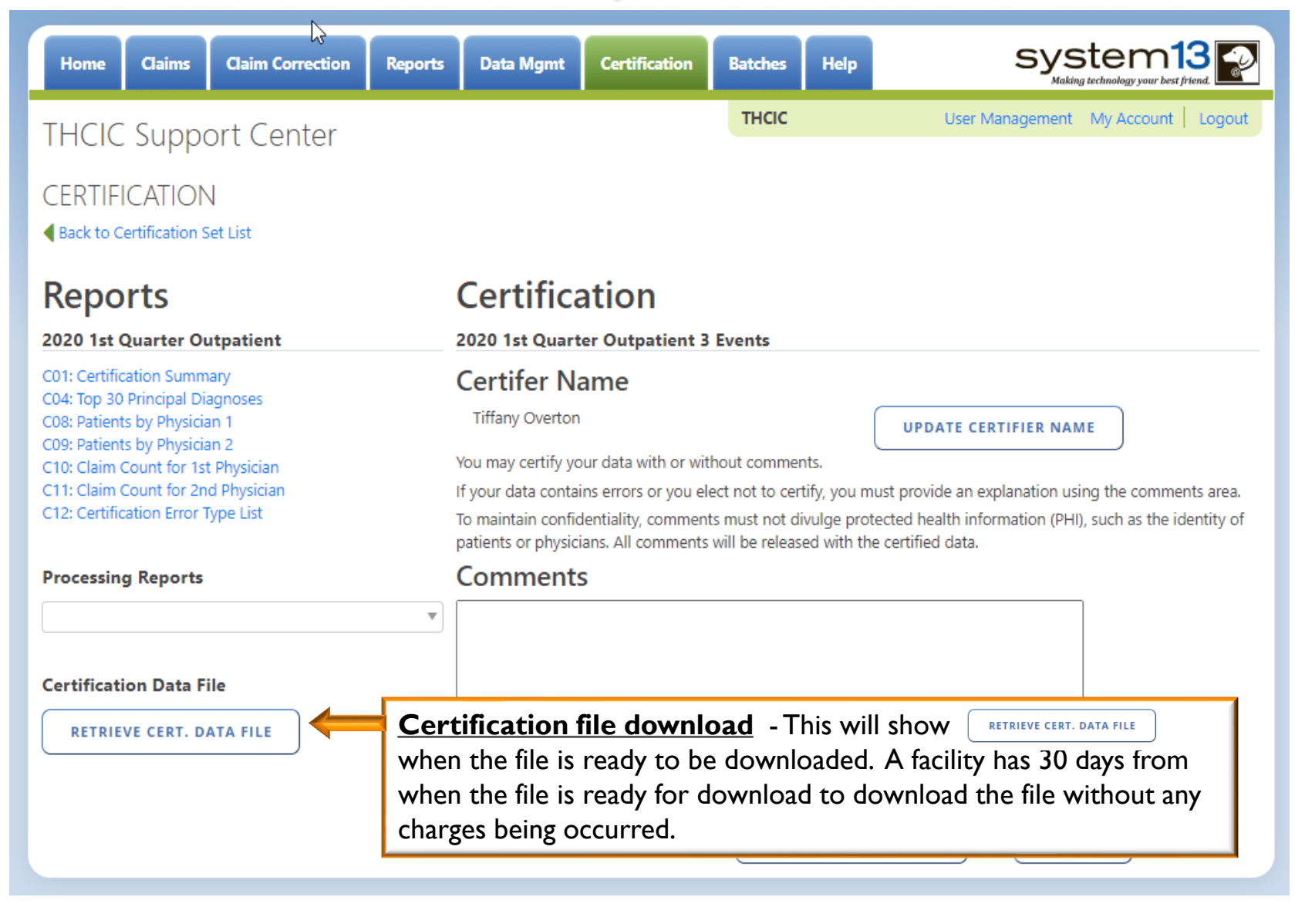

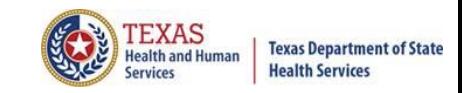

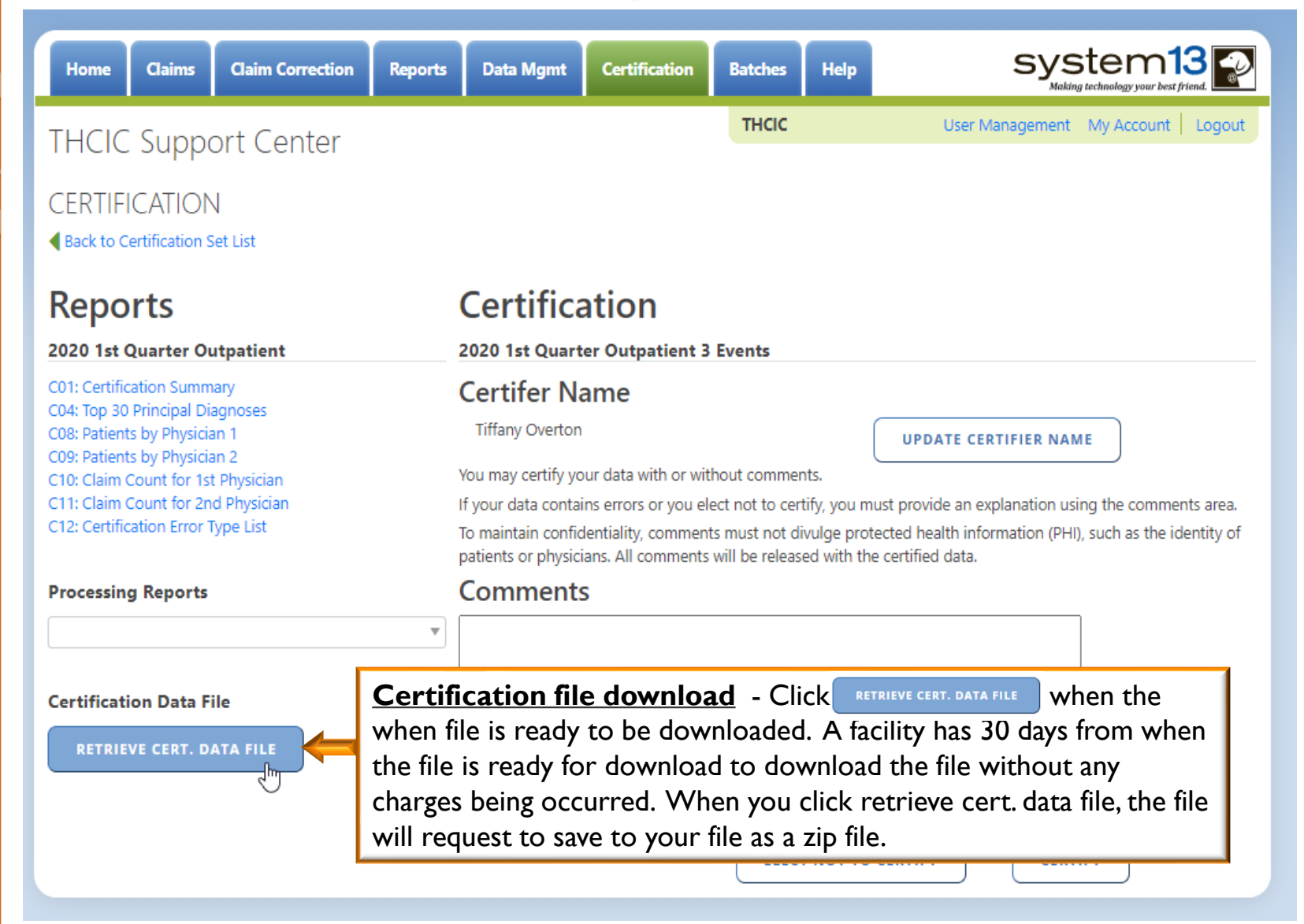

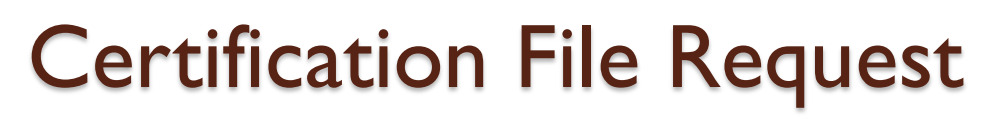

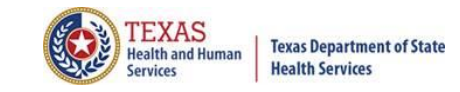

system13 **Data Mgmt Help** Claims **Claim Correction Certification Batches Home Reports** akina technology your best i **THCIC** User Management My Account | Logout **THCIC Support Center CERTIFICATION** Back to Certification Set List **Certification Reports** 2020 1st Quarter Outpatient 2020 1st Quarter Outpatient 3 Events C01: Certification Summary **Certifer Name** C04: Top 30 Principal Diagnoses C08: Patients by Physician 1 Tiffany Overton **UPDATE CERTIFIER NAME** C09: Patients by Physician 2 You may certify your data with or without comments. C10: Claim Count for 1st Physician C11: Claim Count for 2nd Physician If your data contains errors or you elect not to certify, you must provide an explanation using the comments area. C12: Certification Error Type List To maintain confidentiality, comments must not divulge protected health information (PHI), such as the identity of patients or physicians. All comments will be released with the certified data. Comments **Processing Reports**  $\overline{\mathbf{v}}$ **Certification Data File** LOADING... You may call the help desk and arrange to regenerate and correct your facility's data, if needed. **ELECT NOT TO CERTIFY CERTIFY** 

# Certification File Download Zip File Download

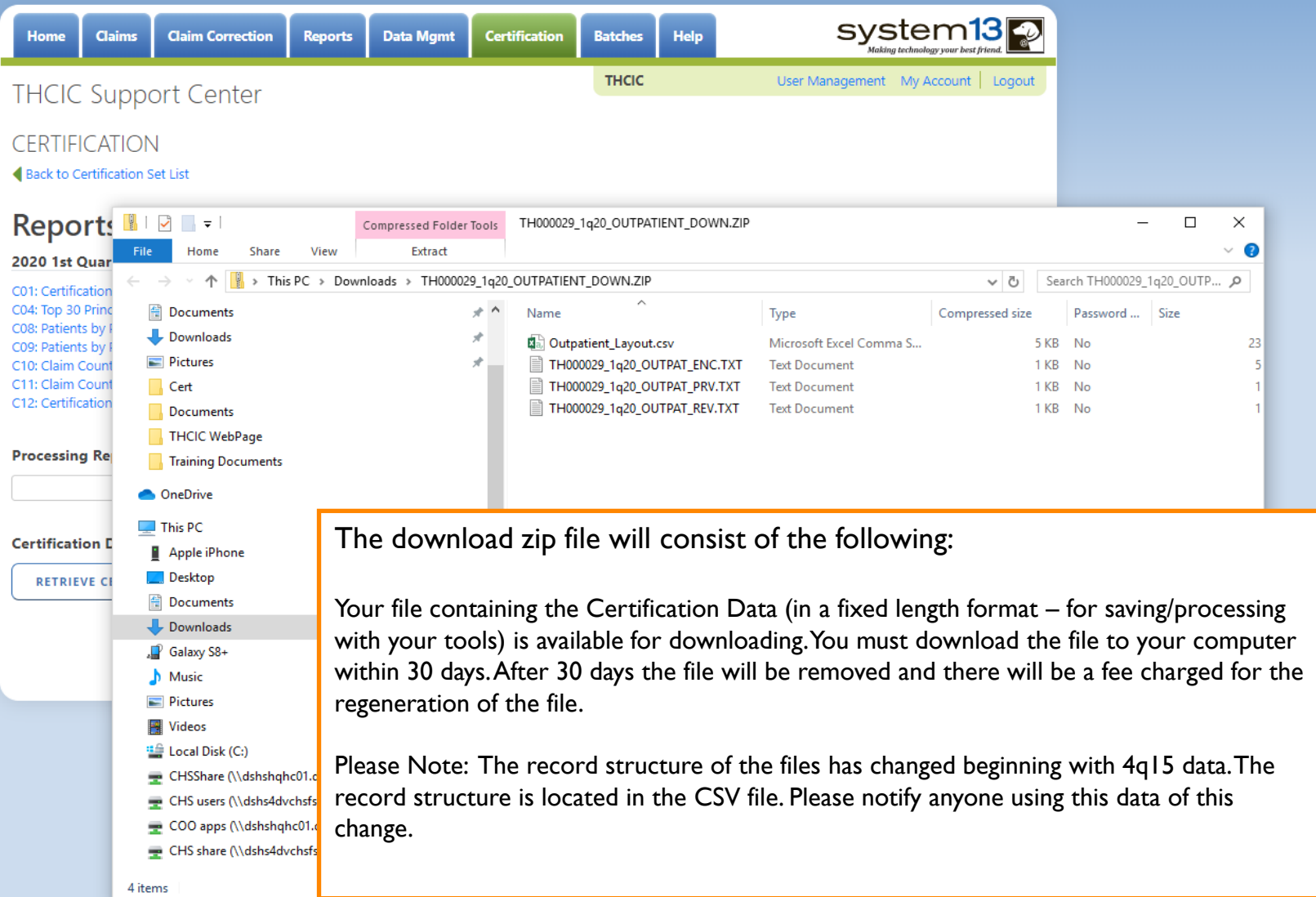

TEXAS

**Services** 

**Health and Human** 

**Texas Department of State** 

**Health Services** 

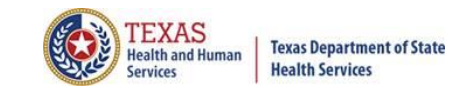

The download zip file will consist of the following:

Your file containing the Certification Data (in a fixed length format – for saving/processing with your tools) is available for downloading. You must download the file to your computer within 30 days. After 30 days the file will be removed and there will be a fee charged for the regeneration of the file.

Please Note: The record structure of the files has changed beginning with 4q15 data. The record structure is located in the CSV file. Please notify anyone using this data of this change.

This will allow the facility to analyze the data with software analysis tools of the facilities choice.

**Please be advised** that once a facility requests this file, the file will be created and available for downloading for 30 days. The download file will be removed from the system after 30 days from the date of the download file creation.

There will be a fee for each additional time the file is created; therefore, download the file and save the file within 30 days of requesting its creation to avoid any fees.

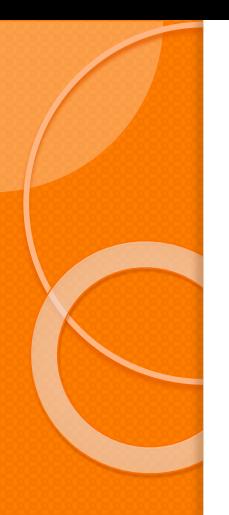

### **Certification**

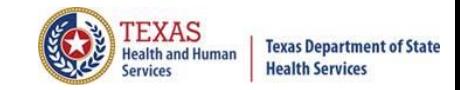

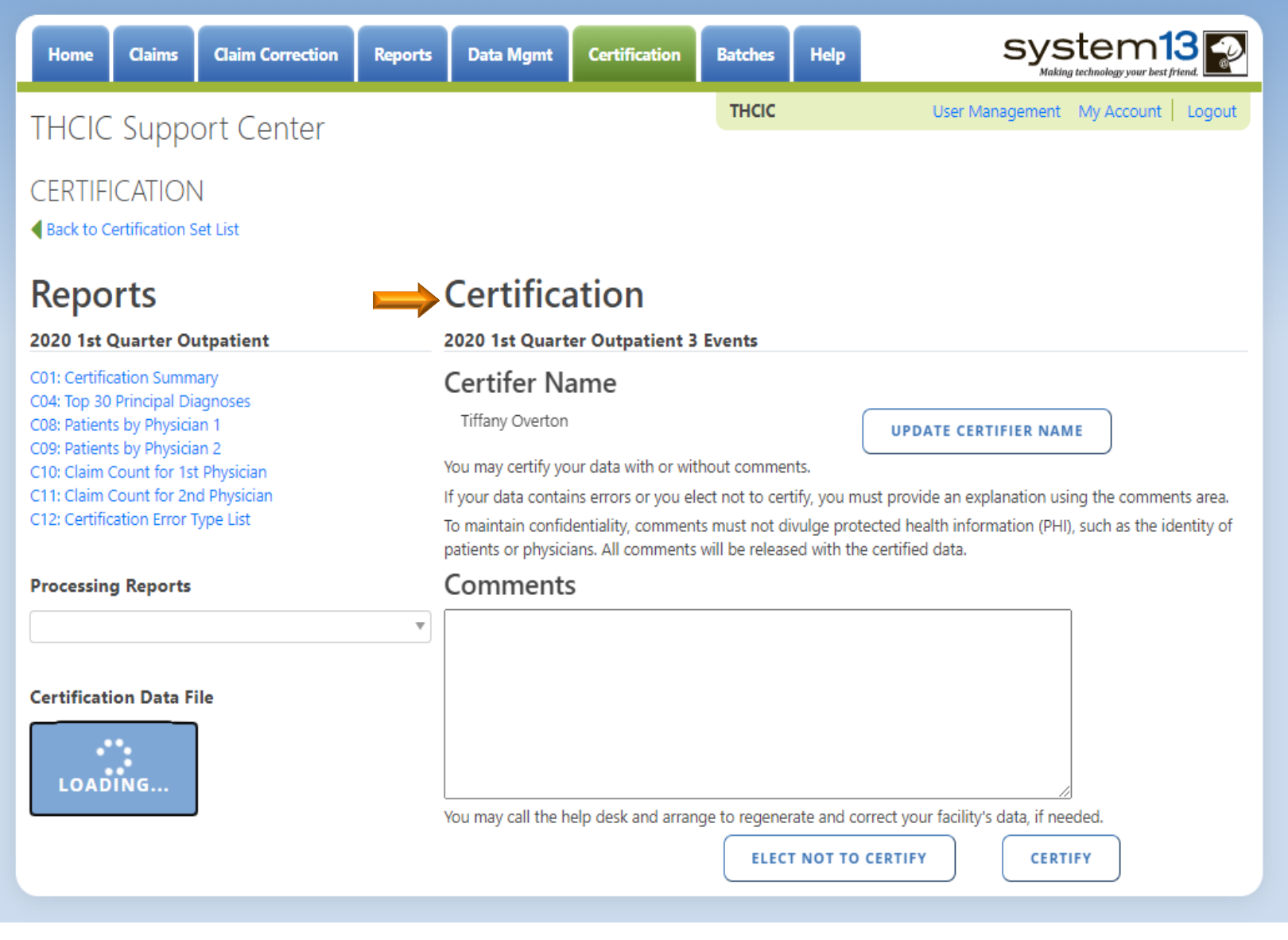

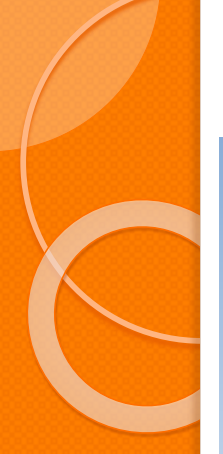

### **Certification**

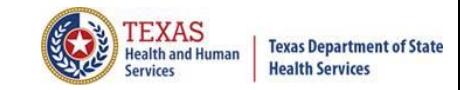

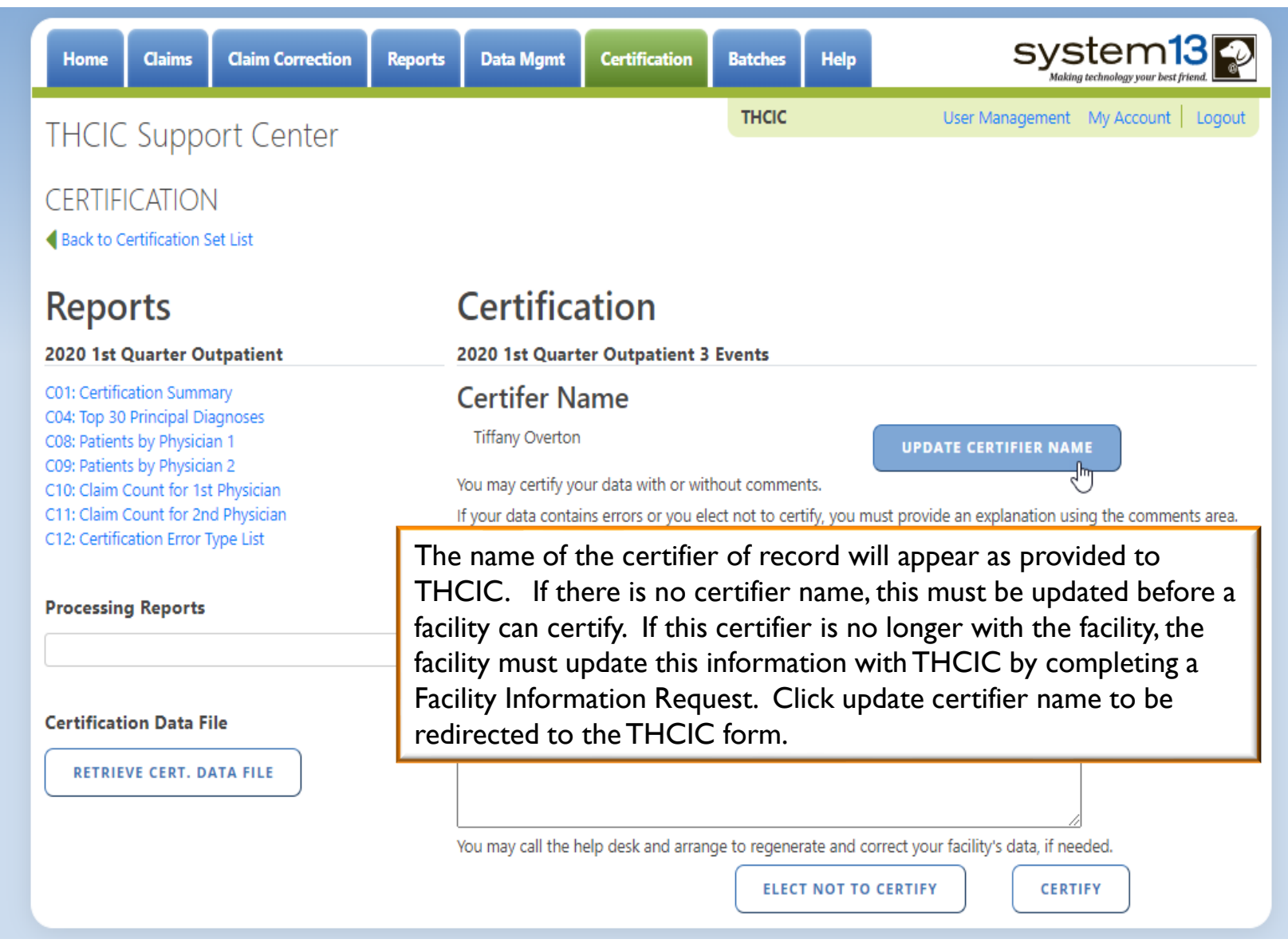

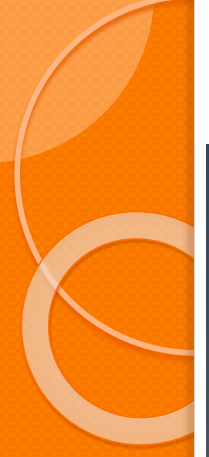

## Update Certifier Name

out and return.

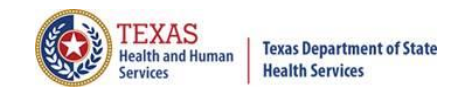

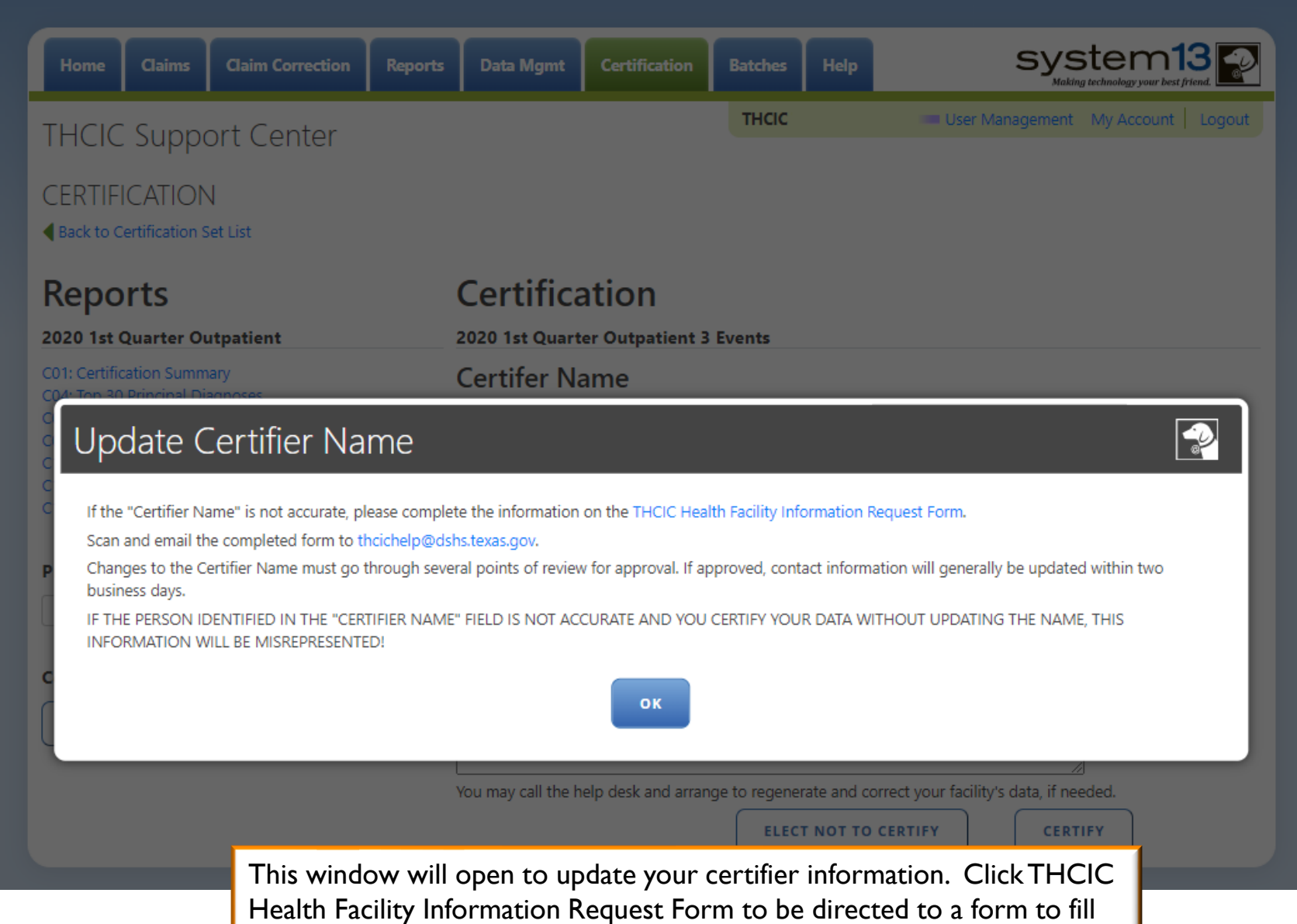

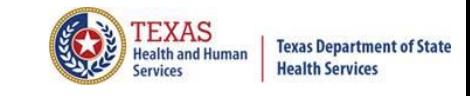

### Changes at the time of Certification

 $\blacksquare$ If a facility would like to make changes to their data at the time of certification, the facility will have to contact System 13 at 1-888-308-4953.

 $\blacksquare$  There may be a fee involved to make changes at the time of certification. These fees will be between the facility and System 13.

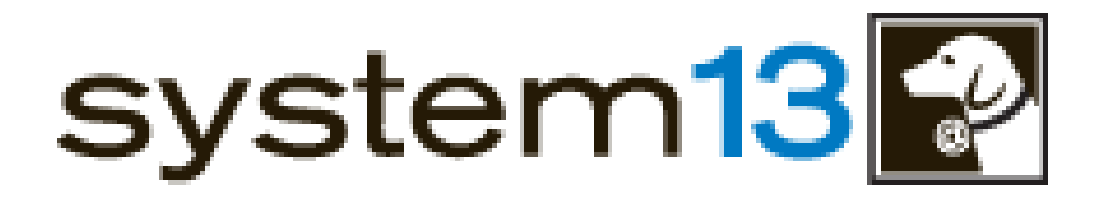

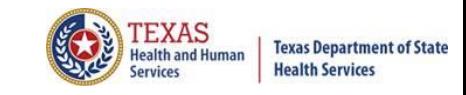

## Certification Options

- **Certified without comments**. Certifies that the data is accurate "as is" and comments are not required to be attached with the release of the data.
- **Certified with comments**. Certifies the data is accurate "as is" with comments attached with the release of the data.

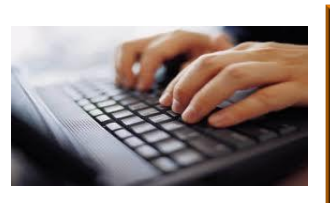

**DO NOT SEND COMMENTS ON PAPER, FAX OR E-MAIL. THCIC CANNOT RETYPE FACILITY COMMENTS. PLEASE TYPE FACILITY COMMENTS IN THE COMMENT ON THE CERTIFICATION PAGE.**

**Elects not to certify\***. Unable to complete the certification process due to circumstances outside of the facility's control or facility refuses to certify the data.

**\*Note: Electing not to certify does not prevent the data from being placed in the Public Use Data File (PUDF).**

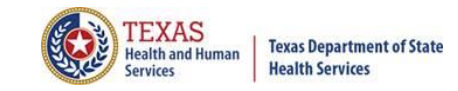

### New Certification Feature

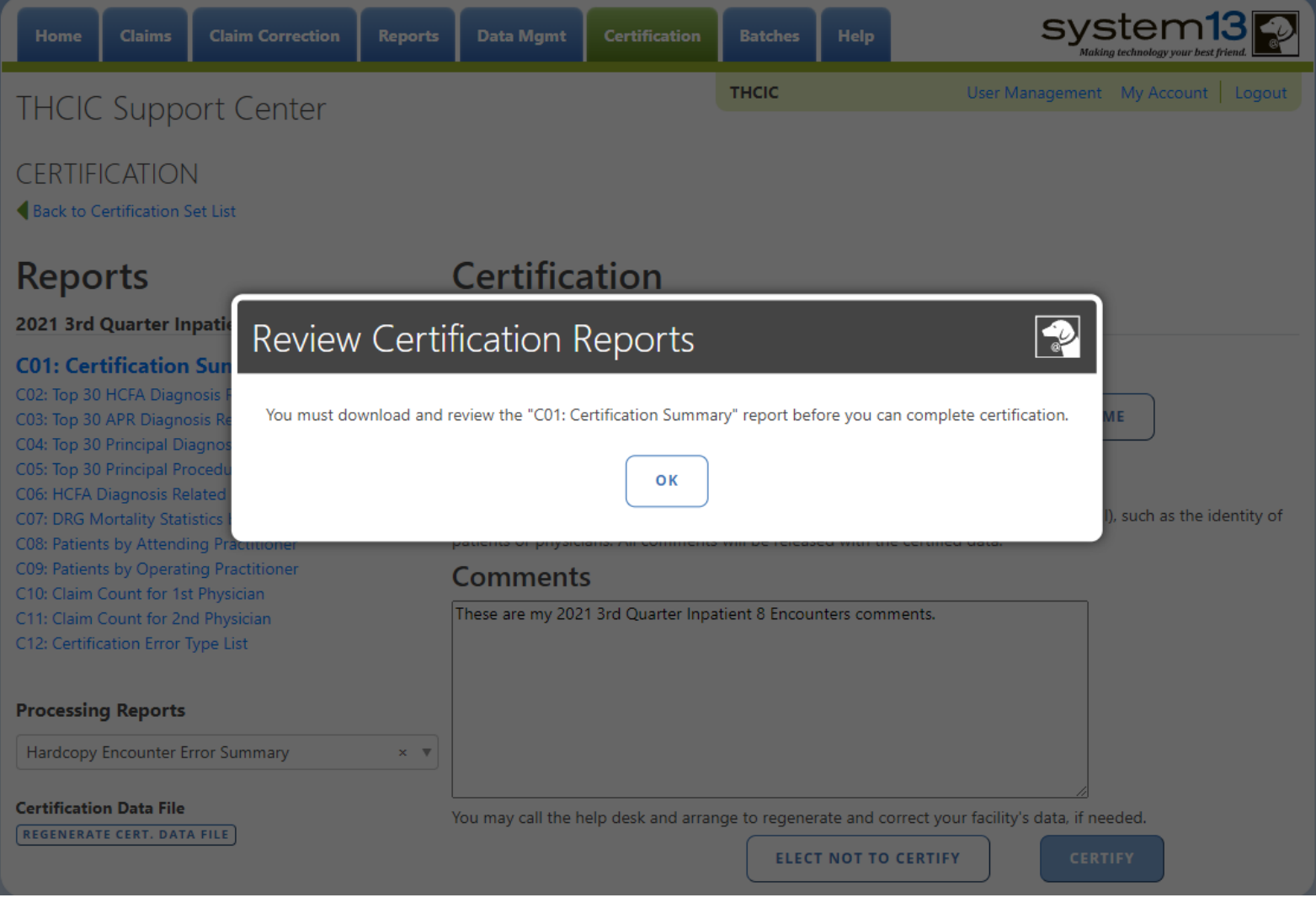

**\*\*PLEASE NOTE: Before a facility can certify or elect not to certify, you are required to download the report C01: Certification Summary.**

### **Certification**

2020 1st Quarter Outpatient 3 Events

#### **Certifer Name**

Tiffany Overton

**UPDATE CERTIFIER NAME** 

You may certify your data with or without comments.

If your data contains errors or you elect not to certify, you must provide an explanation using the comments area.

To maintain confidentiality, comments must not divulge protected health information (PHI), such as the identity of patients or physicians. All comments will be released with the certified data.

#### Comments

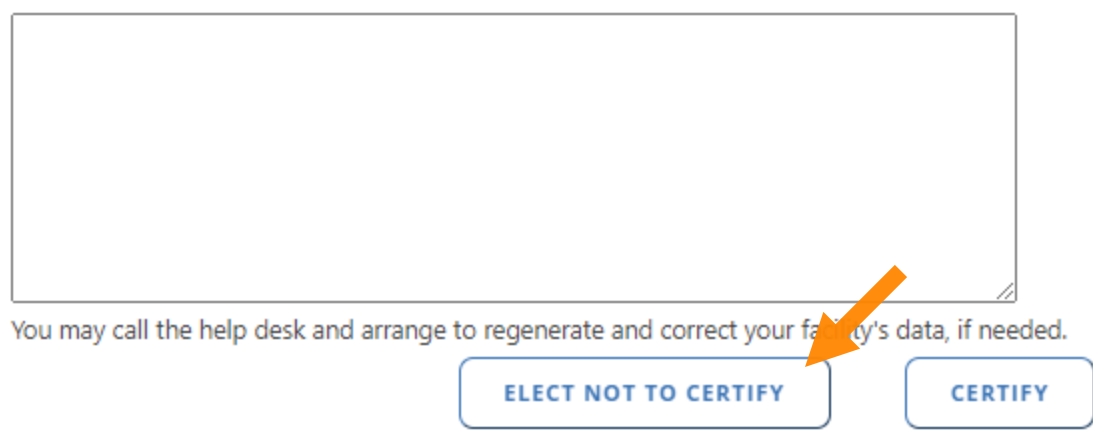

A facility can elect not to certify if a facility is unable to complete the certification process due to circumstances outside of the facility's control or facility refuses to certify the data. **Please be advised electing not to certify does not prevent the data from being placed in the Public Use Data File (PUDF).** Please do not include PHI/PPI information.

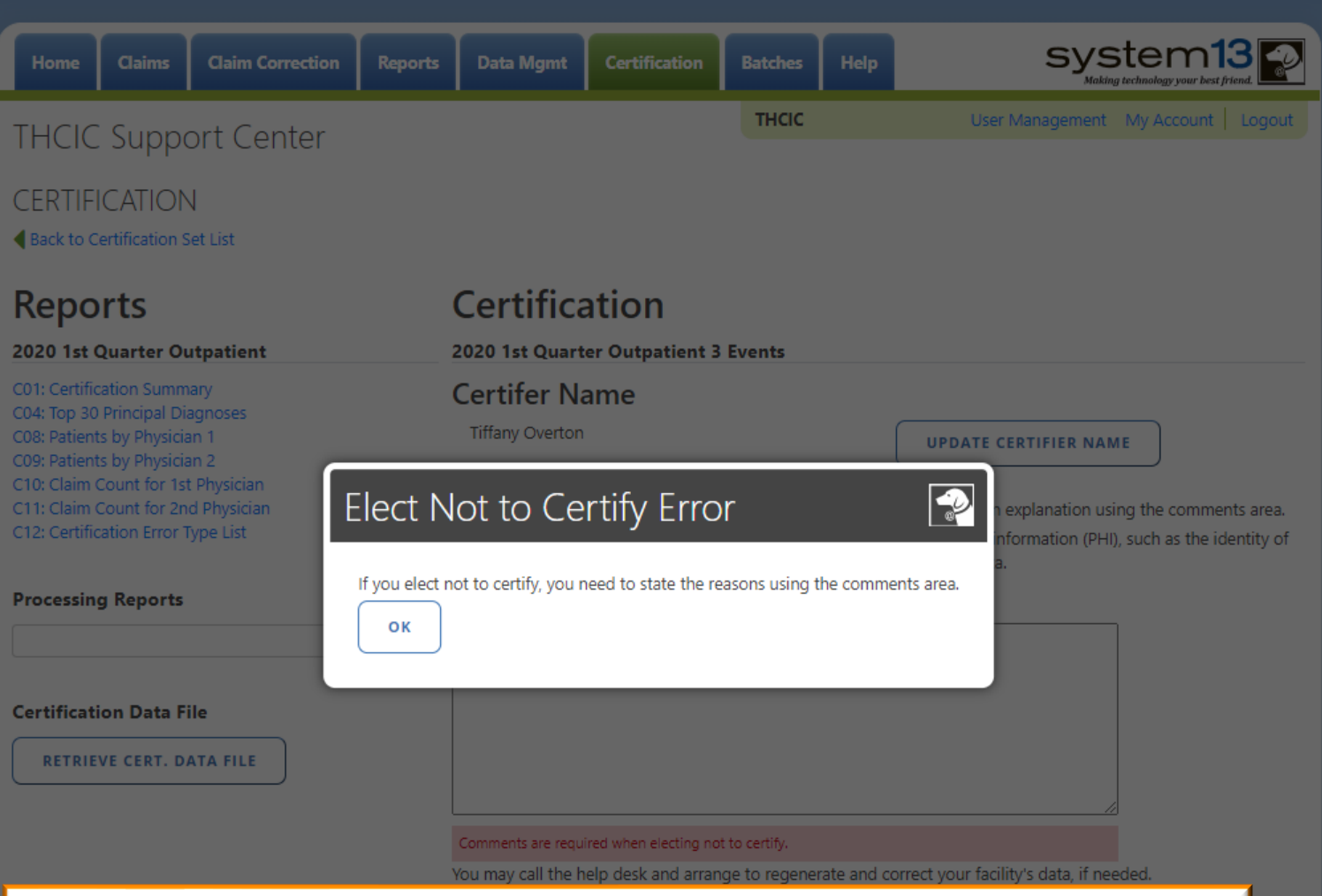

Please note: If you elect not to certify, you must provide a statement as to why you are electing not to certify this data. You may call the help desk and arrange to regenerate and correct your facility's data, if needed. Please do not include PHI/PPI information.

**TEXAS** 

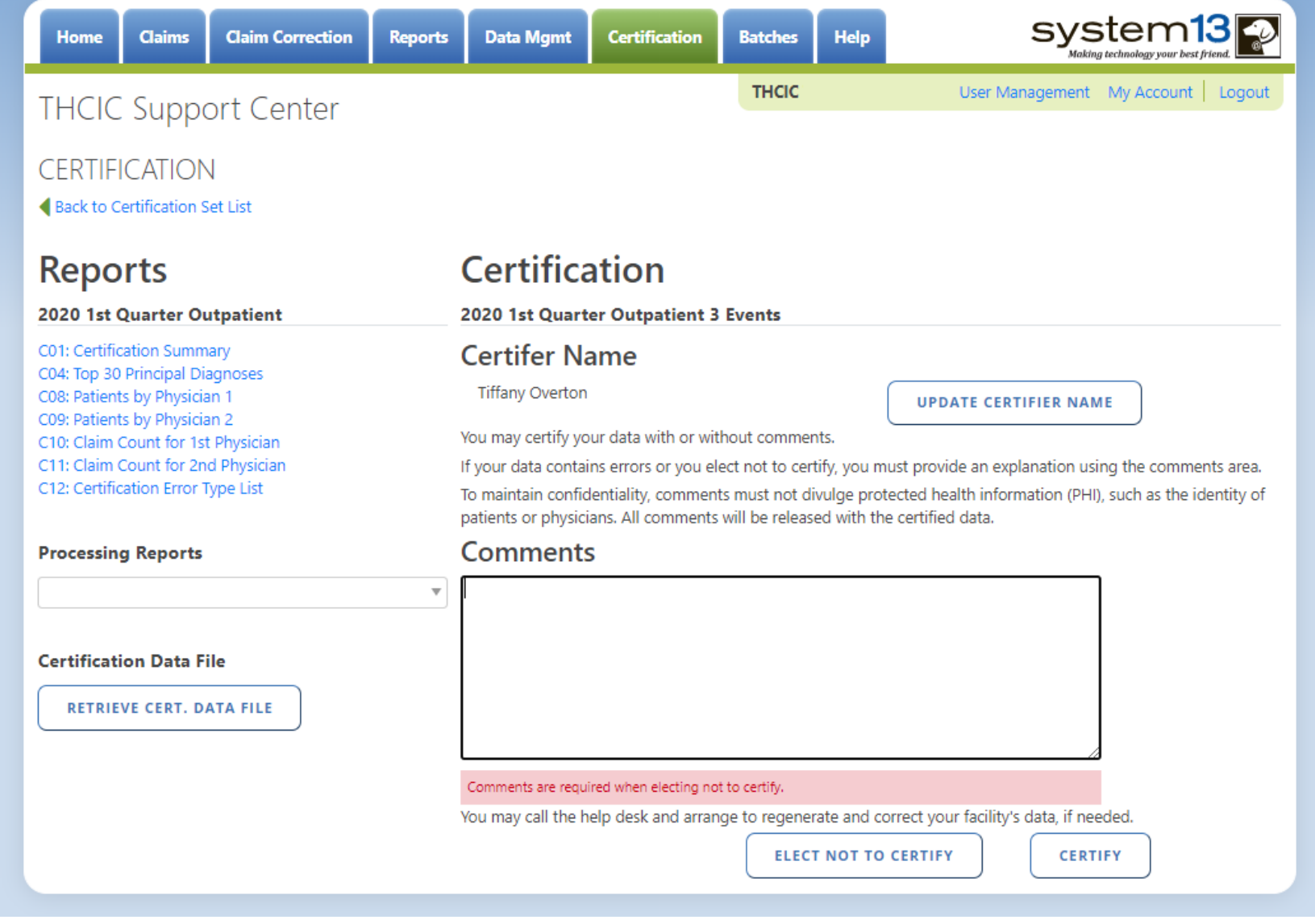

TEXAS<br>Health and Human

**Services** 

svstem1 **Claim Correction Data Momt** Home Claims **Reports Certification Batches** Help **THCIC** User Management My Account | Logout **THCIC Support Center CERTIFICATION** Back to Certification Set List **Certification Reports** 2020 1st Quarter Outpatient 2020 1st Quarter Outpatient 3 Events **Certifer Name** C01: Certification Summary C04: Top 30 Principal Diagnoses Tiffany Overton C08: Patients by Physician 1 **UPDATE CERTIFIER NAME** C09: Patients by Physician 2  $\bigcirc$ C10: Claim Count for 1st Physician Elect Not to Certify C11: Claim Count for 2nd Physician provide an explanation using the comments area. C12: Certification Error Type List ted health information (PHI), such as the identity of ertified data. Are you sure you want to elect NOT to certify this quarter? **Processing Reports** ts are required when OК CANCEL iot to certify. ts are required when not to certify. **Certification Data File** Comments are required when electing not to certify. Comments are required when electing not to certify. Comments are required when electing not to certify. Comments are required when electing not to certify. Comments are required when RETRIEVE CERT. DATA FILE electing not to certify. Comments are required when electing not to certify. Comments are required when electing not to certify. Comments are required when electing not to certify. Comments are required when electing not to certify. You may call the help desk and arrange to regenerate and correct your facility's data, if needed.

When a facility elects not to certify, a statement must be entered into the comment section stating the reason for not certifying the data. **\*\*Elect not to certify is not a valid statement.To maintain confidentiality, comments must not disclose the identity of patients or physicians.** Please do not include PHI/PPI information. After the comments are entered, click elect not to certify again.

TEXAS

**Health and Human** 

**Texas Department of State** 

**Health Services** 

**Texas Department of State Health Services** 

TEXAS

**Health and Human** 

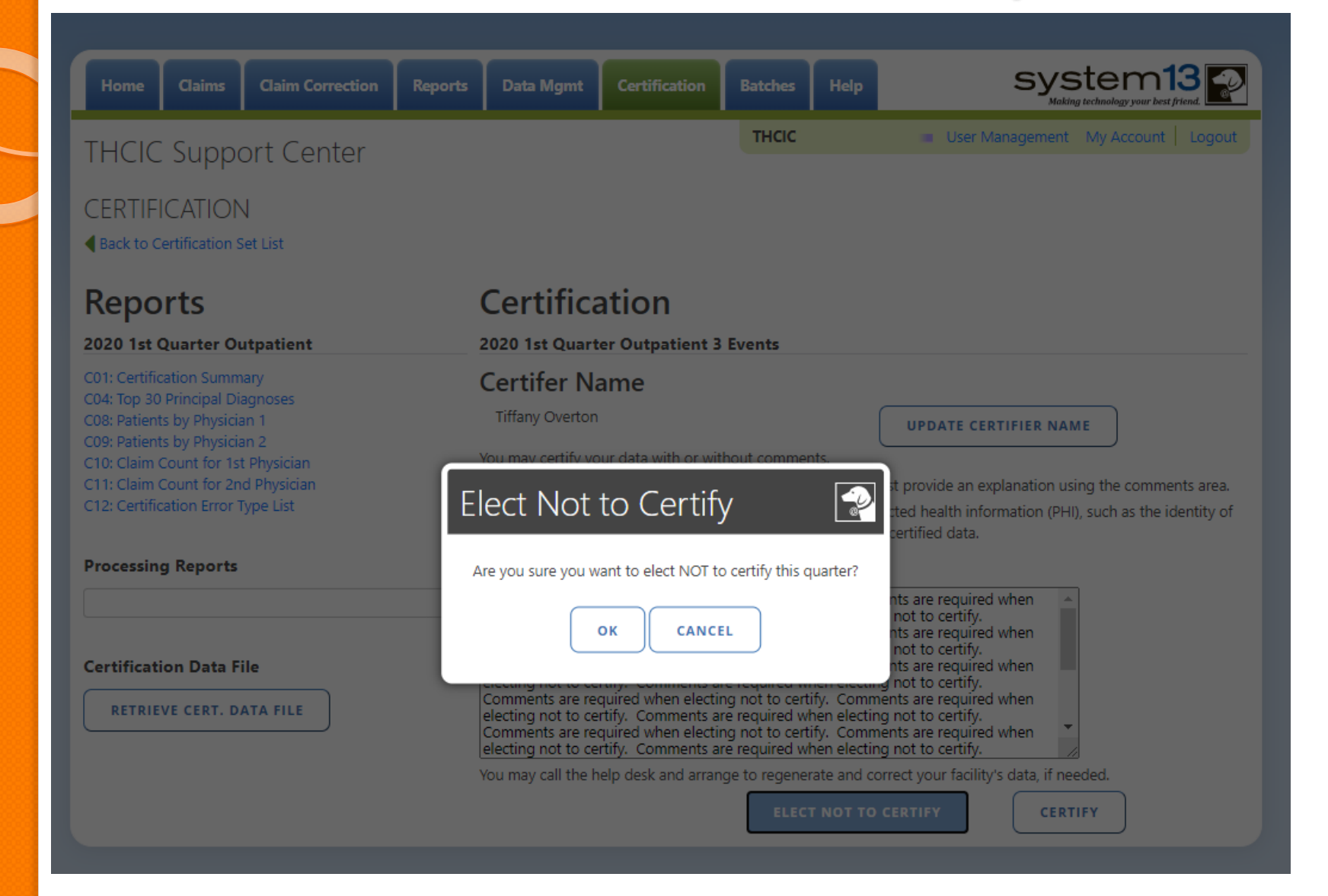

**Claim Correction Data Mgmt Certification Help Reports Batches THCIC** User Management My Account | Logout

#### **Health and Human Health Services**

**Texas Department of State** 

**TEXAS** 

system13<sup>2</sup>

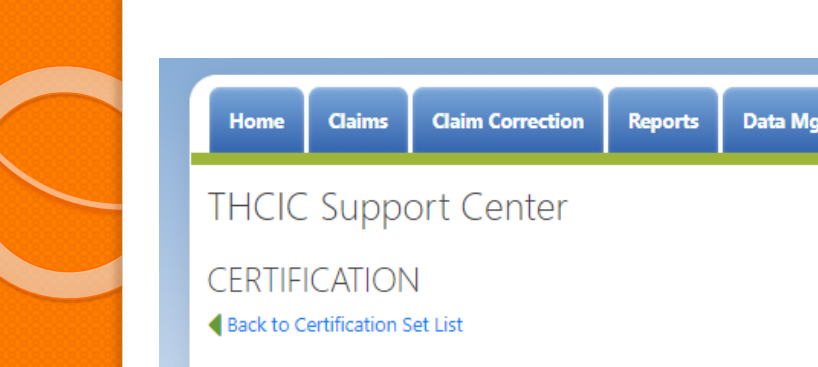

#### **Reports**

#### 2020 1st Quarter Outpatient

C01: Certification Summary C04: Top 30 Principal Diagnoses C08: Patients by Physician 1 C09: Patients by Physician 2 C10: Claim Count for 1st Physician C11: Claim Count for 2nd Physician C12: Certification Error Type List

#### **Processing Reports**

#### **Certification Data File**

**RETRIEVE CERT. DATA FILE** 

#### Certification

2020 1st Quarter Outpatient 3 Events

#### **Certifer Name**

**Tiffany Overton** 

**UPDATE CERTIFIER NAME** 

#### **Comments**

 $\overline{\mathbf{v}}$ 

Comments are required when electing not to certify. Comments are required when electing not to certify. You may call the help desk and arrange to regenerate and correct your facility's data, if needed.

# Confirmation - Elect Not to Certify

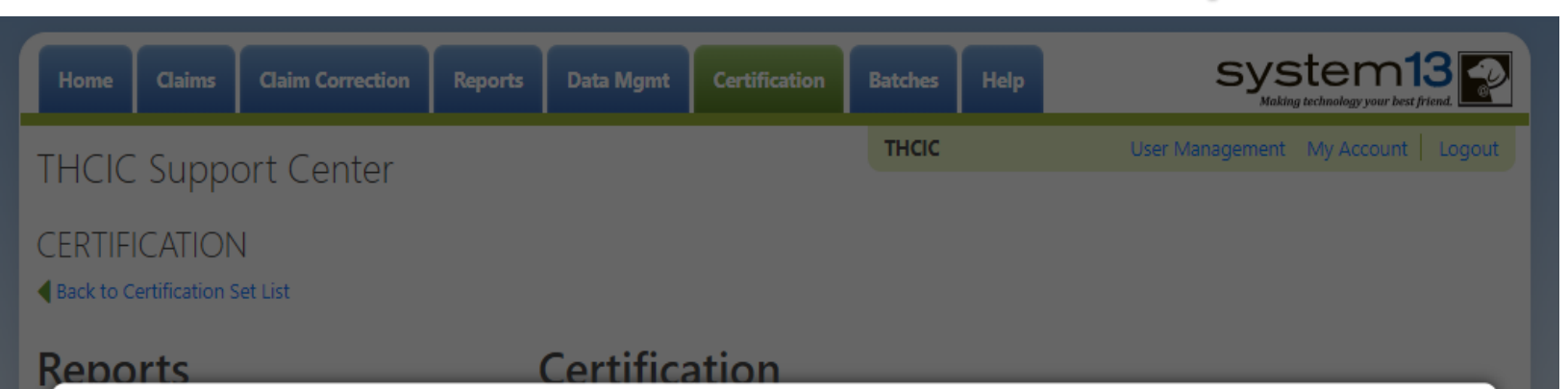

#### **Certification Confirmation**

 $\checkmark$  You have elected not to certify the events for 2020 1st Quarter Outpatient

#### **Certifer Name**

**Tiffany Overton** 

#### Comments

Comments are required when electing not to certify. Comments are required when electing not to certify. Comments are required when electing not to certify.

OK

This is the confirmation page that the data has been elected not to certify. A confirmation email will also go to the certifier of record.

TEXAS

## Confirmation - Elect Not to Certify Email Confirmation

Wed 6/17/2020 9:45 AM

DSHS - Center for Health Statistics <noreply@system13.com> THCIC Outpatient 1Q2020 Data Certification for 000029 [G1] To Overton, Tiffany (DSHS) We removed extra line breaks from this message.

WARNING: This email is from outside the HHS system. Do not click on links or attachments unless you expect them from the sender and know the content is safe.

Texas Health Care Information Collection THCIC

102020 Certification of Data

Your facility, THCIC Id 000029, has completed the certification of their Outpatient 1Q2020 data and has elected "not to certify".

Thank you.

The certifier of record will get this email when the data has been elected not to certify.

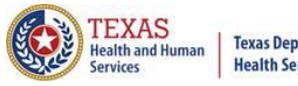

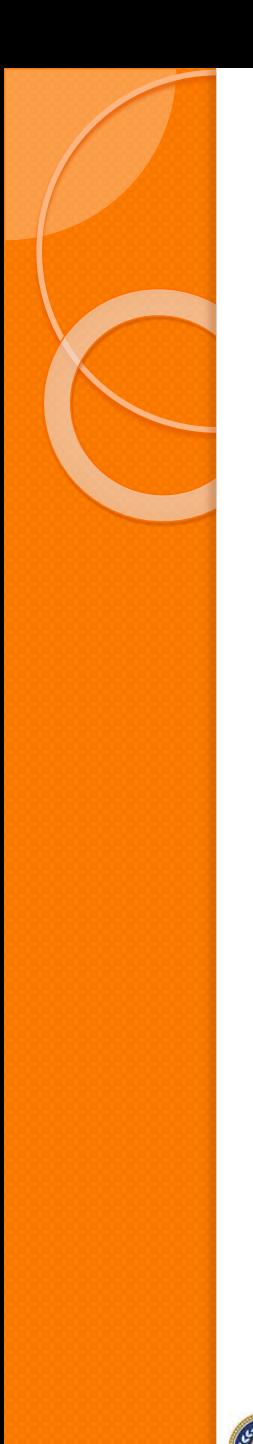

#### **Texas Department of State** lealth and Humar **Health Services**

iervices

### Certification – Certify

### **Certification**

#### 2020 1st Quarter Outpatient 3 Events

#### **Certifer Name**

Tiffany Overton

**UPDATE CERTIFIER NAME** 

You may certify your data with or without comments.

If your data contains errors or you elect not to certify, you must provide an explanation using the comments area. To maintain confidentiality, comments must not divulge protected health information (PHI), such as the identity of patients or physicians. All comments will be released with the certified data.

#### Comments

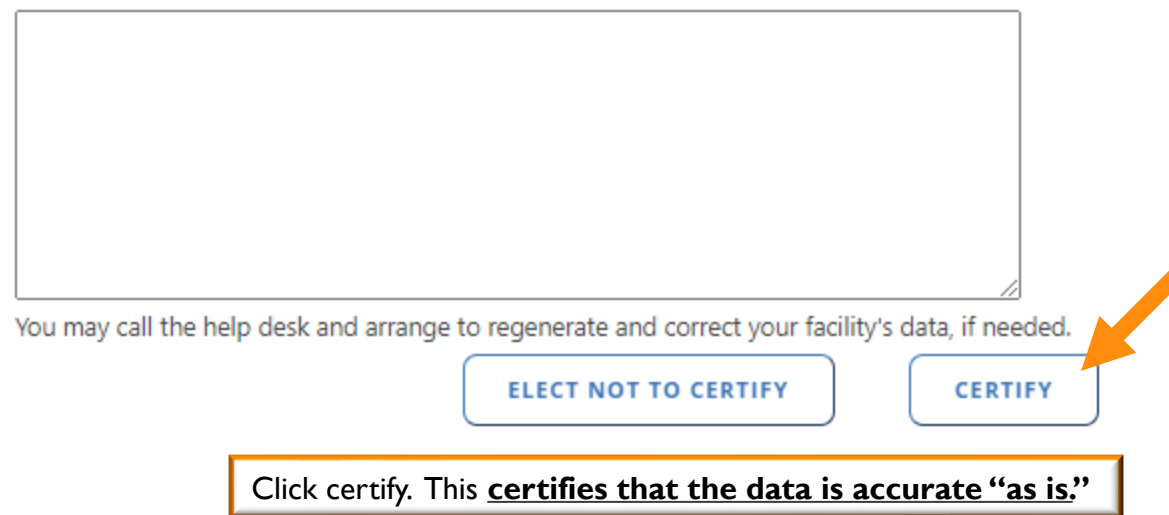

# Certification - Certify

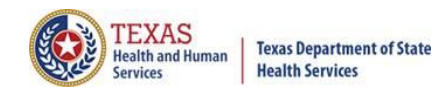

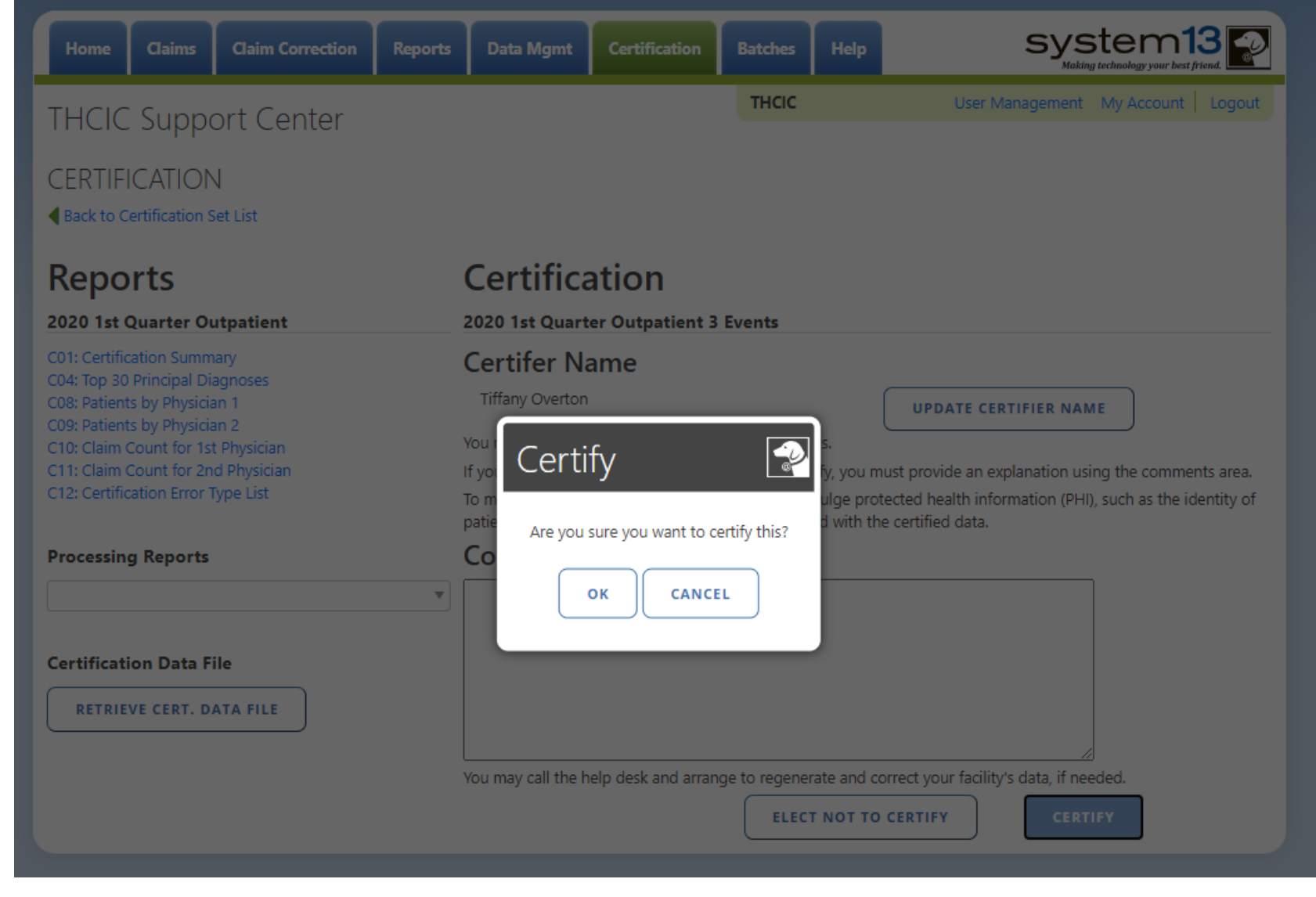

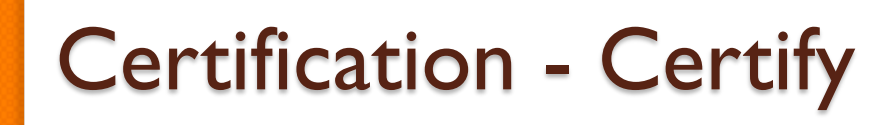

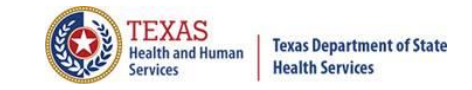

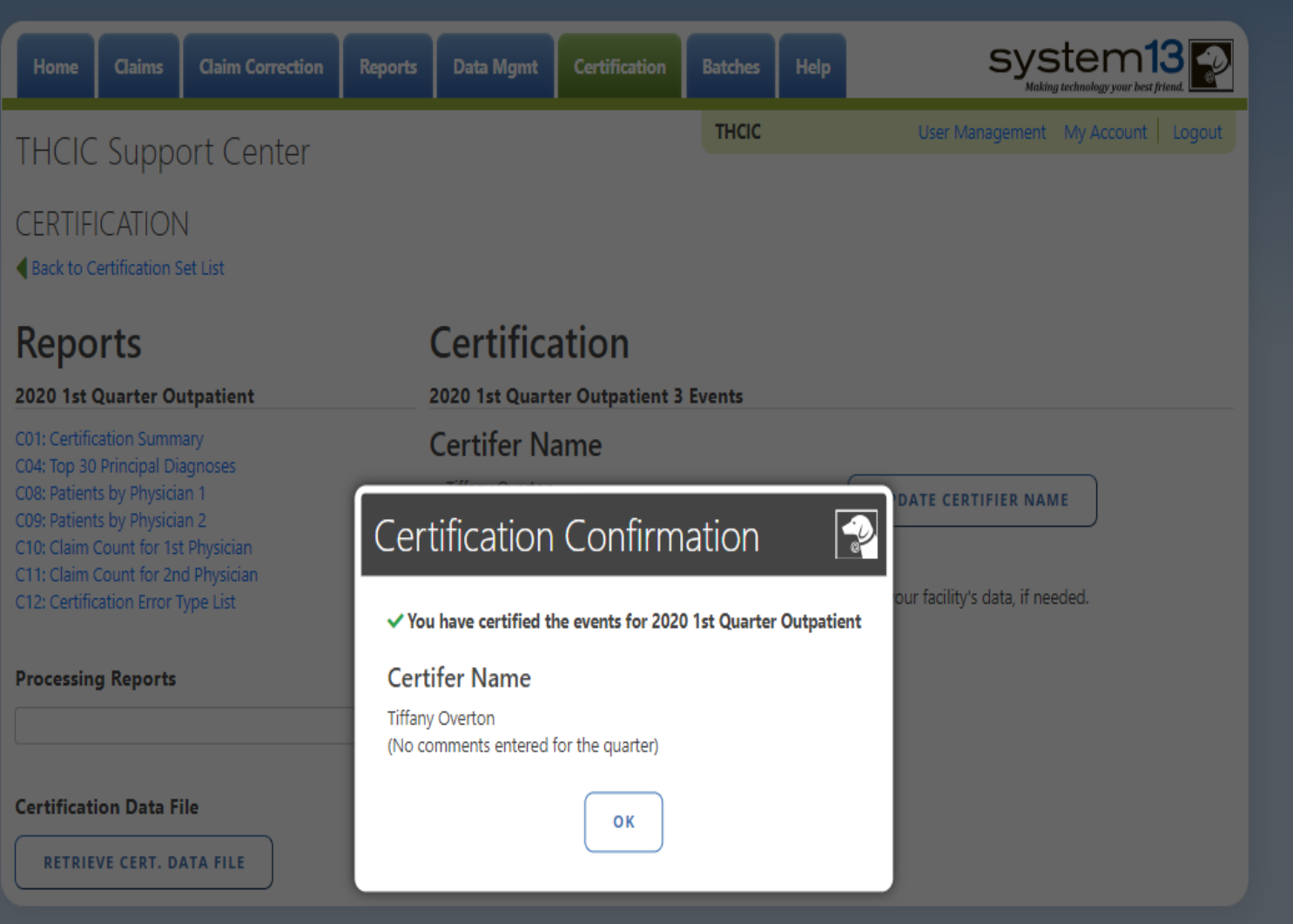
# **Confirmation - Certify Email Confirmation**

#### Wed 6/17/2020 9:46 AM

DSHS - Center for Health Statistics <noreply@system13.com>

THCIC Outpatient 1Q2020 Data Certification for 000029 [G1]

O Overton, Tiffany (DSHS)

We removed extra line breaks from this message.

WARNING: This email is from outside the HHS system. Do not click on links or attachments unless you expect them from the sender and know the content is safe.

Texas Health Care Information Collection THCIC

1Q2020 Certification of Data

Your facility, THCIC Id 000029, has completed the certification of their Outpatient 1Q2020 data.

Thank you.

The certifier of record will get this email when the data has been certified.

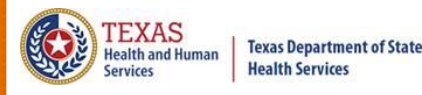

## **Certification**

#### 2020 1st Quarter Outpatient 3 Events

### **Certifer Name**

Tiffany Overton

**UPDATE CERTIFIER NAME** 

You may certify your data with or without comments.

If your data contains errors or you elect not to certify, you must provide an explanation using the comments area.

To maintain confidentiality, comments must not divulge protected health information (PHI), such as the identity of patients or physicians. All comments will be released with the certified data.

### Comments

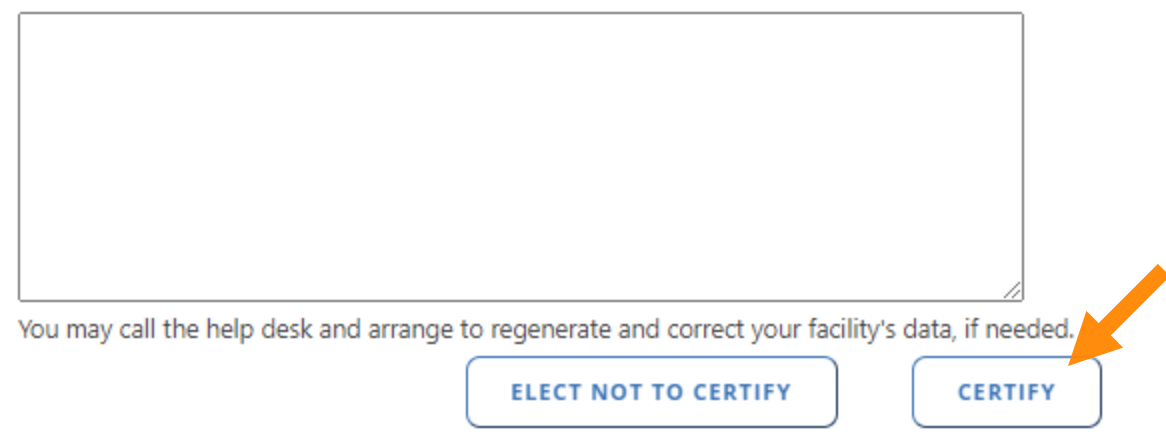

Please put comments in the comments field, if you are certifying your data is **accurate "as is."** and releasing comments with your data. Once you have entered your comments, click certify.

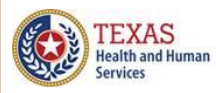

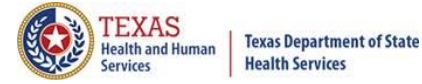

### **Certification**

2020 1st Quarter Outpatient 3 Events

**Certifer Name** 

Tiffany Overton

**UPDATE CERTIFIER NAME** 

You may certify your data with or without comments.

If your data contains errors or you elect not to certify, you must provide an explanation using the comments area.

To maintain confidentiality, comments must not divulge protected health information (PHI), such as the identity of patients or physicians. All comments will be released with the certified data.

### Comments

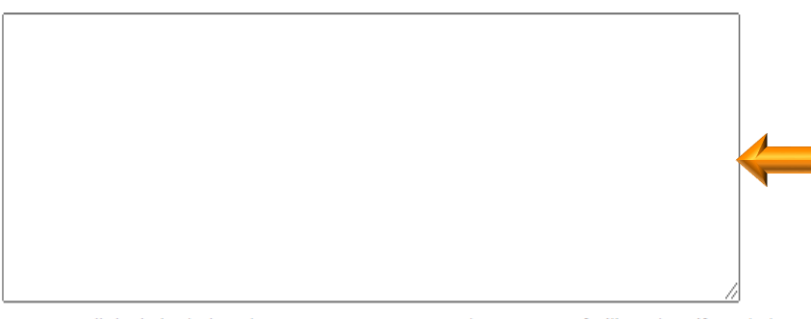

You may call the help desk and arrange to regenerate and correct your facility's data, if needed.

**ELECT NOT TO CERTIFY** 

**CERTIFY** 

Type in comments to be released with the facility's data, in this section. The comments can be typed in a word document (or other document), cut and pasted in the comment section.

### **PLEASE NOTE:**

**To maintain confidentiality, comments must not disclose the identity of patients or physicians.** Please do not include PHI/PPI

information.

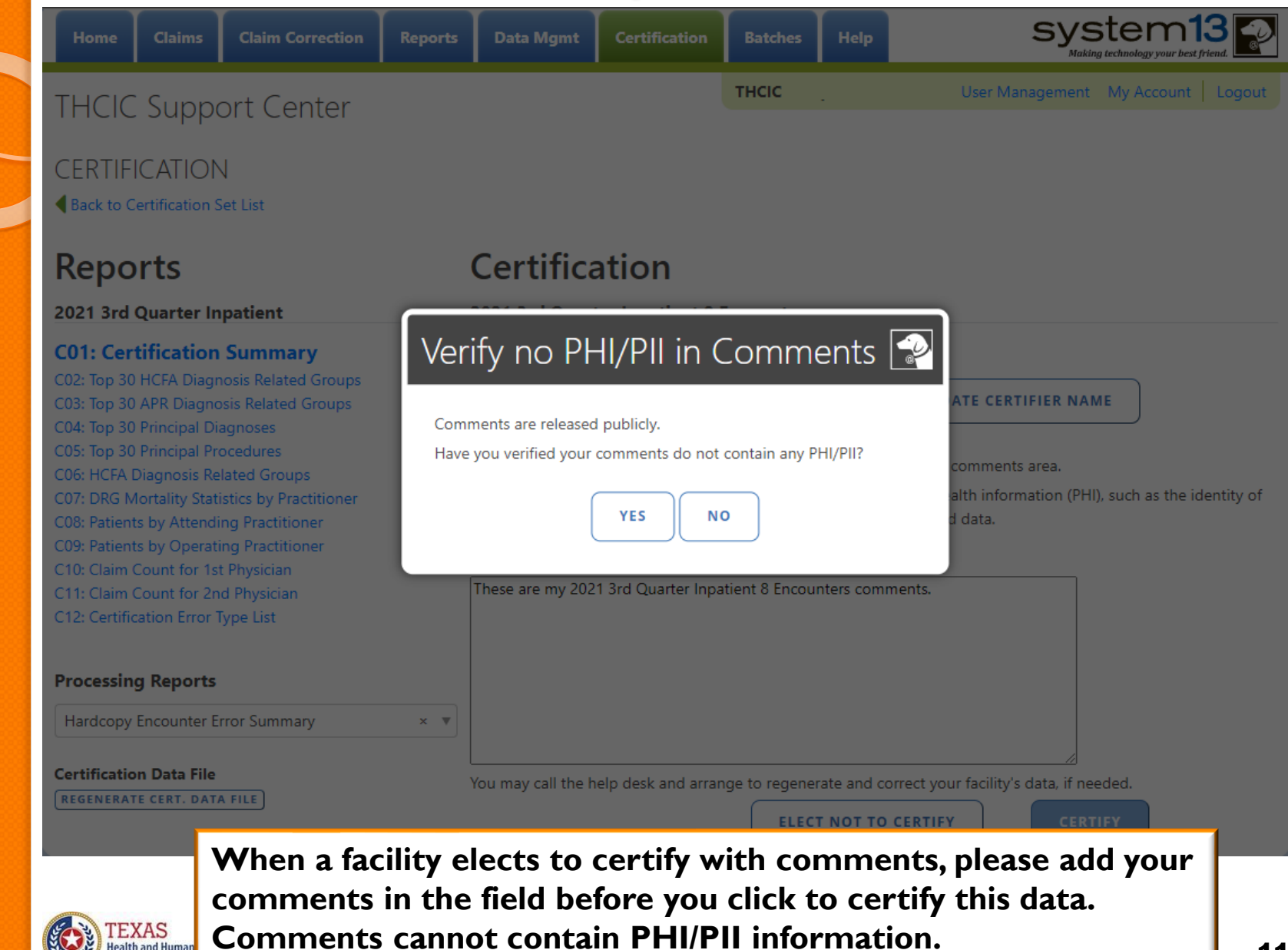

**Health and Huma Services** 

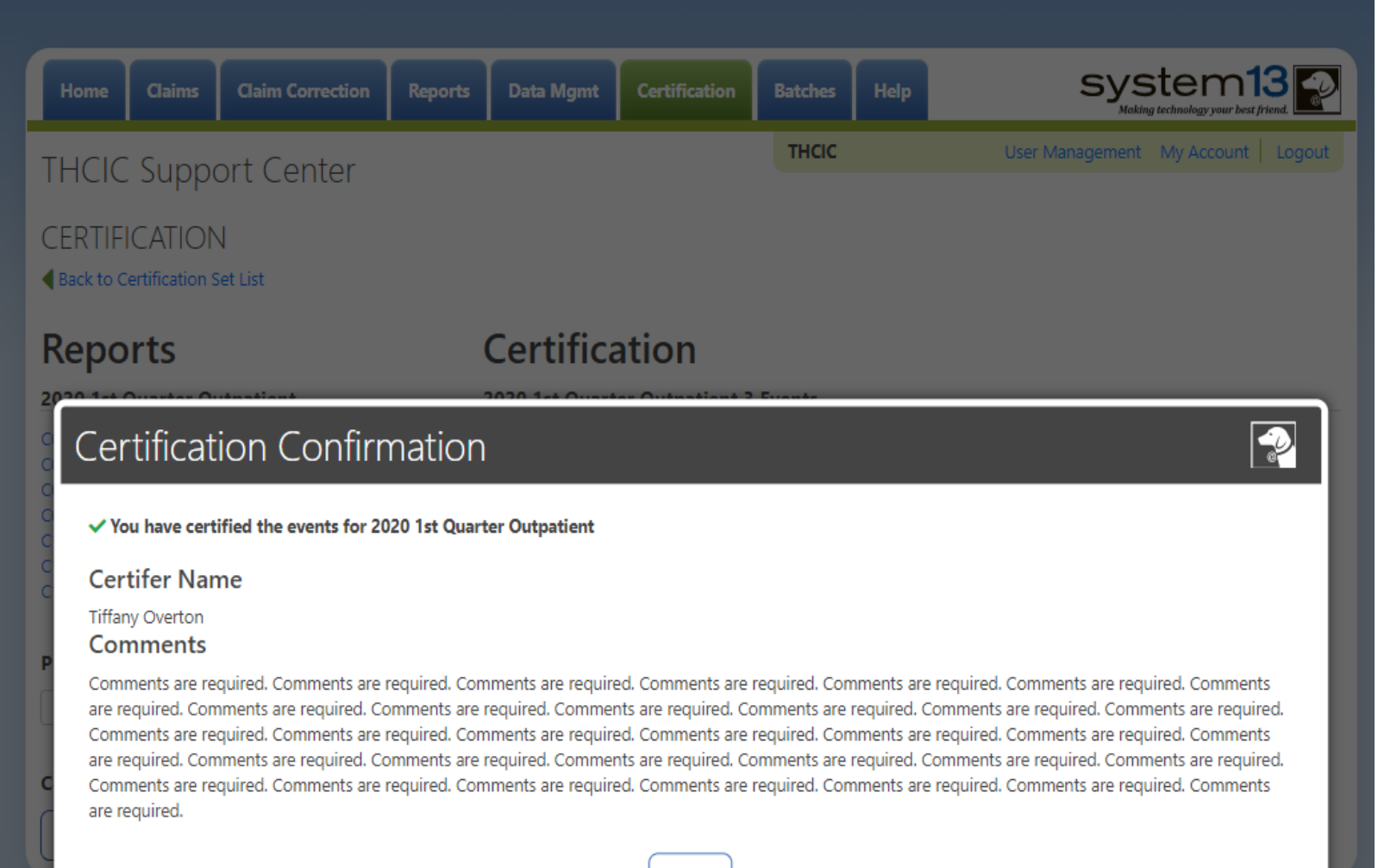

OК

**Texas Department of State Health Services** 

# **Confirmation - Certify With Comments Email Confirmation**

Wed 6/17/2020 9:46 AM

DSHS - Center for Health Statistics <noreply@system13.com>

THCIC Outpatient 1Q2020 Data Certification for 000029 [G1]

O Overton, Tiffany (DSHS)

We removed extra line breaks from this message.

WARNING: This email is from outside the HHS system. Do not click on links or attachments unless you expect them from the sender and know the content is safe.

Texas Health Care Information Collection THCIC

1Q2020 Certification of Data

Your facility, THCIC Id 000029, has completed the certification of their Outpatient 1Q2020 data.

Thank you.

The certifier of record will get this email when the data has been certified with comments.

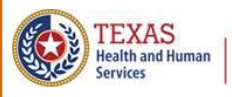

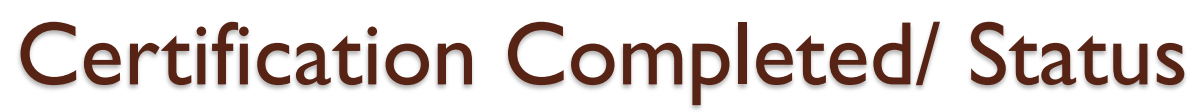

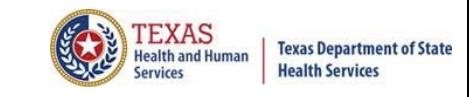

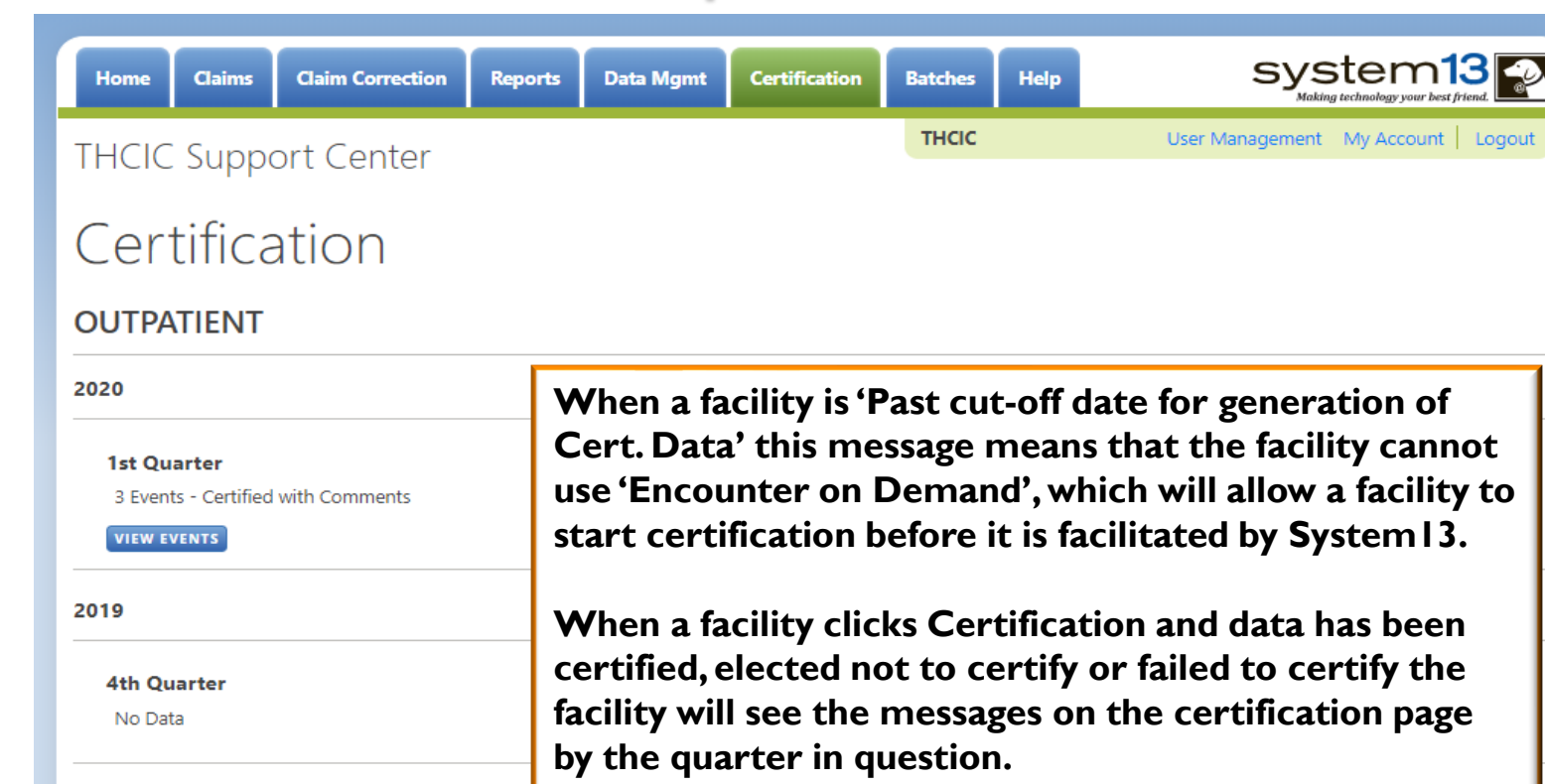

#### **3rd Quarter**

**Eligible Claims** 

Past cut-off date for generation of Cert. Data.

#### **2nd Quarter**

No Data

#### **Older Quarters**

Select Quarter

If a facility wants to change the status, correct or regenerate their certification files, the facility will have to contact System 13.

## Certification Completed/ Activity Dashboard – Grid View

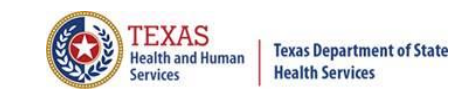

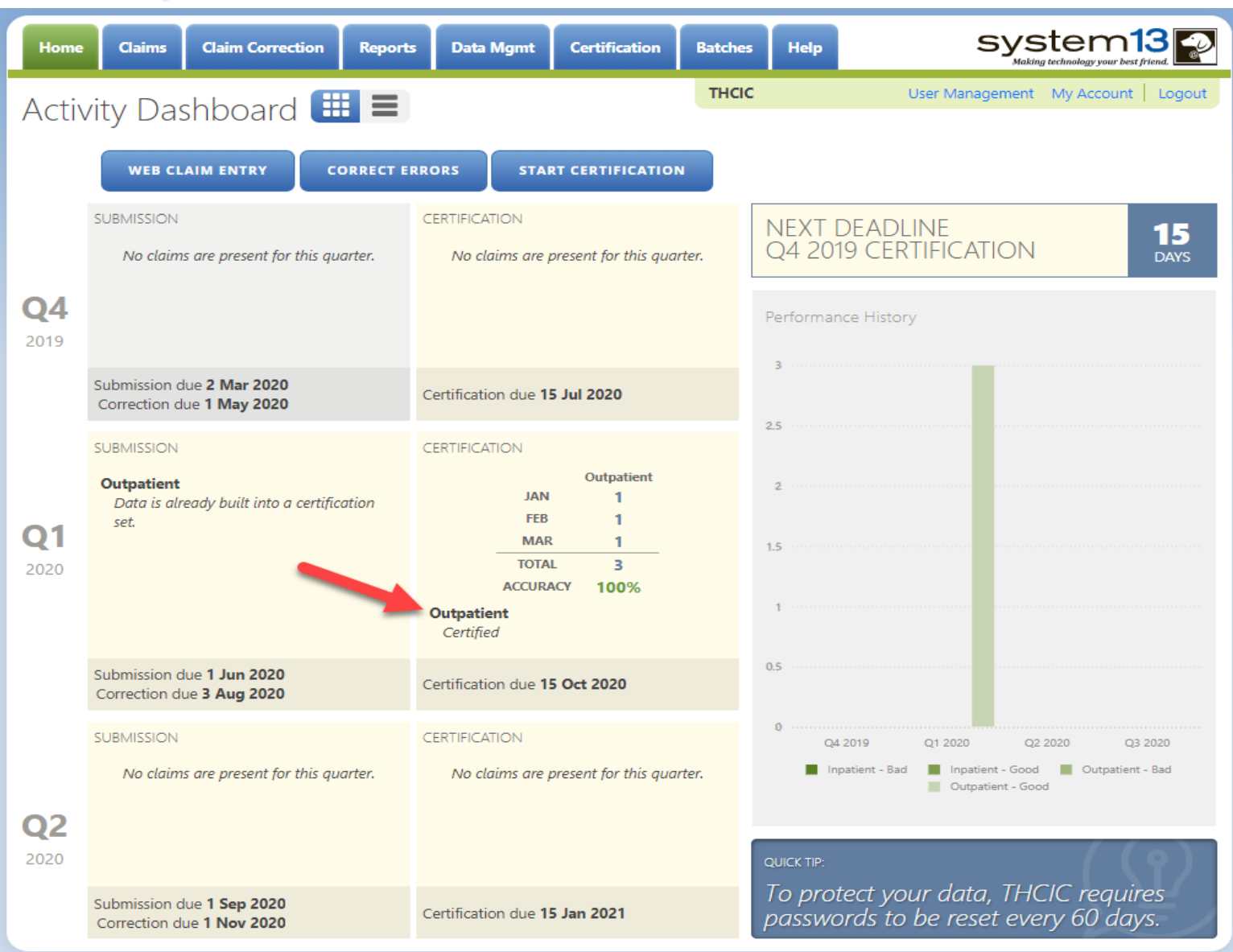

## Certification Completed/ Activity Dashboard – List View

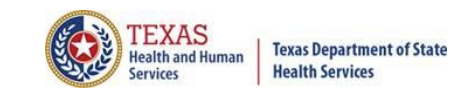

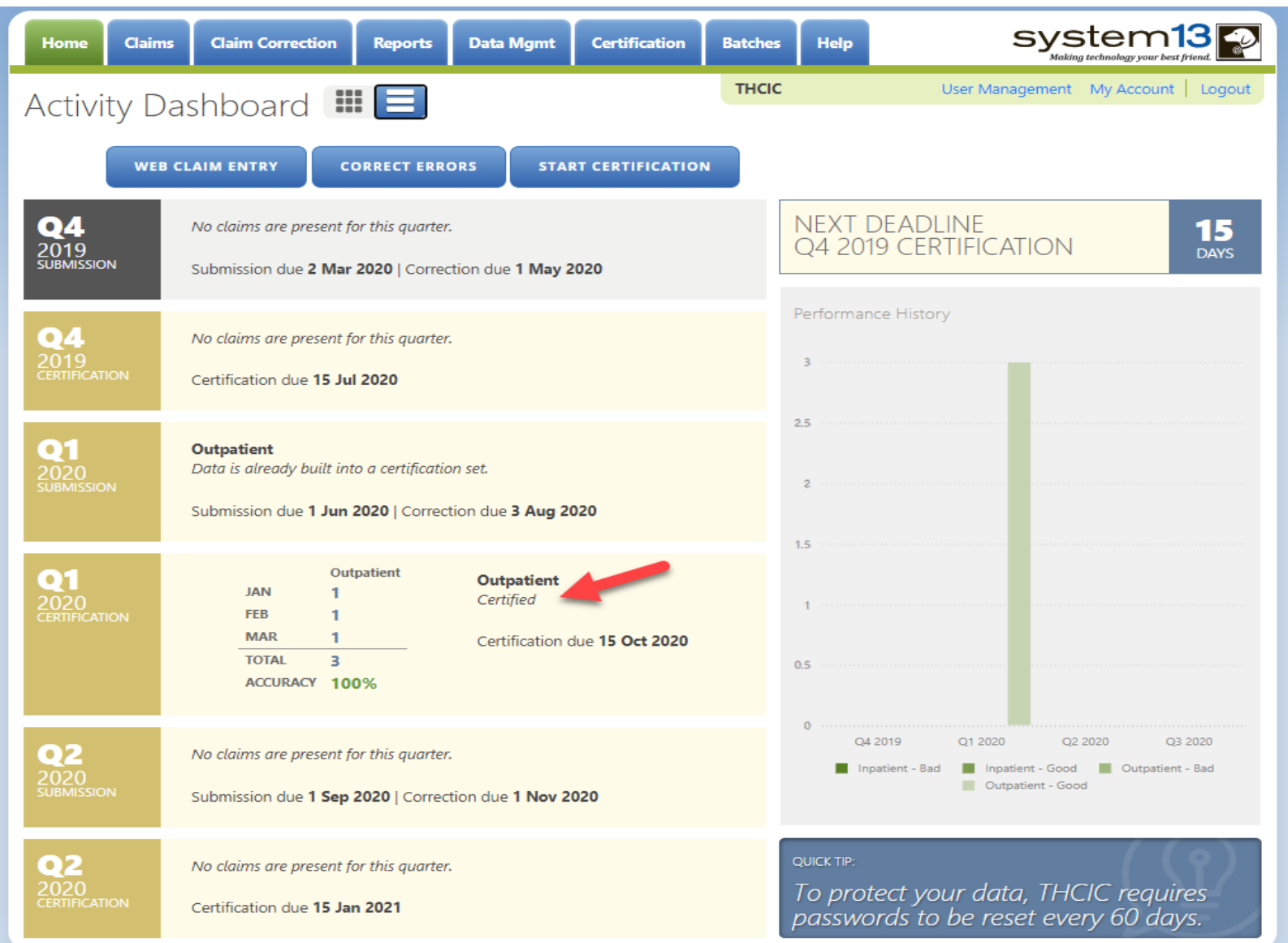

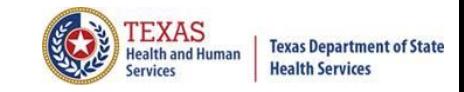

## Helpful Tips

## Certification Tips

Suggestions on how to provide physician certification review.

- $\times$  Involve physicians sooner in the data review process.
- $\times$  Provide reports to physicians when data is submitted to THCIC or sooner.
- $\times$  Recruit physician advocates.
- $\times$  Develop reports that better fit the facility organization's personality.

### **Suggestions on researching mapping problems.**

- $\times$  If a facility is using a vendor, contact the vendor to see if problem has already been reported.
- $\overline{X}$  If a facility is not using a vendor, the facility must check with their Information Systems department and have them check their programs.
- $\times$  Look at submission reports for skews.

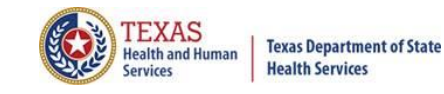

## **Certification**

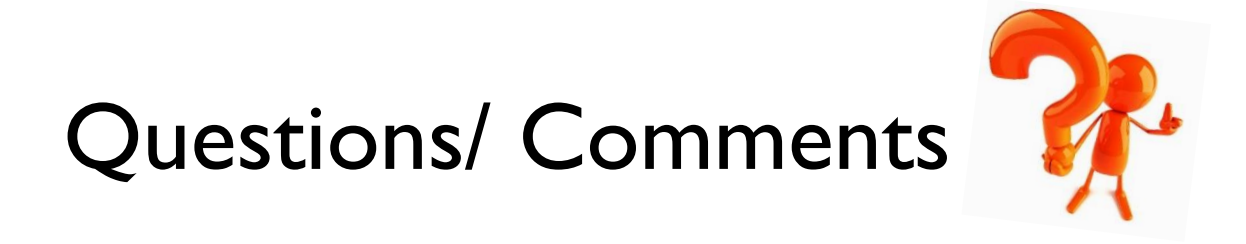

Questions, comments or need clarification please e-mail

[thcichelp@dshs.state.tx.us](mailto:thcichelp@dshs.state.tx.us)  $\sqrt{\omega}$ 

The e-mail should include the facility's THCIC ID.

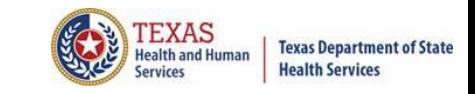

## THCIC Contact

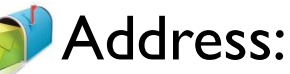

Texas Health Care Information Collection Dept of State Health Services – Center for Health **Statistics** 1100 W 49th St, Ste M-660 Austin, TX 78756

### Phone: 512- 776-7261

- E-mail: **THCIChelp@dshs.texas.gov**
- Web site: **[https://www.dshs.texas.gov/texas-health](https://www.dshs.texas.gov/texas-health-care-information-collection)[care-information-collection](https://www.dshs.texas.gov/texas-health-care-information-collection)**

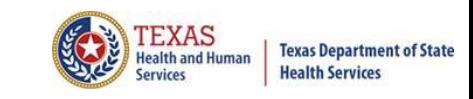

## THCIC Contact

- **X Contact Tiffany Overton at email** Tiffany. Overton@dshs.texas.gov if a facility has questions concerning the submission, correction, or certification of data.
- $\times$  Contact Dee Roes at email  $\sqrt{\omega}$ [Dee.Roes@dshs.texas.gov](mailto:Dee.Roes@dshs.texas.gov) if submitter test/production files reject due to a submission address or EIN/NPI number.
- $\times$  For general questions or to request information about THCIC please e-mail to  $\infty$  [thcichelp@dshs.texas.gov.](mailto:thcichelp@dshs.state.tx.us)

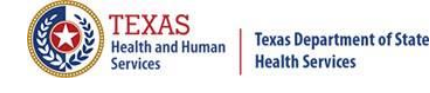

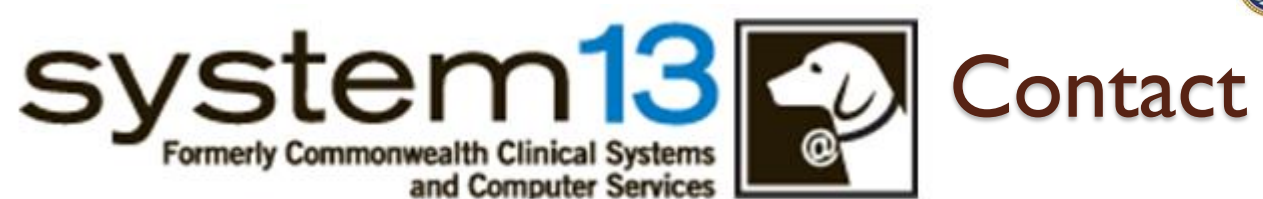

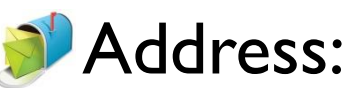

System13, Inc 1648 State Farm Blvd. Charlottesville, VA 22911

Film Phone: 1-888-308-4953 Fax: 434-979-1047 E-mail: **THCIChelp@system13.com** Web site: **https://thcic.system13.com**